## <span id="page-0-0"></span>**Zusammenfassung**

Bereits seit vielen Jahren hat sich das Internet bewährt, um der Öffentlichkeit einen freien Zugang zu Informationen über den Zustand der Umwelt zu gewährleisten. Darüber hinaus werden Internettechnologien in zunehmenden Maße jetzt auch für die organisationsinterne Informationsvermittlung eingesetzt. Dies trifft insbesondere auch für die Umweltdienststellen in Baden-Württemberg zu. Die Bereitstellung von organisationsinternen Informationen, z.B. umweltrelevanten Arbeitsmaterialien und Dokumenten, lag lange Zeit typischerweise allein im Verantwortungsbereich von speziell autorisiertem Personal. Zahlreiche Anwender in den Umweltdienststellen konnten sich nun über viele Jahre hinweg mit der Nutzung von Internettechnologien vertraut machen. Vor diesem Hintergrund sind in jüngster Zeit zwei Trends zu erkennen: Internettechnologien werden nicht nur für Recherchen sondern allgemein nutzbar auch für die Bereitstellung von umweltrelevanten Dokumenten eingesetzt. Spezialisierte Fachinformationssysteme werden um internetbasierte Archive ergänzt, in denen umweltrelevante Dokumente abgelegt werden, die für die Durchführung von alltäglichen Aufgaben in den Umweltdienststellen eine hohe Relevanz besitzen. Systeme, die in ihrer Funktionalität diese beiden Trends widerspiegeln, bieten einen vielseitigen Nutzen: Zentrale Stellen werden entlastet, umweltrelevante Dokumente können optimiert von Anwendern für Anwender aufbereitet und zielgruppengerecht inhaltlich erschlossen werden, innerhalb einer Umweltdienststelle entsteht eine höhere Transparenz über vorhandene Umweltdokumente, was sich zum einen direkt in eine Reduktion von Redundanz in der Datenhaltung übersetzt und zum anderen zu einer Erhöhung der Arbeitsproduktivität führt.

Vor diesem Hintergrund wurde das FAW im Jahr 2000 mit der Durchführung des Vorhabens "Dokumentenverwaltung in Web-Archiven der Umweltdienst-

stellen Baden-Württemberg (DIWA 2000)" durch das Ministerium für Umwelt und Verkehr Baden-Württemberg, die Landesanstalt für Umweltschutz Baden-Württemberg sowie das Staatliche Gewerbeaufsichtsamt Stuttgart (GAA) beauftragt. Die Stabsstelle für Verwaltungsreform im Innenministerium unterstützte dieses Projekt, welches Teil des F+E-Vorhabens Anwendung JAVAbasierter Lösungen in den Bereichen Umwelt, Verkehr und Verwaltung (AJA) ist.

Ziel des DIWA 2000 vorangegangenen Projekts DIWA 1999 war die Realisierung eines Systems zu Aufbau, Pflege und Nutzung von Web-Archiven für multimediale Umweltdokumente. In diesen Web-Archiven können in erster Linie solche Umweltdokumente systematisch verfügbar gemacht werden, die in spezialisierten Recherche- und Redaktionssystemen wie dem UDK (Umweltdatenkatalog oder dem HUDA-Werkzeugkasten (Hypermediatechnik für Umweltdaten) nicht berücksichtigt werden. Bereits im Rahmen von DIWA 1999 zeichneten sich weitere spezielle Anwendungsgebiete für einen weiteren anwenderorientierten Ausbau ab. Die Spezialisierung auf verschiedene Anwendungsgebiete führte dazu, dass im Rahmen von DIWA 2000 drei Teilsysteme entwickelt bzw. ausgebaut wurden:

- 1) die Fachanwendung der Zentralen Stelle für die Vollzugsunterstützung beim Staatlichen Gewerbeaufsichtsamt Stuttgart (FA-ZSV),
- 2) der Zentrale Fachdienst Wasser, Boden, Abfall, Altlasten (ZFD) der Landesanstalt für Umweltschutz Baden-Württemberg (LfU) und
- 3) die Betriebsversion DIWA-UVM des Ministeriums für Umwelt und Verkehr.

Die Erneuerung der FA-ZSV wurde im Rahmen von DIWA 1999 begonnen. Dabei wurde ein mehrplatzfähiges internetbasiertes System entwickelt, mit dem die Fundstellen der Vorschriften und Erlasse der Vorschriftensammlung der Gewerbeaufsicht (VSGA) verwaltet und recherchiert werden können. Hierbei konnte direkt auf das bei der Entwicklung von DIWA-UVM gewonnene KnowHow zurückgegriffen werden. Im Rahmen von DIWA 2000 wurden spezielle Anforderungen, wie die automatische Generierung von Monats- und Jahresberichten oder die Vorgangsverwaltung von Arbeitsanweisungen, realisiert. Zudem wurden neben den Fundstellen auch die digitalen Dokumente selbst über das System verfügbar gemacht. Für die Recherche in digitalen Dokumenten zu Vorschriften und Erlassen wird DIWA-Technologie verwendet. Die Recherchekomponente des Systems FA-ZSV wird mittlerweile von ca. 600 Anwendern eingesetzt.

Bei dem Teilprojekt ZFD handelt es sich um die Entwicklung einer speziellen Autorenkomponente für die Dokumentenverwaltung mit Vorgangsunterstützung. Die Autoren werden bei der fachlichen Einordnung von Dokumenten wie unveröffentlichten Erlassen, bei der Layout-Gestaltung der Dokumente sowie beim Eintragen von Metadaten für den Nachweis der Dokumente unterstützt. Diese Dokumente werden dann über das Document Retrieval System (DRS) der LfU im Intranet zur Verfügung gestellt.

Das am Ende von DIWA 1999 vorliegende System wurde im Rahmen von DIWA 2000 in eine Betriebsversion DIWA-UVM überführt. Zusätzlich fand ein Know-How-Transfer statt, bei dem in erster Linie die Funktionalitäten der verwendeten Standardsoftware sowie deren Kommunikation mit DIWA-UVM erläutert wurden, um so das System in der Bürokommunikationsumgebung voll unterstützen zu können. Ein wesentlicher Punkt für die Akzeptanz von DIWA-UVM ist das Informationsangebot. Daher wurde eine Untersuchung zur zusätzlichen Einbindung der Nachweise aus dem Dokumenten- und Schriftgutverwaltungssystem der Landesverwaltung Baden-Württemberg (DSV) durchgeführt. Dabei handelt es sich um ein Datenbanksystem für Aktenverwaltungsdaten. Für die Recherche in diesen Daten besteht ein Potenzial von ca. 500 Anwendern. Da die Installation des DSV-Klienten auf jedem Anwendungsrechner durchgeführt werden muss und einen hohen Aufwand erfordert, kann bislang nicht allen Anwendern diese Recherche ermöglicht werden.

Aufgrund der hohen technischen Synergien zwischen den drei Anwendungsbereichen, konnte ein gutes Verhältnis zwischen Realisierungsaufwand und erzieltem Nutzen erreicht werden, das bei einer unabhängigen Durchführung der Teilprojekte ungünstiger gewesen wäre. Vor diesem Hintergrund konnten - wie in der Rahmenkonzeption des Umweltinformationssystems Baden-Württemberg verlangt - vorhandene Wirtschaftlichkeitspotenziale optimal genutzt werden.

Die Ergebnisse von DIWA 2000 sind Eigentum des Landes Baden-Württemberg. Die im Projekt DIWA 2000 entwickelten Softwaresysteme können nach besonderer Vereinbarung und Regelung des Entgelts zur Nutzung außerhalb der Zuständigkeitsbereiche der Eigentümer weitergegeben werden. Die Erkenntnisse aus dem F+E-Vorhaben werden interessierten Stellen zur Verfügung gestellt in der Hoffnung, weitere Partner zu gewinnen.

## **Inhaltsverzeichnis**

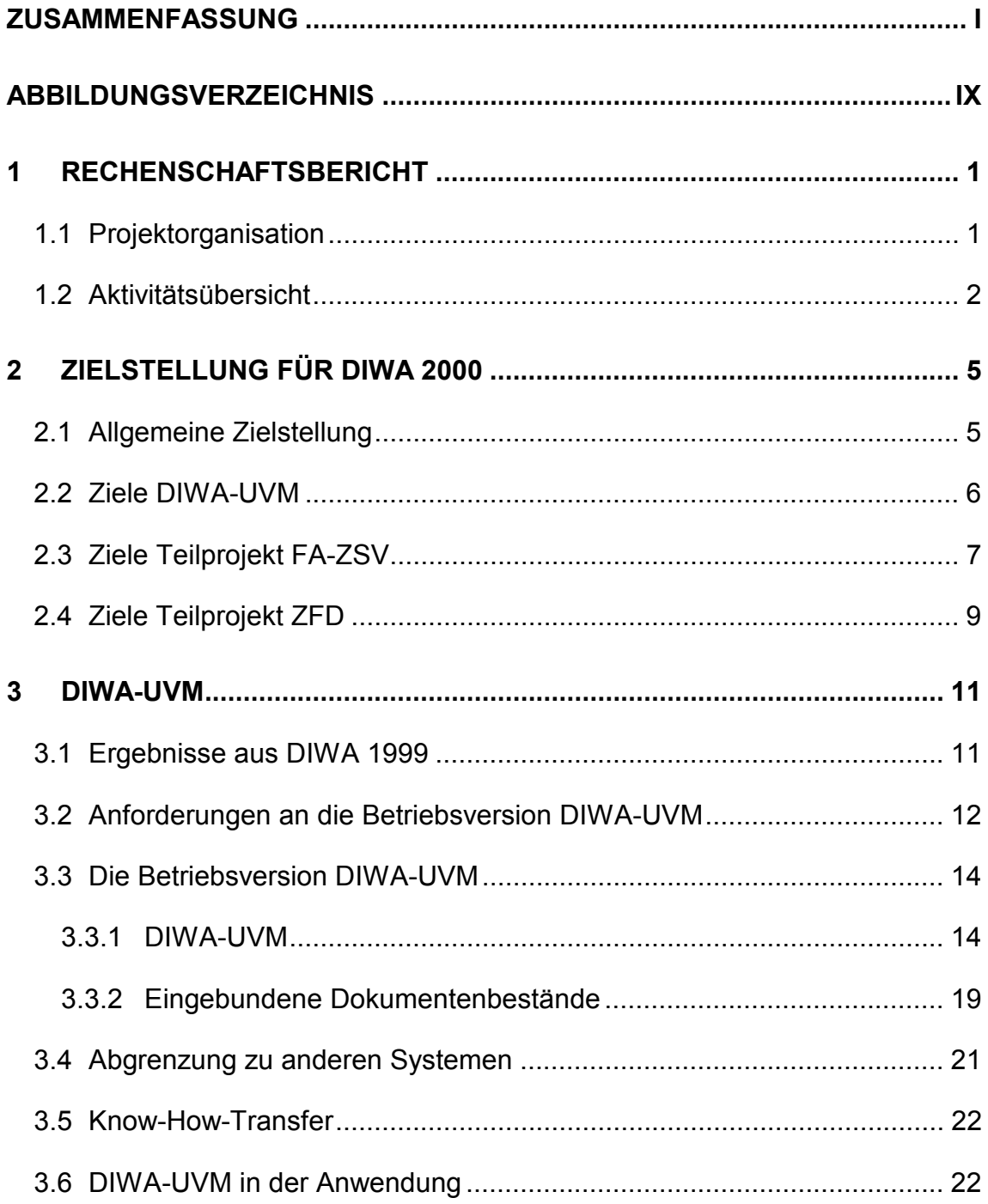

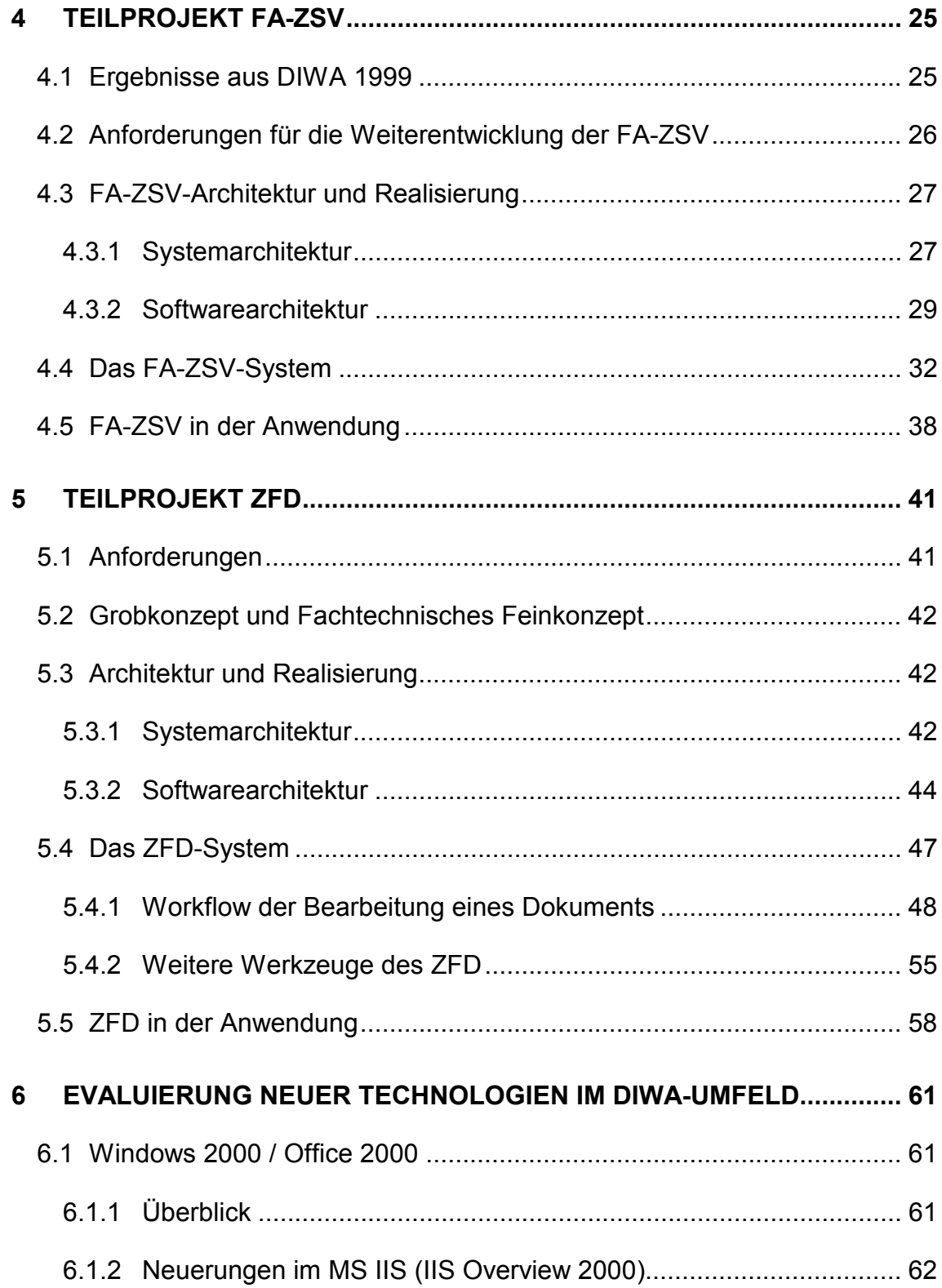

Abschlussbericht DIWA 2000 – Dokumentenverwaltung in Web-Archiven der Umweltdienststellen Baden-Württemberg

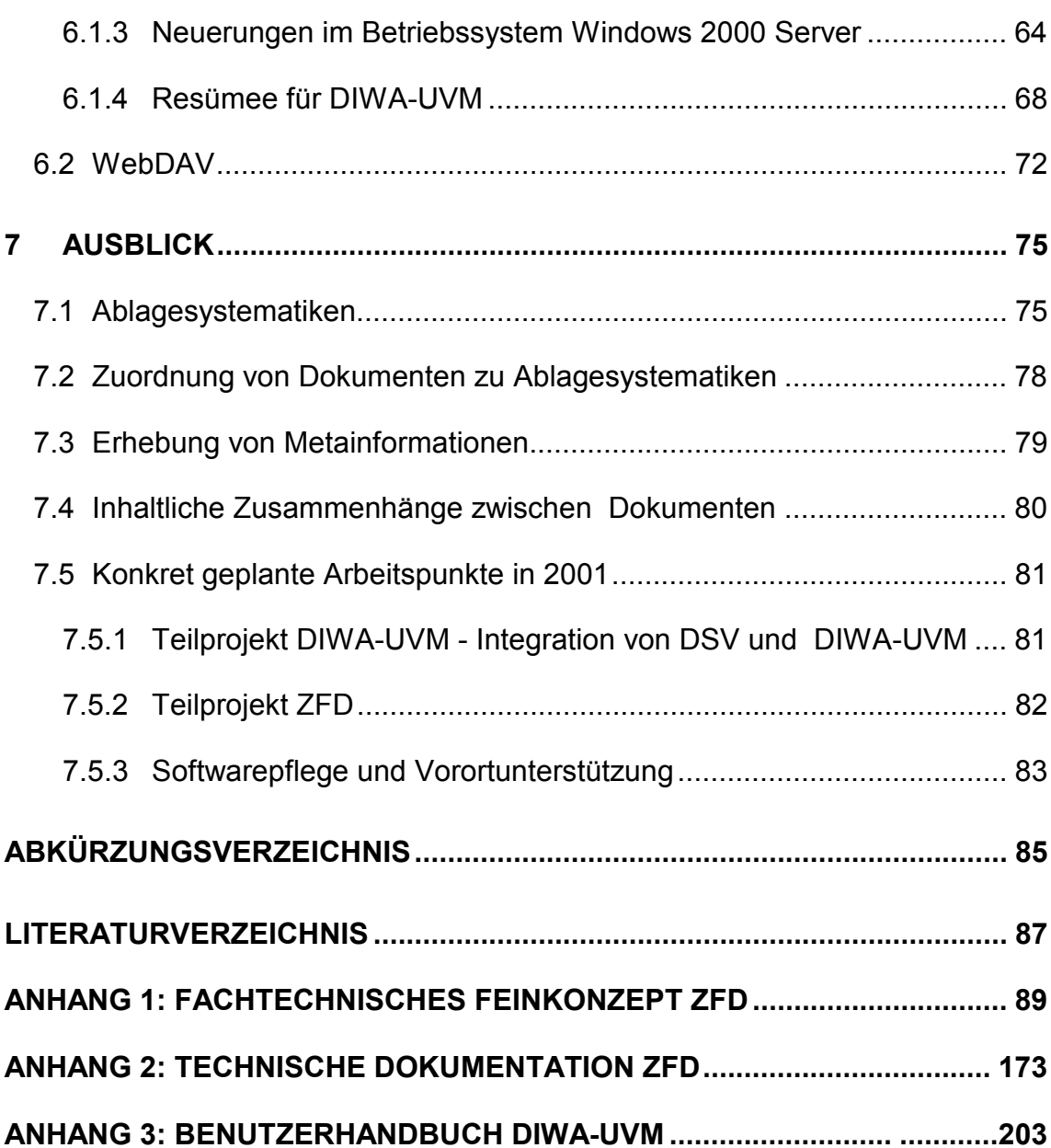

**ANHANG 4: VERÖFFENTLICHUNGEN........................................................ 235**

# <span id="page-8-0"></span>**Abbildungsverzeichnis**

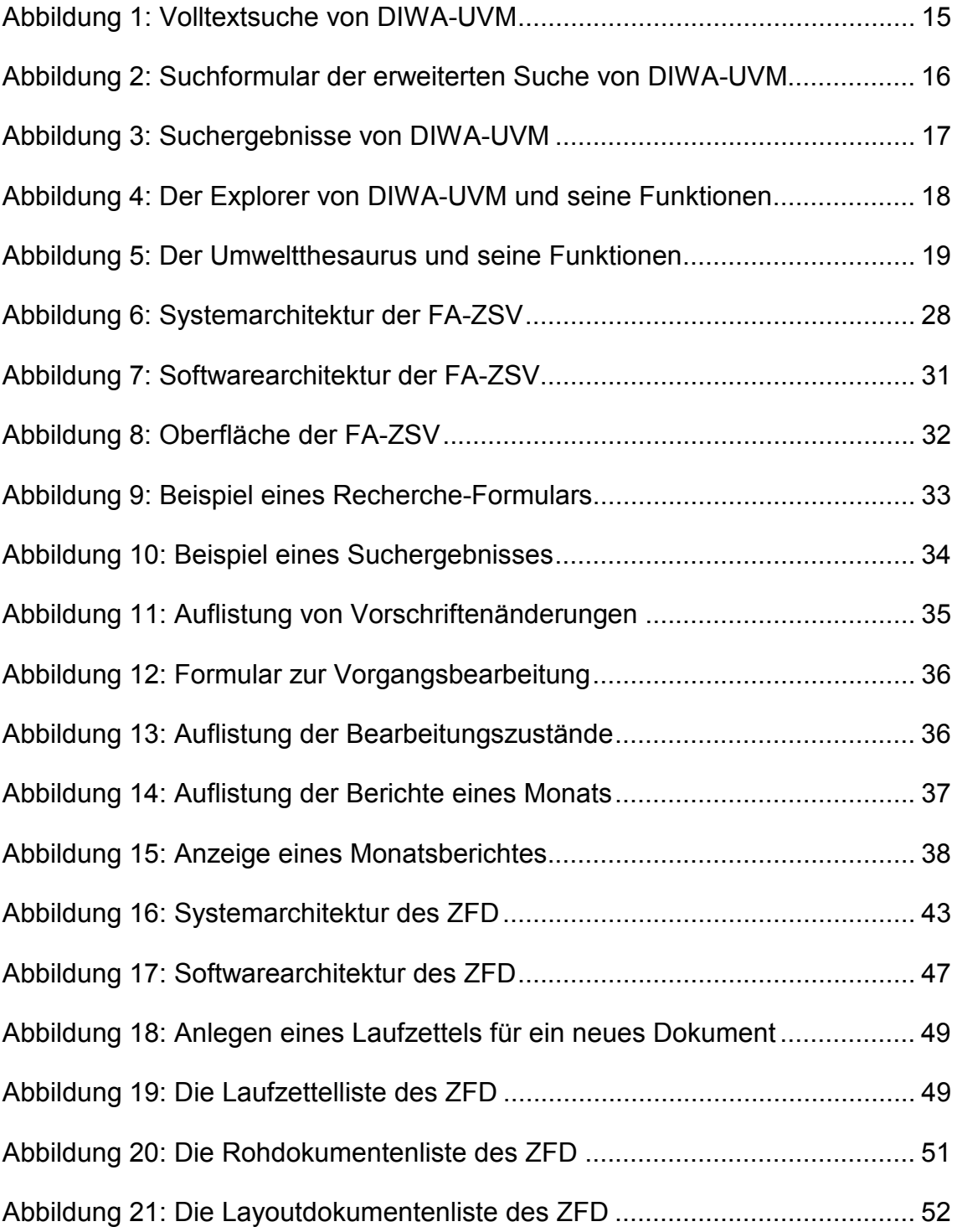

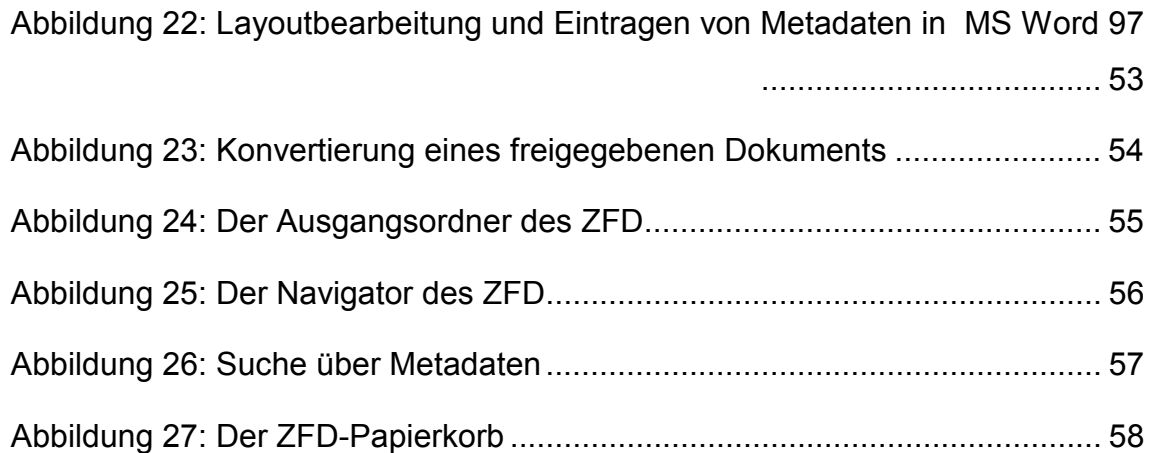

# <span id="page-10-0"></span>**1 Rechenschaftsbericht**

Das Forschungs- und Entwicklungsvorhaben "Dokumentenverwaltung in Web-Archiven der Umweltdienststellen Baden-Württemberg (DIWA)" ist ein Vorhaben des informationstechnischen Ressortplans des Ministeriums für Umwelt und Verkehr Baden-Württemberg.

### <span id="page-10-1"></span>**1.1 Projektorganisation**

Das Projekt DIWA 2000 wurde in folgender Projektorganisation (Stand 14.08.2000) durchgeführt.

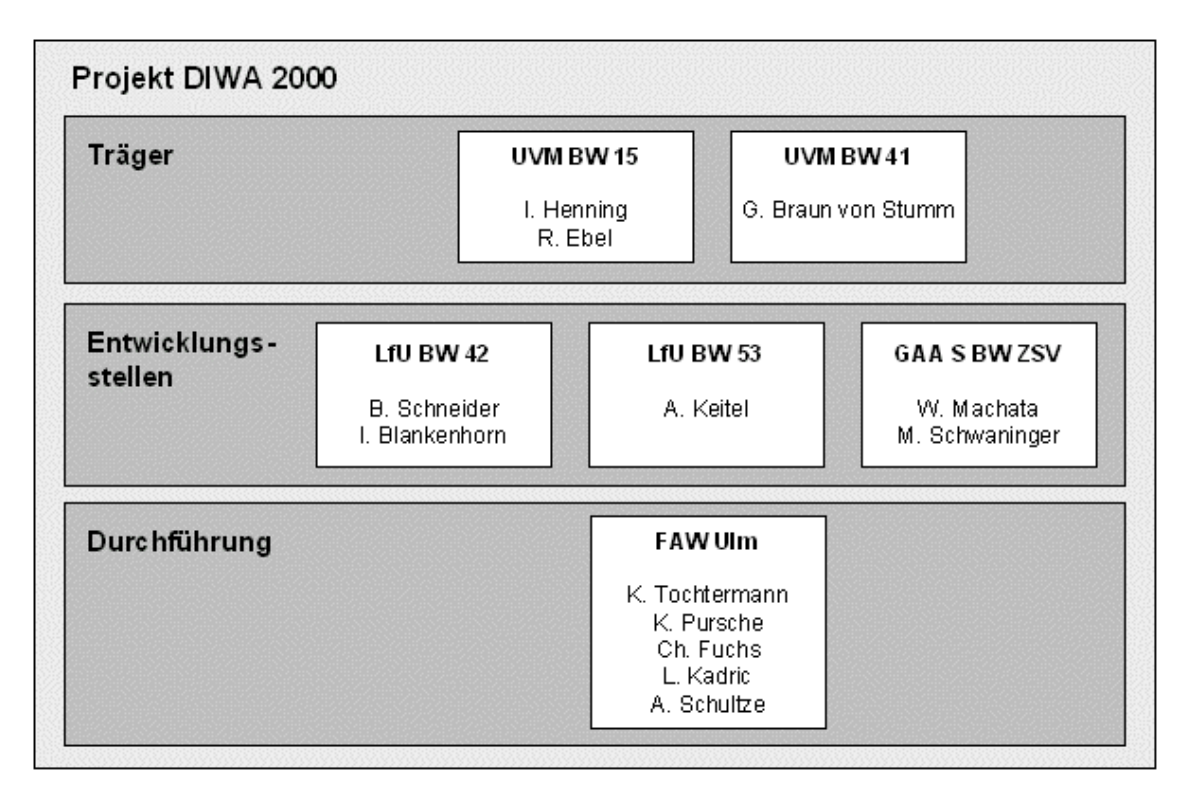

Der Koordinierungsausschuss F+E IuK/UIS steuerte das Projekt fachübergreifend.

### <span id="page-11-0"></span>**1.2 Aktivitätsübersicht**

Im laufenden Projektjahr erfolgten die in diesem Abschnitt aufgelisteten Aktivitäten. Die Aktivitäten sind chronologisch geordnet.

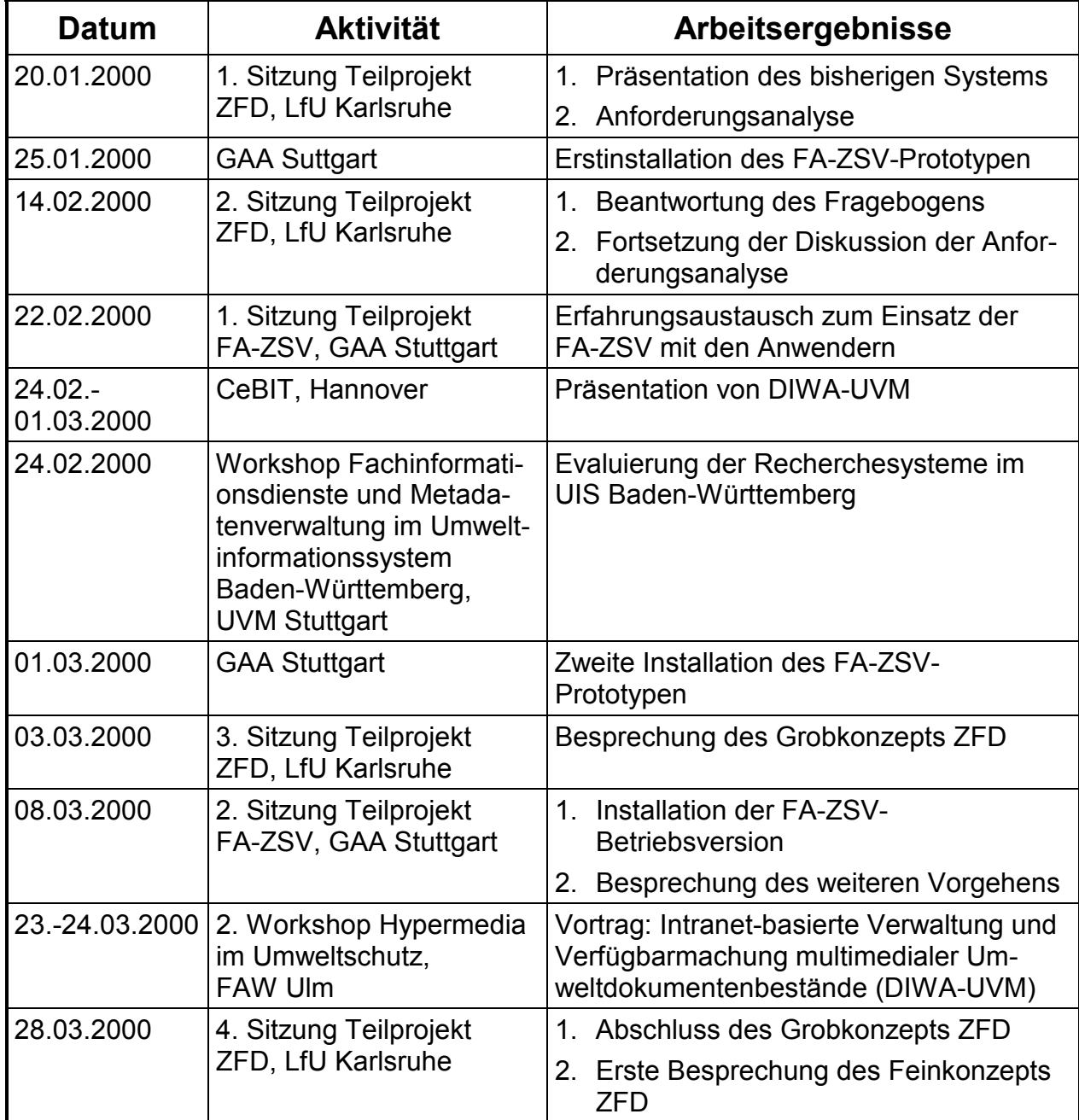

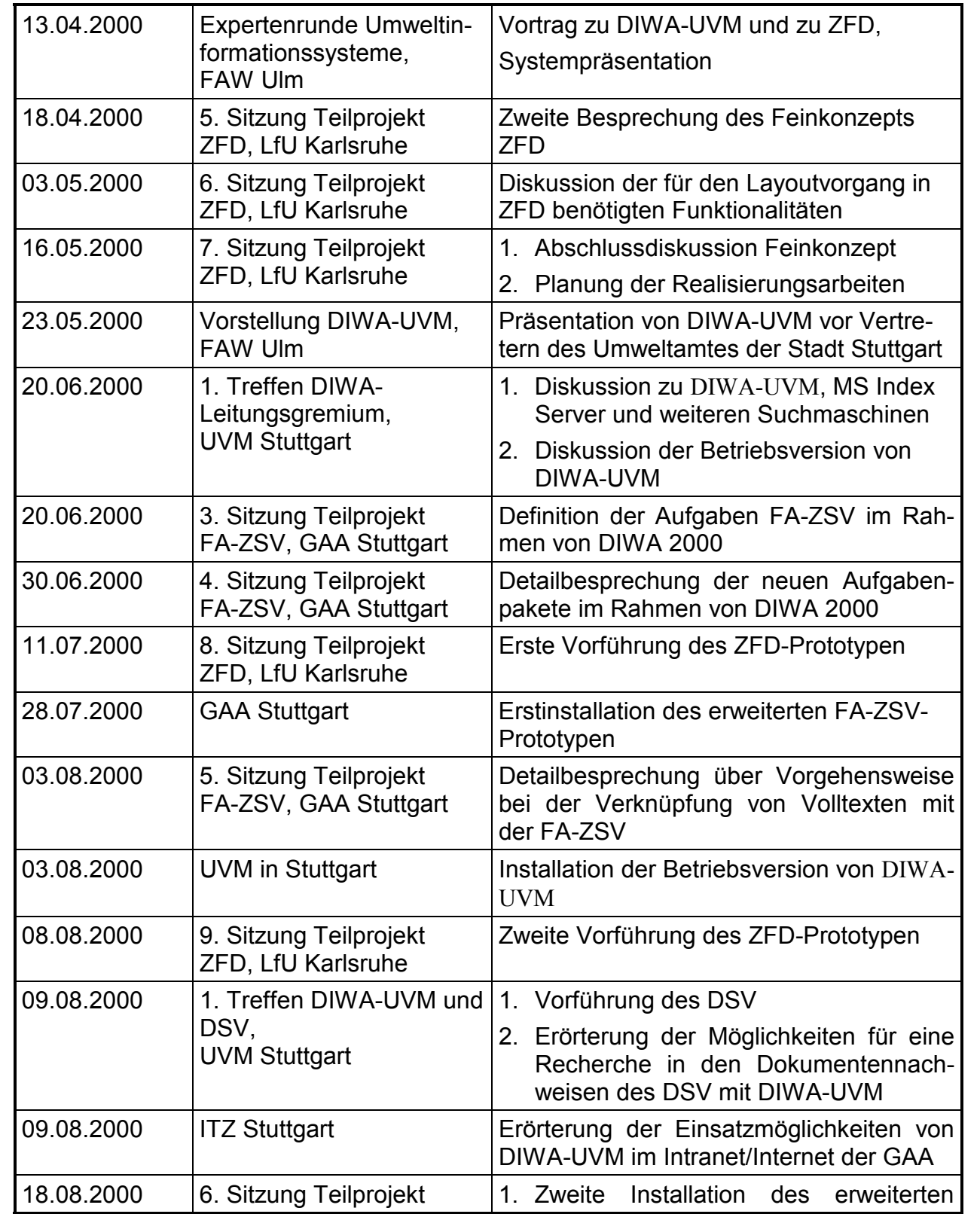

|            | FA-ZSV, GAA Stuttgart                                                  | FA-ZSV-Prototypen                                                                                   |
|------------|------------------------------------------------------------------------|----------------------------------------------------------------------------------------------------|
|            |                                                                        | 2. Besprechung der<br>Ergebnisse<br>aus<br><b>DIWA 2000</b>                                         |
| 23.08.2000 | 2. Treffen DIWA-UVM und<br>DSV,<br><b>UVM Stuttgart</b>                | Besprechung der technischen Möglichkei-<br>ten der Recherche in DSV-Daten mit Hilfe<br>von DIWA-UVM |
| 05.09.2000 | 10. Sitzung Teilprojekt<br>ZFD, LfU Karlsruhe                          | Dritte Vorführung des ZFD-Prototypen                                                                |
| 08.09.2000 | <b>GAA Stuttgart</b>                                                   | Installation der erweiterten<br>FA-ZSV-<br><b>Betriebsversio</b>                                    |
| 21.09.2000 | 11. Sitzung Teilprojekt<br>ZFD, LfU Karlsruhe                          | Vierte Vorführung des ZFD-Prototypen                                                                |
| 18.10.2000 | 12. Sitzung Teilprojekt<br>ZFD, LfU Karlsruhe                          | Abschlusssitzung der Prototypphase des<br>7FD                                                       |
| 08.11.2000 | 2. Treffen DIWA-<br>Leitungsgremium,<br><b>UVM Stuttgart</b>           | 1. Abschluss DIWA 2000<br>2. Perspektiven DIWA 2001                                                 |
| 16.11.2000 | <b>Expertenrunde Umwelt-</b><br>informationssysteme,<br><b>FAW Ulm</b> | Vortrag zu DIWA 2000 und Systemprä-<br>sentation                                                    |

**Tabelle 1: Aktivitätsübersicht für das Projekt DIWA 2000**

# <span id="page-14-0"></span>**2 Zielstellung für DIWA 2000**

### <span id="page-14-1"></span>**2.1 Allgemeine Zielstellung**

Grundlegende Ziele im Projekt Dokumentenverwaltung in Web-Archiven der Umweltdienststellen Baden-Württemberg (DIWA 2000) sind der Aufbau, die Pflege und die Nutzung von Web-Archiven für multimediale Umweltdokumentenbestände. Dabei sollen Anwender die ihnen vertraute Bürokommunikationsumgebung zur Erstellung und Veröffentlichung von Dokumenten sowie zur Recherche in den so entstehenden Dokumentenbeständen verwenden können.

Insbesondere sollen in DIWA solche Dokumentenbestände verwaltbar und recherchierbar gemacht werden, die bisher nicht in Nachweissystemen erschlossen werden. Zusätzlich zu den Dokumentenbeständen selbst spielen die Verwaltung und Recherche von Nachweisdaten in Datenbanken eine immer größere Rolle im DIWA-Umfeld.

Mit der Übernahme von DIWA-Systemen in Betriebsumgebungen gewinnt der Know-How-Transfer zunehmend an Bedeutung. Dem Betreuungspersonal ist hierbei fundiertes Wissen zu verwendeter Standardsoftware, Installation und Wartung der einzelnen Systeme zu vermitteln. Anwendern wiederum wird durch entsprechende Schulung die Nutzung der Systeme erleichtert. Ebenso spielt die Unterstützung bzgl. der Auswahl der Inhalte der Web-Archive für die Akzeptanz der Systeme eine wichtige Rolle.

Die Beobachtung der neuen Entwicklungen verwendeter Standardsoftware erlaubt eine zeitnahe Fortschreibung der einzelnen Systeme. So kann z.B. der Einsatz von Windows 2000 und Office 2000 neue Möglichkeiten im Projekt DIWA 2000 bieten.

### <span id="page-15-0"></span>**2.2 Ziele DIWA-UVM**

DIWA-UVM dient dem Aufbau, der Pflege und der Nutzung eines Web-Archivs für multimediale Umweltdokumentenbestände im Ministerium für Umwelt und Verkehr. Dabei sollen Anwender die ihnen vertraute Bürokommunikationsumgebung zur Erstellung von Umweltdokumenten verwenden können. Da die Dokumente hauptsächlich in den Dateiformaten Microsoft Office, HTML und PDF vorliegen, sind diese Formate im Web-Archiv zu unterstützen. Für die Zukunft sind auch Formate wie XML zu berücksichtigen.

Bereits in DIWA 1999 wurden folgende Ziele formuliert:

- Anwender sollen aus ihrer Bürokommunikationsumgebung heraus die von ihnen erstellten Umweltdokumente anderen Anwendern bzw. anderen Fachstellen verfügbar machen können, ohne dabei auf spezialisierte Systeme, wie das HUDA-Redaktionssystem (Tochtermann et al. 2000) oder das AlfaWeb-Autorensystem (XfaWeb 2000), angewiesen zu sein. Durch die Verwendung eines einfach zu bedienenden, über den Web-Browser erreichbaren Werkzeugs sollen die notwendige Einarbeitungszeit minimiert und der Aufwand für das Installieren solcher Systeme auf den lokalen Rechnern der Anwender vermieden werden.
- Umweltdokumente, die nicht für Nachweissysteme, wie den Umweltdatenkatalog (UDK 2000), erschlossen und recherchierbar gemacht werden, sollen weitgehend durch die Anwender selbst über das Internet oder ein behördeninternes Intranet in einer thematischen Systematik zugänglich gemacht werden können. Für diesen Zweck sollen bereits vorhandene Dokumentenablagestrukturen auf den entsprechenden Internetservern verfügbar gemacht und transparenter dargestellt werden. Derartige Ablagestrukturen lehnen sich an verwaltungsinterne, organisatorische Einheiten wie Arbeitsgruppen, Referate oder Abteilungen an.

 Umweltdokumente aus bereits vorhandenen, verteilten Umweltdokumentenbeständen sollen über das Web-Archiv recherchierbar sein, ohne dass Anwender ein spezielles Werkzeug auf ihrem Rechner installieren und nutzen müssen. Die Recherche nach Dokumenten soll nicht nur über eine Volltextsuche sondern auch über vorhandene Metainformationen in den Dokumenteigenschaften möglich sein. Schließlich soll DIWA-UVM so offen gestaltet werden, dass auch andere, vorwiegend auf einen bestimmten Themenbereich spezialisierte Systeme angebunden werden können.

Ziel für DIWA-UVM im Projekt DIWA 2000 ist die Konsolidierung der Betriebsversion. Das System soll zunächst im UVM stufenweise in die breite Anwendung gebracht werden. Dazu gehört neben den entsprechenden Entwicklungsarbeiten die Überprüfung der Einsatzbedingungen von DIWA-UVM unter den organisatorischen und technischen Rahmenbedingungen. Des Weiteren sind die möglichen Inhalte des Web-Archivs zu verifizieren und die Suchfunktionalitäten (Suchformulare) entsprechend anzupassen bzw. zu erweitern.

### <span id="page-16-0"></span>**2.3 Ziele Teilprojekt FA-ZSV**

Das primäre Ziel der Fachanwendung der zentralen Stelle für Vollzugsunterstützung (FA-ZSV) ist die Unterstützung der Mitarbeiter in den Staatlichen Gewerbeaufsichtsämtern bei der täglichen Arbeit mit Vorschriften.

Die FA-ZSV soll über umfangreiche Recherchemöglichkeiten verfügen und über das Intranet zugreifbar sein. Die Anwendung soll in erster Linie die Metadaten von Erlassen, Vorschriften und Artikelgesetzen bereitstellen. Im Rahmen von DIWA 2000 sollen neben den Metainformationen auch die Volltexte in digitaler Form angeboten werden. Diese Informationen sollen für alle Anwender, die Zugang zum Intranet der GAA besitzen, abrufbar sein.

Neben der allgemein zugänglichen Informations- und Recherchekomponente soll die FA-ZSV über eine integrierte Autorenkomponente zur Pflege des Datenbestandes sowie einem Modul zur Vereinfachung häufiger Arbeitsabläufe verfügen. Diese administrativen Funktionen dürfen nur einem ausgewählten Anwenderkreis, den Autoren, angeboten werden.

In DIWA 1999 wurden folgende Ziele festgesetzt:

- Aufbau eines Datenbanksystems gemäß dem Datenbankmodell des Feinkonzeptes zur FA-ZSV,
- Übernahme eines bereits vorhandenen Datenbestandes aus einer Clipper-Datenbank in das neue Datenbanksystem,
- Entwicklung eines Web-basierten Informationssystems für Erlasse, Vorschriften und Artikelgesetze,
- Unterscheidung zwischen einem Autoren- und einem allgemeinen, nur für den lesenden Zugriff eingerichteten Zugang mit eingeschränktem Funktionsumfang,
- Erstellung von Arbeitsanweisungen und Abgleichlisten,
- Automatische Generierung von Monats- und Jahresberichten,
- Zuweisung von Vorgangsnummern zur Protokollierung des Bearbeitungszustandes.

Für DIWA 2000 wurden weitere Ziele definiert:

- Verknüpfung der Gesetzes-Volltexte als digitaler Anhang mit den jeweiligen Metainformationen,
- Verknüpfung der bereits im Intranet verfügbaren digitalen Dokumente mit den Nachweisen der Vorschriften,
- Verknüpfung der digitalen Dokumente der Anlagen bzw. Ergebnisniederschriften mit den entsprechenden Nachweisen,
- Erweiterung des vorhandenen Systems um weitere Metainformationen,
- Anpassung des Datenmodells an die erweiterten Anforderungen,
- Anpassung der FA-ZSV für den automatischen Abgleich des geänderten Datenbestandes des Autorensystems mit dem allgemein zugänglichen Informationssystem im Intranet.

### <span id="page-18-0"></span>**2.4 Ziele Teilprojekt ZFD**

Im Rahmen des ZFD soll die Neuentwicklung einer spezialisierten Autorenkomponente erfolgen, die die Erfassung von Gesetzen, Erlassen, Vorschriften etc. unterstützt. Ein wesentliches Ziel ist dabei die Entwicklung einer Vorgangsunterstützung für die Bearbeitung der Dokumente. Zum einen soll den Bearbeitern mehr Komfort geboten werden. Zum anderen kann dadurch in hohem Maß die Korrektheit der Dokumente und ihrer Metadaten garantiert werden. Der zweite Aspekt ist von hoher Wichtigkeit, da das Fachpersonal aufgrund dieser Dokumente, bei denen es sich z.B. um Gesetze handelt, weitreichende Entscheidungen treffen kann.

Im Einzelnen wurden folgende Ziele festgelegt:

- Unterstützung der Bearbeiter bei der Einordnung neuer Dokumente in die fachliche Ablagestruktur. Die fachliche Ablagestruktur ist fest definiert und enthält alle für den ZFD erforderlichen Handbücher und deren Kapitelstruktur.
- Unterstützung in der Layoutphase der Dokumente. Hierbei sollen gescannte Dokumente für die weitere Bearbeitung aufbereitet sowie Standardformatierungen automatisiert werden. Ebenso soll die Übernahme von Metadaten aus dem Text in die Datenbank unterstützt werden.
- Prüfung der Plausibilität bei der Eingabe von Metadaten. Hierbei sind vorgegebene Regeln zu verwenden, welche die Korrektheit der Metadaten eines Dokumentes bzw. von Vorgänger-/Nachfolgerdokumenten prüfen.
- Automatisierung der Bereitstellung der vollständig bearbeiteten Dokumente für das DRS. Dieses Ziel verfolgt die Freigabe sowie die Konvertierung von Dokumenten in mehrere Dateiformate für die Bereitstellung im DRS.
- Versionsverwaltung der Dokumente. Dokumente können in mehreren Versionen vorliegen, die alle über das DRS bereitgestellt werden müssen. So sind für die Recherchierenden z.B. häufig Versionen eines bestimmten Gültigkeitzeitraums von Interesse.
- Vorgangsunterstützung über alle Arbeitsschritte. Alle Arbeitsschritte vom Einstellen von Dokumenten bis zum Freigeben für das DRS sind in einer Vorgangsunterstützung zu integrieren.
- Konvertierung des Altdatenbestandes. Der bisher vorhandene Bestand muss möglichst automatisch in das neue System übernommen werden können.

Insgesamt soll die Autorenkomponente durch Automatisierung und geeignete Benutzerführung die Komplexität der Vorgänge vor den Bearbeitern weitgehend verbergen.

# <span id="page-20-0"></span>**3 DIWA-UVM**

### <span id="page-20-1"></span>**3.1 Ergebnisse aus DIWA 1999**

Ziel in DIWA 1999 war die schnelle Entwicklung eines Funktionsprototypen, um die Anwender möglichst frühzeitig in die Ausgestaltung des Systems einbeziehen zu können. Bereits während der Anforderungsanalyse diente ein im Vorfeld einer am FAW betreuten Diplomarbeit (Kussmaul 1999) entwickelter Prototyp als Grundlage. Entsprechend den Anforderungen wurde dieser Prototyp weiter entwickelt und konnte frühzeitig in der LfU und dem UVM installiert werden. Bis zum Ende des Projekts DIWA 1999 konnten die wesentlichen Anforderungen an DIWA-UVM sowie neue Funktionalitäten, die während des Testbetriebs vorgeschlagen wurden, umgesetzt werden. Dazu gehören:

- Einbindung von DIWA-UVM in die vertraute Bürokommunikationsumgebung,
- Berücksichtigung aller benötigten Dateiformate,
- Systematischer Zugang zu den verteilten Dokumentenbeständen über die virtuelle Ablagestruktur des Web-Archivs,
- Einbinden bereits vorhandener Umweltdokumentenbestände in das Web-Archiv,
- Einbindung von DIWA-UVM in die vorhandenen Systemumgebungen,
- Einstellen von Dokumenten in das Web-Archiv unter Berücksichtigung der Zugriffsrechte,
- Von Zugriffsrechten unabhängige Recherche nach Dokumenten im Web-Archiv (Zugriff auf Metadaten der Dokumente),

 Zugriff auf recherchierte Ergebnisse unter Berücksichtigung der Zugriffsrechte (Zugriff auf Dokumente).

<span id="page-21-1"></span>Als Testanwender wurden das Referat 72 des UVM sowie die Akademie für Natur- und Umweltschutz Baden-Württemberg gewonnen. Das Referat 72 des UVM nutzt den Dokumentenbestand des Projekts Kernreaktor-Fernüberwachung (KFÜ) zum Testen, der verteilt in der LfU und im UVM vorliegt. Die über E-Mail durchgeführte Kommunikation zwischen den beiden Standorten sollte durch DIWA-UVM abgelöst werden. Allerdings erlaubt die organisatorische BK-Struktur derzeit den gegenseitigen Datenzugriff nicht. Somit konnte diese Anforderung nicht umgesetzt werden.

### <span id="page-21-0"></span>**3.2 Anforderungen an die Betriebsversion DIWA-UVM**

Während der Tests des Prototypen von DIWA-UVM konnten folgende Anforderungen aus den Rückmeldungen der Anwender an die Betriebsversion formuliert werden:

 Entfernen der Buttons für die Administrator- und die Autorenkomponente aus der Oberfläche von DIWA-UVM:

Da die Administration des Microsoft Index Server (MS IS) durch einen sehr kleinen Anwenderkreis durchgeführt wird, werden diese Aufgaben direkt am Server durchgeführt. Die Autorenkomponente soll über eine eigene URL erreichbar sein, die aber vorerst nur einem kleinen Anwenderkreis zugänglich ist. Die Anwender sollen zunächst mit der Recherchekomponente Erfahrungen sammeln. In Abhängigkeit von den Rückmeldungen der Anwender soll die Autorenkomponente evtl. zu einem späteren Zeitpunkt getrennt von der Recherche eingesetzt werden.

- Entfernen der zusätzlichen Internetsuchmaschinen aus der von DIWA-UVM: Damit wird DIWA-UVM als eine von mehreren Suchmöglichkeiten im Intranet positioniert, die an einer zentralen Stelle (Portalseite) zusammengefasst werden sollen.
- Für den Umweltthesaurus sind die technischen Voraussetzungen für den Einsatz unter dem MS Internet Explorer zu dokumentieren.
- Es wird überlegt, ob der Umweltthesaurus innerhalb von DIWA-UVM oder als eigenständiges Werkzeug angeboten wird. Die Rolle des Umweltthesaurus ist noch abschließend zu bestimmen.
- Aufbereitung der Hilfe:

Die Online-Hilfe ist zu kürzen und insbesondere auf die Themen Anfragesprache und Benutzeroberfläche von DIWA-UVM auszurichten. Ebenfalls ist sie entsprechend der hier genannten Änderungen zu aktualisieren und für den Regelbetrieb einzurichten.

- Soweit möglich sind die Scroll-Balken im Suchformular zu vermeiden.
- Die Auswahl der Dateiformate in der Liste des Suchformulars ist an die gewohnte Windows-Funktionalität anzupassen.
- Für die Einschränkung des Suchbereichs ist direkt neben dem Suchbereich ein Button zum Start des Explorers von DIWA-UVM einzuführen.
- Das Layout von DIWA-UVM soll nach Vorschlägen aus dem UVM überarbeitet werden.

Die bisher eingesetzten Suchformulare bleiben inhaltlich unverändert.

### <span id="page-23-0"></span>**3.3 Die Betriebsversion DIWA-UVM**

Im Folgenden wird die Betriebsversion DIWA-UVM kurz vorgestellt. Auf die verwendeten Technologien sowie die System- und Softwarearchitektur wird an dieser Stelle nicht eingegangen. Hierfür wird auf den Abschlussbericht DIWA 1999 (Mayer-Föll et al. 1999) verwiesen.

#### <span id="page-23-1"></span>**3.3.1 DIWA-UVM**

In der Betriebsversion DIWA-UVM steht vorerst die Recherchekomponente im Vordergrund (siehe Abschnitt [3.1](#page-21-1)). Die Autorenkomponente wird aus mehreren Gründen noch nicht für alle Anwender zur Verfügung gestellt. Zum einen verfügen nur sehr wenige Anwender über Schreibrechte für die bisher in DIWA-UVM eingebundenen Dokumentenbestände. Die entsprechenden Anwender wiederum kennen "ihre" Dokumentenbestände sehr genau und benötigen kein spezielles Werkzeug zur Navigation. Zum anderen sollen die Anwender zuerst Erfahrungen mit der Recherchekomponente sammeln und so mit dem System vertraut werden.

Eine Recherche mit DIWA-UVM kann entweder in einer reinen Volltextsuche oder in einer erweiterten Suche über Suchformulare durchgeführt werden. Alternativ steht der Explorer von DIWA-UVM als navigatorischer Zugang zur Verfügung.

#### **Volltextsuche**

<span id="page-23-2"></span>In der Volltextsuche (siehe [Abbildung 1\)](#page-24-0) steht nur ein Textfeld zur Eingabe von Begriffen zur Suche im Volltext der Dokumente zur Verfügung. Es findet keine Recherche in den Metadaten der Dokumente statt. Die Begriffe können über Boolesche Operatoren verknüpft werden. Zusätzlich kann der Suchraum eingeschränkt werden, d.h. es kann festgelegt werden, ob nur in einzelnen Themen oder im gesamten Web-Archiv gesucht werden soll.

<span id="page-24-0"></span>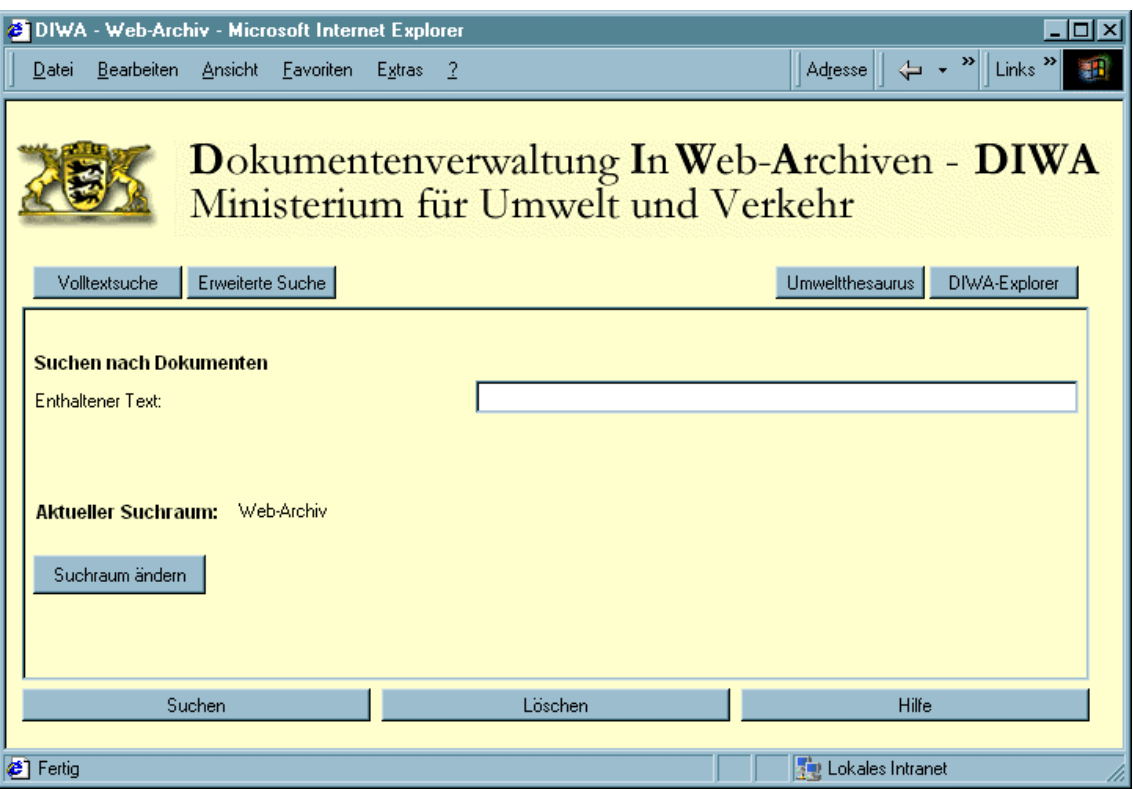

#### **Abbildung 1: Volltextsuche von DIWA-UVM**

#### **Erweiterte Suche**

Die erweiterte Suche (siehe [Abbildung 2\)](#page-25-0) erlaubt neben der Suche nach Begriffen im Volltext die Recherche in den Metadaten der Dokumente. In jedem Textfeld können die Begriffe über Boolesche Operatoren verknüpft werden. Weiterhin wird die Einschränkung auf einzelne Dateiformate erlaubt. Auch hier ist die Einschränkung des Suchraums möglich. Zusätzlich können Optionen wie Sortierung, Ausgabe von Metadaten etc. für die Ergebnisformatierung festgelegt werden.

Um verschiedene Dokumentenbestände optimal recherchieren zu können, werden jeweils an die Metadatenstruktur angepasste Suchformulare angeboten. Zwischen diesen Formularen kann beliebig gewechselt werden.

<span id="page-25-0"></span>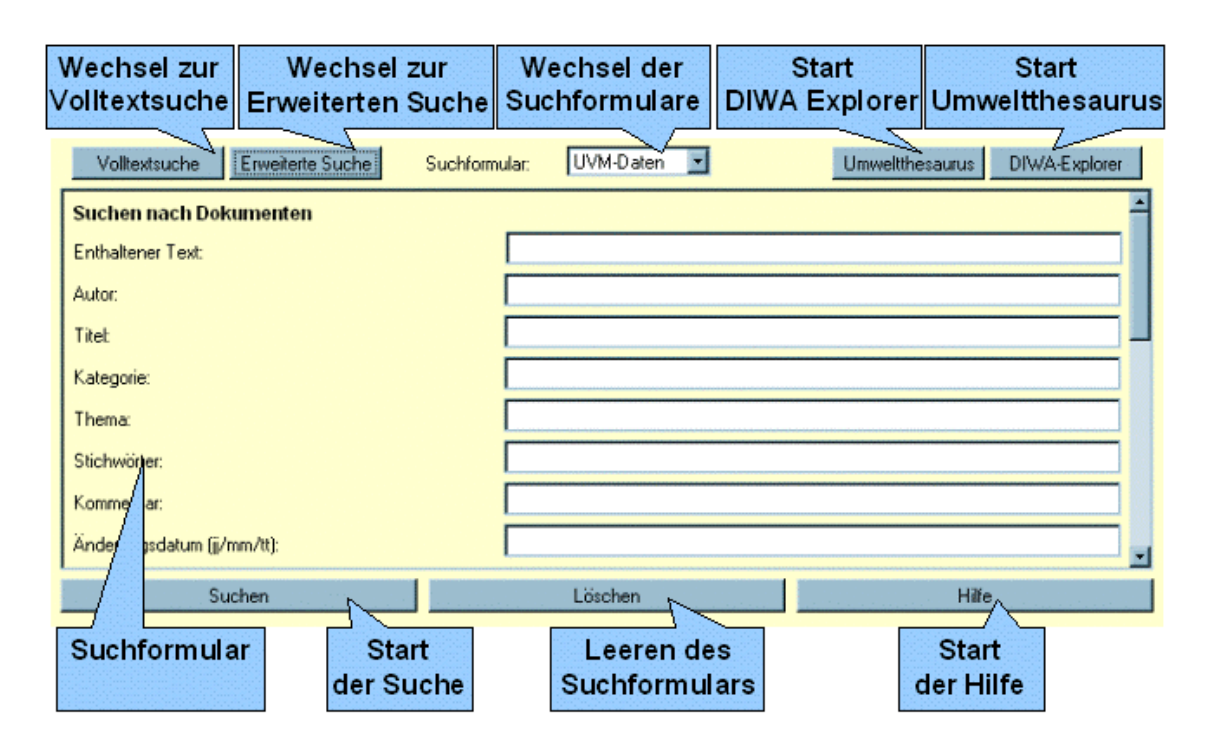

#### **Abbildung 2: Suchformular der erweiterten Suche von DIWA-UVM**

#### **Ergebnisdarstellung der Formularsuche**

Die Ergebnisse werden mit den im Suchformular festgelegten Metadaten in einer Liste dargestellt (siehe [Abbildung 3\)](#page-26-0). Zu jedem Treffer wird ein Download-Button angeboten. Vor dem Download wird überprüft, ob der Anwender Leserechte für das jeweilige Dokument besitzt. Dazu muss sich der Anwender einmal pro Sitzung anmelden. Die Ergebnisliste selbst enthält alle Treffer unabhängig von den Zugriffsrechten des Anwenders. So wird ein vollständiger Einblick in den vorhandenen Dokumentenbestand gewährleistet. Über die Ausgabe der Metadaten können der Autor oder die zuständige Fachabteilung ermittelt werden, sodass ein Dokument auf diesem Weg zugänglich wird.

<span id="page-26-0"></span>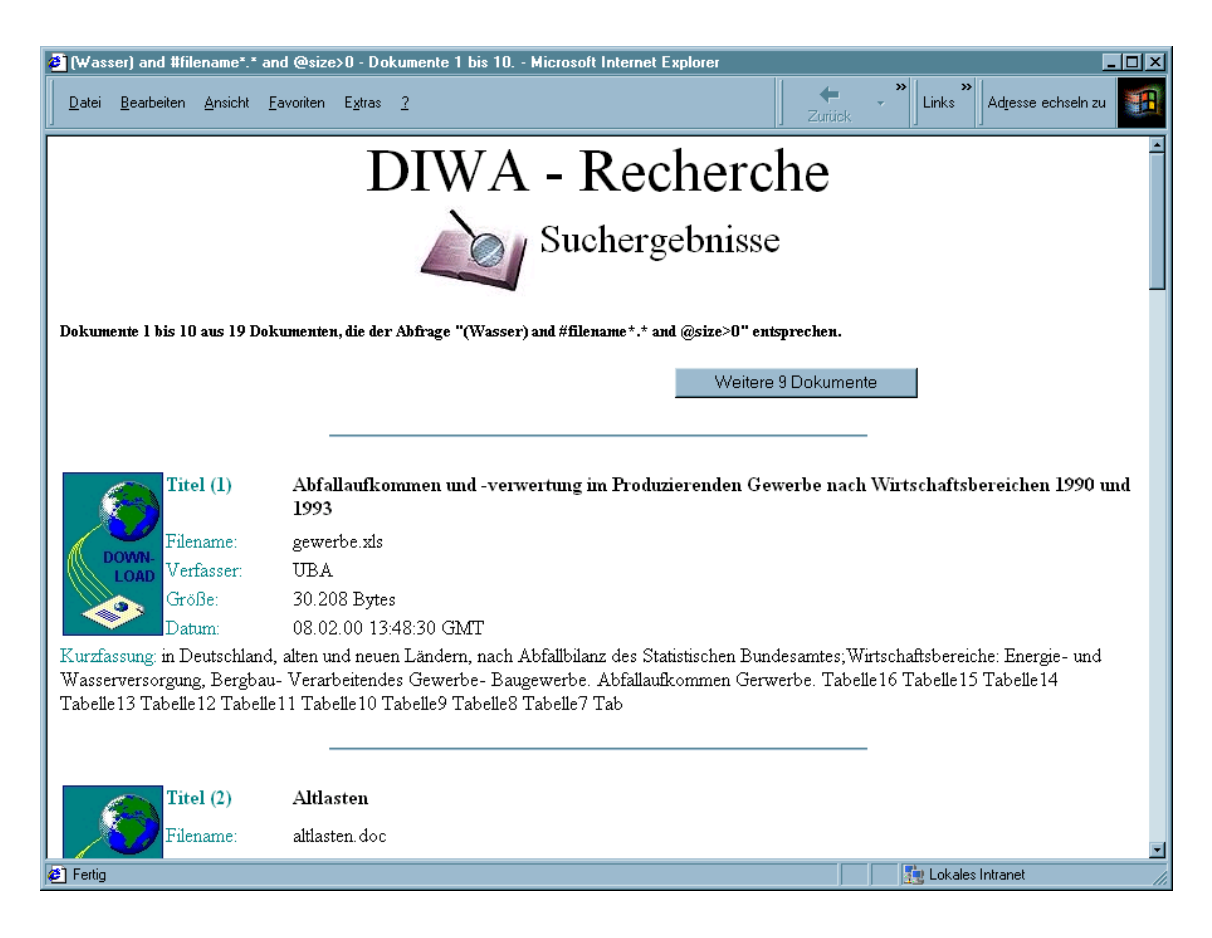

**Abbildung 3: Suchergebnisse von DIWA-UVM**

#### **DIWA Explorer**

Der Explorer von DIWA-UVM (siehe [Abbildung 4\)](#page-27-0) stellt den navigatorischen Zugang zum Web-Archiv dar. Der Anwender kann sich anhand der im Web-Archiv definierten Themen durch den virtuellen Verzeichnisbaum bewegen und erhält an jedem Blatt des Baumes die Dokumente selbst. Auch hier werden die Zugriffsrechte des Anwenders geprüft, bevor ein bestimmtes Dokument geöffnet werden kann.

Bei der Volltextsuche und der erweiterten Suche wurde die Einschränkung des Suchraums erwähnt. Diese Funktionalität wird über den Explorer von DIWA-UVM zur Verfügung gestellt.

<span id="page-27-0"></span>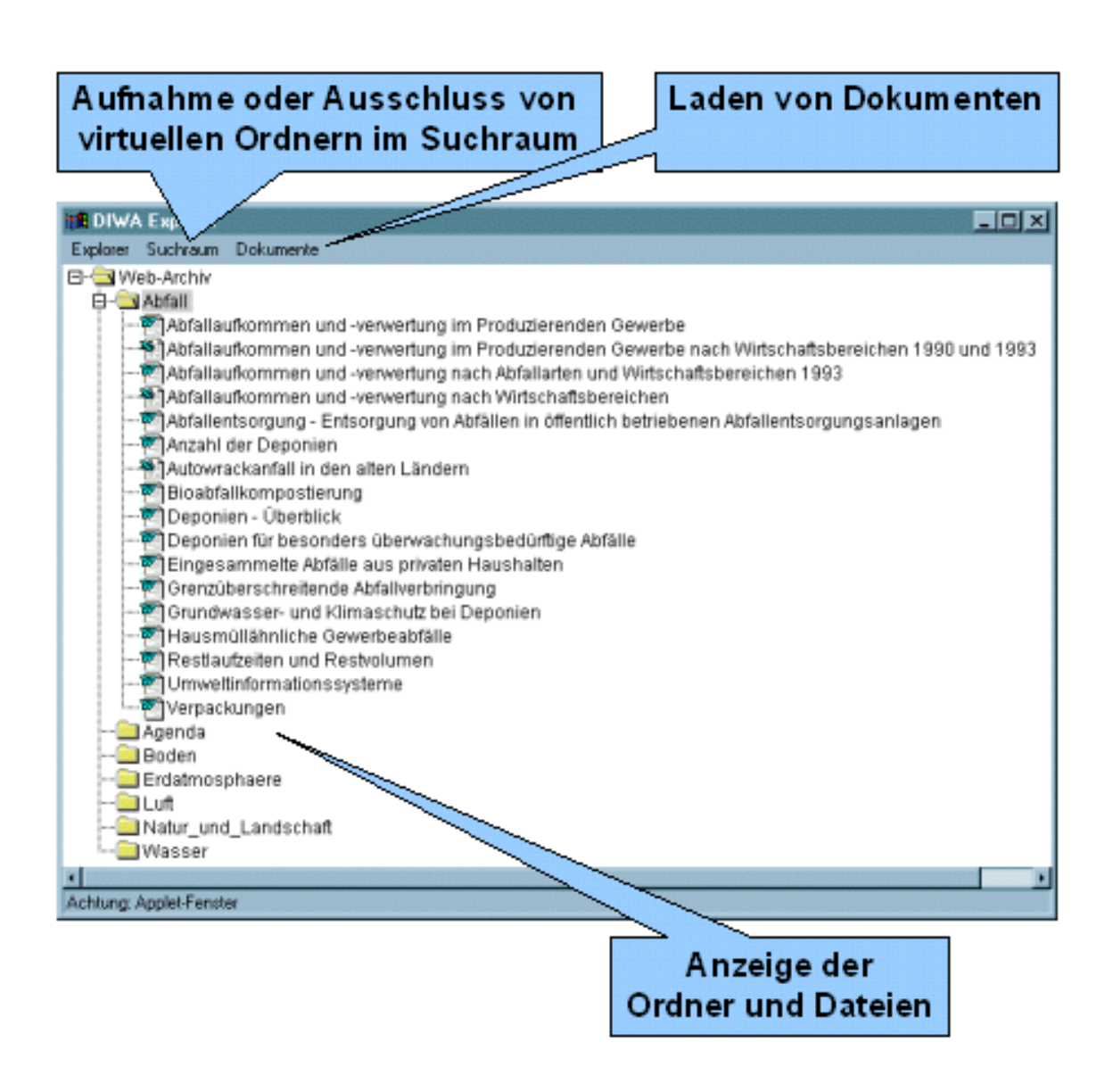

#### **Abbildung 4: Der Explorer von DIWA-UVM und seine Funktionen**

Neben den genannten Funktionalitäten zur Recherche wird ein Umweltthesaurus zur Unterstützung bei der Begriffsfindung angeboten. Werden zu einem eingegebenen Begriff in der Suche keine Treffer gefunden, so können im Umweltthesaurus verwandte Begriffe, Synonyme etc. gefunden werden. Die so gefundenen Begriffe können direkt in ein aktives Suchformular übernommen werden.

Inhaltlich findet der Thesaurus des Umweltbundesamtes (UBA) Verwendung, der in einer Datenbank gehalten wird.

<span id="page-28-1"></span>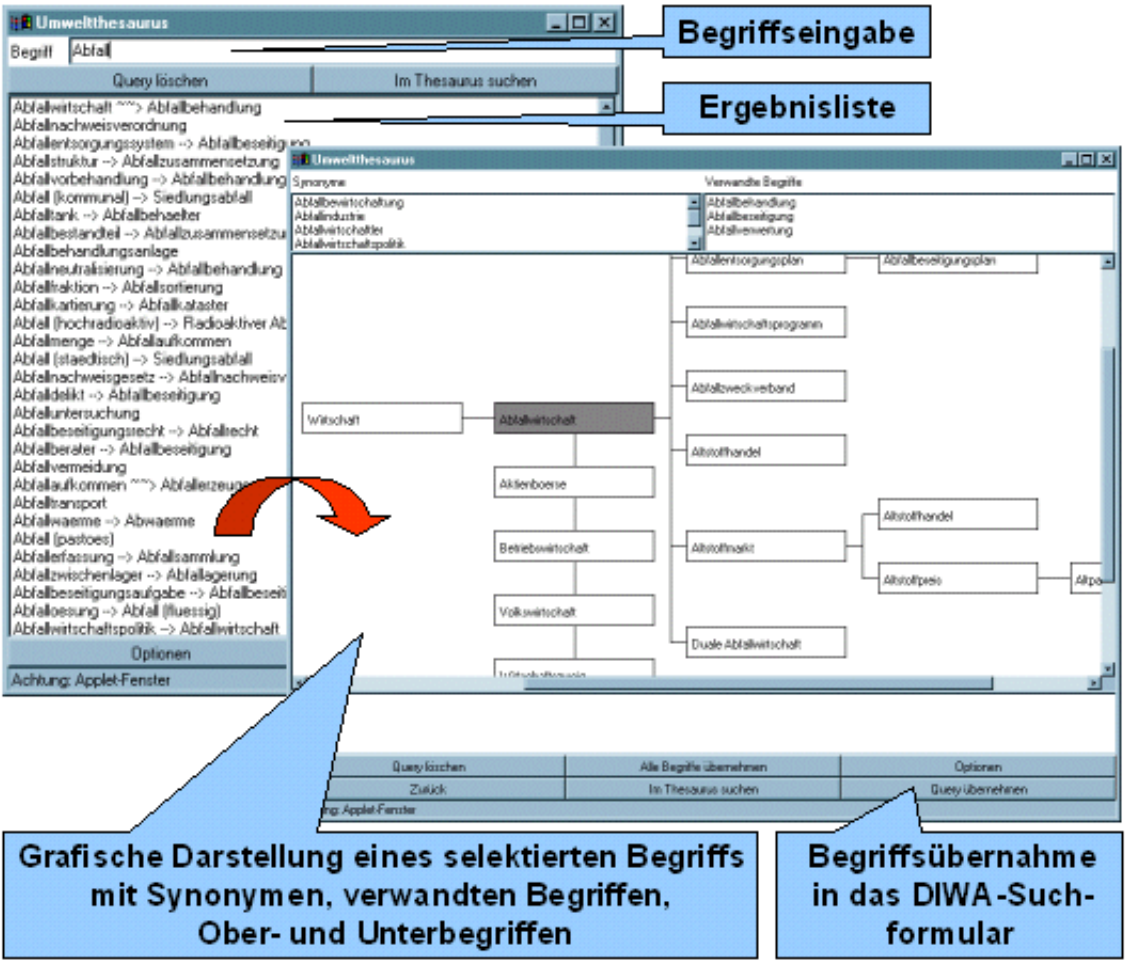

#### <span id="page-28-0"></span>**Abbildung 5: Der Umweltthesaurus und seine Funktionen**

#### **3.3.2 Eingebundene Dokumentenbestände**

Bei den in die Betriebsversion von DIWA-UVM eingebundenen Dokumentenbeständen handelt es sich um:

- Das Infofach des UVM,
- Einen Dokumentenbestand der Akademie für Natur- und Umweltschutz,
- Den KFÜ-Dokumentenbestand im UVM,
- Die Ablage des Referat 15 des UVM,
- Das UVM-Intranet-Angebot.

Um den Zugriff von DIWA-UVM auf die KFÜ-Dokumente in den Regelbetrieb übernehmen zu können, muss noch eine Anforderung erfüllt werden. Da die KFÜ-Dokumente verteilt im UVM und der LfU vorliegen, ist der Zugriff auf den gesamten Dokumentenbestand bisher nicht möglich. In den BK-Konzepten der Dienststellen im Geschäftsbereich des UVM ist bisher nur der Zugriff auf Dokumente innerhalb einer Dienststelle vorgesehen. Der Dokumentenaustausch zwischen den Dienststellen erfolgt über E-Mail. Da die Struktur der Zugriffsrechte keinen Zugang des UVM auf die Dokumente der LfU erlaubt und umgekehrt, kann der MS IS stets nur einen Teil des Dokumentenbestandes indizieren (z.Zt. nur den Bestand im UVM). Eine Lösung dieses Problems könnte in der Ablage der Teildokumentenbestände auf dem UVM-Intranet-Server bestehen. Dadurch könnte über den Microsoft Internet Information Server (MS IIS) der Zugriff auf diese Dokumente über die IP-Adressen der Rechner der entsprechenden Mitarbeiter in der LfU frei geschaltet werden.

Zur Erweiterung des Informationsangebots wurden Szenarien für den Zugriff von DIWA-UVM auf das Dokumenten- und Schriftgutverwaltungssystem der Landesverwaltung Baden-Württemberg (DSV) entworfen. Mittels einer Recherche in den Aktenverwaltungsdaten des DSV mit DIWA-UVM könnte die aufwendige Installation des DSV-Klienten an jedem Anwenderplatz vermieden werden. Zusätzlich entfällt der Einarbeitungsaufwand in das DSV. Aus den Szenarien geht hervor, dass DIWA-UVM bei Verwendung der MS IIS-Technologie Internet Database Connectivity (IDC) selbst kaum verändert werden müsste. Vielmehr würde die Ergänzung um ein Modul zum Zugriff auf Datenbanken ausreichen.

Für die Recherche in den digitalen Dokumenten zu den Aktenverwaltungsdaten müssten die organisatorischen Rahmenbedingungen geschaffen werden, da für die Ablage dieser Dokumente verfahrenstechnisch bisher keinerlei Regeln bestehen.

### <span id="page-30-0"></span>**3.4 Abgrenzung zu anderen Systemen**

In Recherchesystemen wie HUDA (Tochtermann et al. 2000) oder XfaWeb (XfaWeb 2000) werden in sich abgegrenzte Dokumentenbestände verfügbar gemacht. Diese Dokumentenbestände werden von einem kleinen Autorenkreis gepflegt. In DIWA-UVM wird vielmehr aus der Standard-Bürokommunikationsumgebung heraus ein multimediales und heterogenes Umweltdokumentenarchiv aufgebaut und gepflegt, das die Wiederverwendbarkeit und damit die Mehrfachnutzung von Arbeitsergebnissen in Umweltverwaltungen ermöglicht. Diese Arbeitsergebnisse können zum einen grundsätzlich an jedem Arbeitsplatz erstellt und in das System eingestellt werden; zum andern können sie prinzipiell an jedem Arbeitsplatz in einem Intranet recherchiert und abgerufen werden, sofern die erforderlichen Berechtigungen vorhanden sind. Vor diesem Hintergrund können die Arbeitsproduktivität erheblich erhöht und der Betreuungsaufwand trotz wachsender Dokumentbestände begrenzt werden, weshalb dieses Projekt auch aus wirtschaftlicher Sicht von Bedeutung ist.

Des Weiteren verwenden die meisten Systeme zur Verwaltung der Metadaten von Dokumentenbeständen ein Datenbanksystem. In DIWA-UVM werden die Metadaten direkt im Dokument gehalten und recherchierbar gemacht. Dieses Vorgehen erleichtert den Autoren den Zugang zum Web-Archiv, da sie die Metadaten mit den gewohnten Werkzeugen eintragen können. Weiterhin entfällt die Wartung eines zusätzlichen Datenbanksystems.

### <span id="page-31-0"></span>**3.5 Know-How-Transfer**

Ein wesentlicher Aspekt bei der Einführung einer Betriebsversion ist die Schulung des Betreuungspersonals sowie der Anwender. So wurde das Personal mit der generellen Funktionsweise von Suchmaschinen und insbesondere der verwendeten Standardsoftware vertraut gemacht. Dabei handelt es sich um den Microsoft Information Server (MS IIS) in der Version 4 und den zugehörigen Microsoft Index Server (MS IS) in der Version 2. Für beide Systeme wurden insbesondere die Schnittstellen erläutert, über die DIWA-UVM mit ihnen kommuniziert. Dabei wurden anhand einfacher Beispiele die technischen Möglichkeiten, aber auch die Grenzen dieser Schnittstellen aufgezeigt. Mit der Unterscheidung der Funktionalitäten von DIWA-UVM auf der einen sowie MS IIS und MS IS auf der anderen Seite konnte ein wichtiges Ziel erreicht werden. Weiterhin wurden die Anwender bei der systematischen Erschließung ihrer Dokumentenbestände mit sinnvollen Metadaten unterstützt.

Das Betreuungspersonal wurde bei allen Installationen in die neuen Funktionalitäten von DIWA-UVM eingewiesen.

### <span id="page-31-1"></span>**3.6 DIWA-UVM in der Anwendung**

Im ersten Teil des Projekts DIWA 2000 wurde DIWA-UVM vom Referat 72 des UVM (insbesondere im Projekt Kernreaktor-Fernüberwachung (KFÜ)) und der Akademie für Natur- und Umweltschutz getestet. Die aus den Rückmeldungen resultierenden Anforderungen (siehe Abschnitt [3.2\)](#page-21-0) wurden bereits in der Betriebsversion umgesetzt (siehe Abschnitt [3.3\)](#page-23-2).

Im zweiten Teil von DIWA 2000 wurde die erste Betriebsversion im Referat 15 des UVM eingesetzt. Es konnte festgestellt werden, dass für die Anwender insbesondere die Recherchekomponente von Bedeutung ist. Die Autorenkomponente spielt für viele Anwender keine Rolle, da sie auf den eingebundenen Dokumentenbeständen keine Schreibrechte besitzen. Damit wird der für den weiteren Einsatz von DIWA-UVM wichtigste Punkt angesprochen: die über DIWA-UVM erreichbaren Informationen. Mit den Szenarien zur Einbindung der Aktenverwaltungsdaten des DSV wurde bereits ein Schritt in Richtung der Erweiterung des Informationsangebots getan. Mit 500 potenziellen Interessenten an diesen Daten könnte die Akzeptanz des Systems in Zukunft erheblich gesteigert werden.

Für die übergreifende Einbindung der Dokumentenbestände des Projekts KFÜ im UVM und der LfU muss eine organisatorische Lösung gefunden werden. Erst dann kann DIWA-UVM seinen Nutzen in diesem Umfeld voll entfalten.

Um das Informationsangebot und somit die Akzeptanz zu erhöhen, ist die Evaluierung weiterer Dokumentenbestände angebracht.

# <span id="page-34-0"></span>**4 Teilprojekt FA-ZSV**

Das Projekt Fachanwendung der Zentralen Stelle für die Vollzugsunterstützung (FA-ZSV) wurde als Teilprojekt von DIWA 2000 für das Staatliche Gewerbeaufsichtsamt in Stuttgart (GAA S) durchgeführt.

### <span id="page-34-1"></span>**4.1 Ergebnisse aus DIWA 1999**

Das Teilprojekt FA-ZSV wurde im Rahmen von DIWA 1999 im September 1999 gestartet und endete im Februar 2000. Im Wesentlichen wurden die in Abschnitt [2.3](#page-16-0) definierten Anforderungen umgesetzt.

Die FA-ZSV kann in einer speziellen Autoren-Version und in einer allgemeinen, nur für den lesenden Zugriff eingerichteten Version installiert werden. Die sogenannte Autoren-Version stellt einen erweiterten Funktionsumfang zur Pflege des Datenbestandes bereit. Über die Autoren-Version können die Nachweise neuer Erlasse, Vorschriften oder Artikelgesetze sowie deren digitale Dokumente in das System eingestellt werden. Vorhandene Einträge können jederzeit editiert bzw. ergänzt werden. Des Weiteren erlaubt diese Version das Generieren von Monats- und Jahresberichten sowie die Erstellung von Arbeitsvorgängen und Abgleichlisten.

Wird die FA-ZSV in der allgemeinen Version installiert, so stehen lediglich die Recherche-Möglichkeiten über die Metainformationen der nachgewiesenen Dokumente zur Verfügung. Änderungen am Datenbestand sind nicht möglich. Diese Version eignet sich besonders für den Einsatz im Intranet, um möglichst vielen Anwendern den Datenbestand der FA-ZSV zur Verfügung zu stellen.

Nach Abschluss von FA-ZSV in DIWA 1999 wurden eine voll funktionsfähige Autoren-Version beim GAA S und eine allgemeine Version beim Informationstechnischen Zentrum (ITZ) der LfU in Stuttgart installiert.

### <span id="page-35-0"></span>**4.2 Anforderungen für die Weiterentwicklung der FA-ZSV**

Aus den praktischen Erfahrungen im Umgang mit der ersten Version der FA-ZSV konnten die Anforderungen für eine technische Weiterentwicklung spezifiziert werden. Diese wurden im Rahmen von DIWA 2000 umgesetzt.

Für die Fortsetzung der Entwicklungsarbeiten an FA-ZSV wurden folgende Anforderungen gestellt:

- Die FA-ZSV soll dahingehend erweitert werden, dass die Volltexte zu den Erlassen und Vorschriften mit den Metadaten der FA-ZSV verknüpft werden können. Des Weiteren sollen Anhänge bzw. die Ergebnisniederschriften von Dienstbesprechungen, die in digitaler Form vorliegen, mit den jeweiligen Nachweisen verknüpft werden können.
- Die Volltext-Dokumente sollen direkt mit den erfassten Metainformationen verknüpft werden und per Hyperlink direkt aus der FA-ZSV heraus aufgerufen werden können. Des Weiteren soll eine Expertensuche über die Volltextdokumente mit dem MS IS angeboten werden.
- Es soll untersucht werden, in welchem Dateiformat die verknüpften Dokumente abgelegt werden sollen. Zur Auswahl stehen das MS Word 97- Format, das Adobe PDF-Format oder ggf. eine Kombination aus beiden, z.B. Word-Format für das Autorensystem und PDF-Format für das Intranet-Angebot.
- Aufgrund der unterschiedlichen Ablagemöglichkeiten für die digitalen Dokumente soll ein Konzept entwickelt werden, mit dessen Hilfe diese einfach wiedergefunden werden können. Gegebenenfalls soll mit der Hilfe von Hyperlinks redundante Datenhaltung vermieden werden.
- Ferner soll geprüft werden, inwieweit Dokumente mittels MS Office 2000 in einer einheitlichen Datenablage (HTML oder XML) zur Verfügung gestellt
werden können, ohne dass die bisherigen Dokumente völlig neu formatiert werden müssen.

# **4.3 FA-ZSV-Architektur und Realisierung**

### **4.3.1 Systemarchitektur**

Die FA-ZSV wurde für den Einsatz im Intranet der Gewerbeaufsichtsämter Baden-Württemberg konzipiert. Das System wurde auf Grundlage modernster Web-Technologien aufgebaut.

Diese Technologie bietet im Wesentlichen die Vorteile eines Client-/Server-Systems, eine weite Verbreitung von kostenlosen und für viele Plattformen erhältlichen WWW-Browsern für die Client-Systeme sowie eine hohe Akzeptanz bei den Anwendern, da die Bedienung der Browser bereits aus anderen Intranet- / Internet-Anwendungen bekannt ist.

[Abbildung 6 z](#page-37-0)eigt schematisch die Architektur der FA-ZSV.

<span id="page-37-0"></span>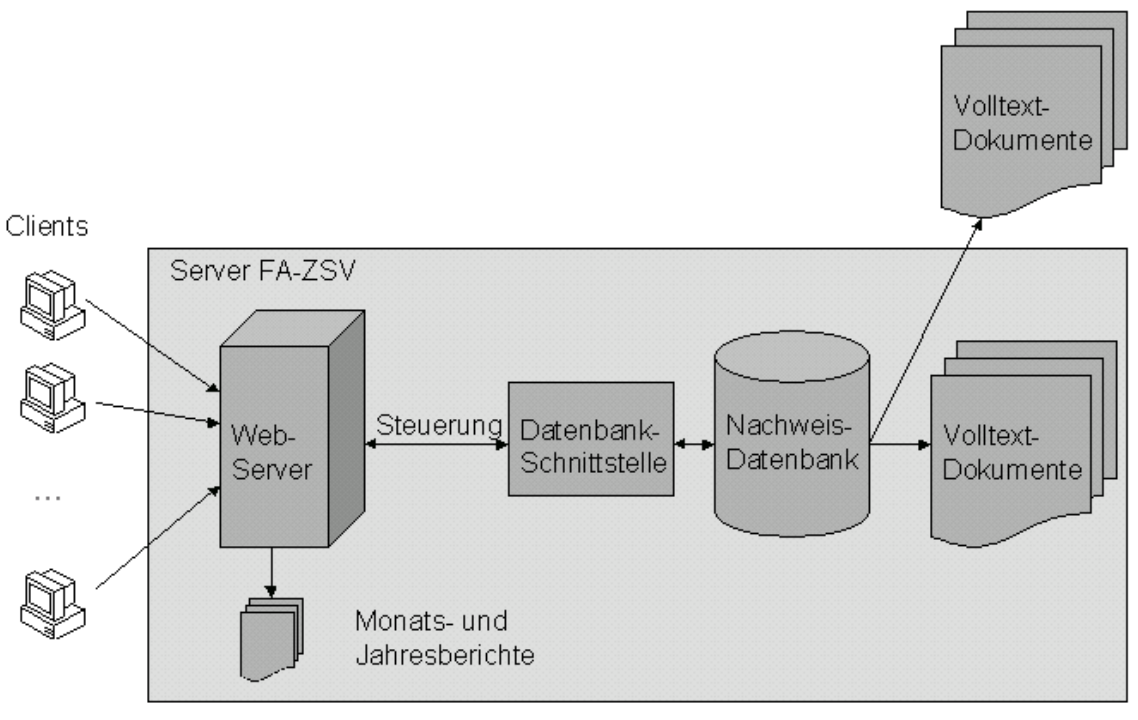

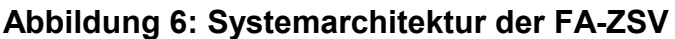

Die Darstellung der FA-ZSV erfolgt auf dem Client-System mit einem WWW-Browser. Über das lokale Intranet werden die Client-Anfragen an den Web-Server gestellt. Dieser führt über ein entsprechendes Programm zur Steuerung und die Datenbank-Schnittstelle die Anfrage an die Datenbank durch und gibt das Ergebnis an den Anwender zurück.

Die Verknüpfung der digitalen Volltexte kann zum einen in Form einer Referenz (URL) auf ein bereits im Intranet / Internet vorhandenes Dokument oder in Form eines Neueintrags durchgeführt werden. Bei einem Neueintrag wird eine Kopie des gewünschten Dokuments auf dem FA-ZSV Server erstellt und eine entsprechende Referenz (URL) generiert.

Bei Monats- und Jahresberichten werden die aus der FA-ZSV heraus generierten Texte als vollständige HTML-Dateien direkt auf dem Web-Server abgelegt. Diese Berichte können über ein entsprechendes Inhaltsverzeichnis in der FA-ZSV aufgerufen werden. Die Monats- und Jahresberichte werden nicht in der Datenbank nachgehalten.

### **4.3.2 Softwarearchitektur**

#### **4.3.2.1 Verwendete Technologien**

Bei der Umsetzung der FA-ZSV wurden mehrere Technologien eingesetzt, die im Folgenden näher erläutert werden sollen.

#### **Active-PERL**

Als Interpretersprache zur Steuerung der Programmlogik der FA-ZSV wurde Active-Perl in der Version 5.005 eingesetzt.

Active-Perl basiert im Wesentlichen auf der Programmiersprache PERL und wurde von der ActiveState Tool Corp. (ActiveState 2000) dahingehend erweitert, dass spezielle Funktionen, die häufig für CGI-Programme benötigt werden, in eigenen Klassen angeboten werden. Der eigentliche Sprachumfang von PERL wird dadurch nicht beeinträchtigt.

#### **ODBC**

Für die Implementierung der FA-ZSV waren insbesondere die Funktionalitäten für den Zugriff auf ODBC-Datenbanksysteme von großer Bedeutung. Der Zugriff auf das Datenbanksystem wurde unter Verwendung der Open Database Connectivity (ODBC)-Schnittstelle realisiert. Die ODBC-Schnittstelle erlaubt einen einheitlichen Zugriff auf alle Datenbanksysteme, die über einen entsprechenden ODBC-Treiber verfügen. Es ist daher ohne größeren Implementierungsaufwand möglich, ein bestehendes Datenbanksystem gegen ein anderes, evtl. leistungsfähigeres auszutauschen.

#### **JavaScript**

Zur Plausibilitätskontrolle bei der Eingabe von Daten wurde JavaScript eingesetzt. Der Vorteil liegt insbesondere darin, dass die Eingabeprüfung durchgeführt werden kann, bevor ein entsprechender CGI-Aufruf erfolgt. Gerade bei Netzwerken mit vielen Anwendern wird der Server nicht unnötig mit Anfragen

belastet, da die Überprüfung direkt beim Client durchgeführt wird (JavaScript 2000).

Für den Anwender bietet JavaScript den Vorteil, dass er die Eingabemaske bei einer Fehleingabe nicht verlassen muss. Die falschen oder fehlenden Informationen können direkt im Formular ergänzt werden. Bereits richtig eingetragene Werte müssen nicht erneut eingegeben werden.

Die Verwendung von JavaScript setzt allerdings einen JavaScript-fähigen Browser (z.B. Internet Explorer ab Version 4.x oder Netscape Navigator ab Version 4.x) voraus. Des Weiteren muss JavaScript beim Browser aktiviert sein.

#### **Cascading Stylesheets**

Zur einheitlichen Darstellung von Texten, Layout etc. wurden Stylesheets eingesetzt. Stylesheets ermöglichen es, bestimmte Layout-Eigenschaften wie Schrifttypen und -größen in einer zentralen Datei abzulegen (CSS 2000). Werden in dieser Datei zu einem späteren Zeitpunkt Änderungen durchgeführt, so hat dies Auswirkung auf alle Seiten, die auf dem entsprechenden Stylesheet aufgesetzt worden sind.

#### **4.3.2.2 Softwarearchitektur FA-ZSV**

Die FA-ZSV wurde unter Verwendung von gängigen und weit verbreiteten Software-Komponenten und -Werkzeugen für die Erstellung von Web-basierten Anwendungen konzipiert und umgesetzt.

Der Server der FA-ZSV setzt auf dem Betriebssystem Windows NT 4.0 auf. Die Kommunikation zwischen dem Server- und den Client-Systemen übernimmt der MS IIS als Web-Server. Als Datenbanksystem wurde MS Access 97 eingesetzt. Die Portierung auf eine Oracle-Datenbank ist für einen späteren Zeitplan geplant.

Um die FA-ZSV weitestgehend unabhängig von dem eingesetzten Datenbanksystem betreiben zu können, wurde bei der Entwicklung der Datenbankzugriff über die ODBC-Schnittstelle realisiert.

Für das Client-System wird ein gängiger WWW-Browser benötigt. Zur Zeit wird der Internet Explorer ab der Version 4.x empfohlen, da andere Browser momentan bestimmte Layout-Vorgaben nicht richtig interpretieren und dadurch die Formulare der FA-ZSV nur sehr unzureichend darstellen. Es ist aber in absehbarer Zeit davon auszugehen, dass auch andere Hersteller von WWW-Browsern die Layout-Vorgaben richtig wiedergeben werden.

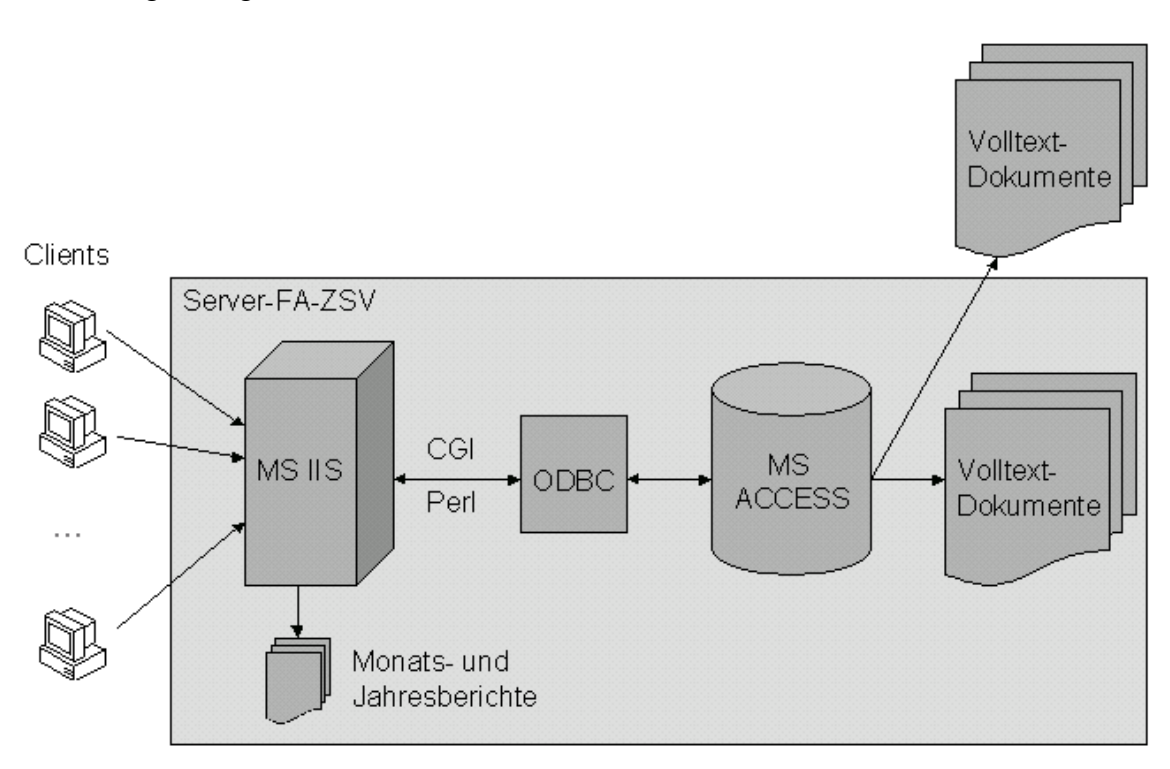

<span id="page-40-0"></span>[Abbildung 7 z](#page-40-0)eigt die Softwarearchitektur der FA-ZSV.

**Abbildung 7: Softwarearchitektur der FA-ZSV**

# **4.4 Das FA-ZSV-System**

Die [Abbildung 8](#page-41-0) zeigt die Oberfläche der FA-ZSV im Autoren-Modus. Im linken Teil des Fensters sind die zur Verfügung stehenden Hauptfunktionen aufgeführt. Wird die FA-ZSV in der allgemeinen Version installiert, so beschränkt sich diese Auswahlliste auf ein Minimum. Änderungen am Datenbestand sind in dieser Version grundsätzlich nicht möglich.

Im rechten Teilfenster werden die entsprechenden Masken wie Suchformulare, Vorschriften etc. angezeigt.

<span id="page-41-0"></span>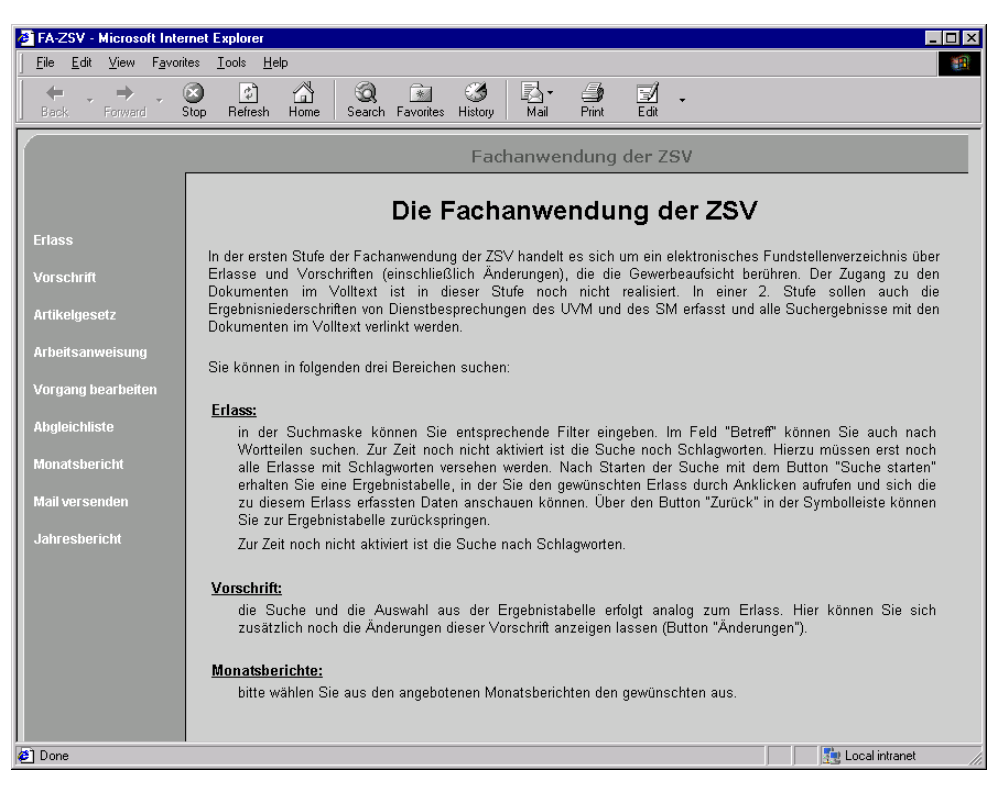

#### **Abbildung 8: Oberfläche der FA-ZSV**

Die Funktionsbereiche *Erlass*, *Vorschrift* und *Artikelgesetz* erlauben die Bearbeitung, Recherche und Anzeige der entsprechenden Gesetzesinformationen. Auch die Auflistung sämtlicher Änderungen einer Vorschrift können übersichtlich abgerufen werden (vgl. [Abbildung 11\)](#page-44-0). Ein Beispiel der umfangreichen Suchmöglichkeiten ist in [Abbildung 9](#page-42-0) zu sehen.

<span id="page-42-0"></span>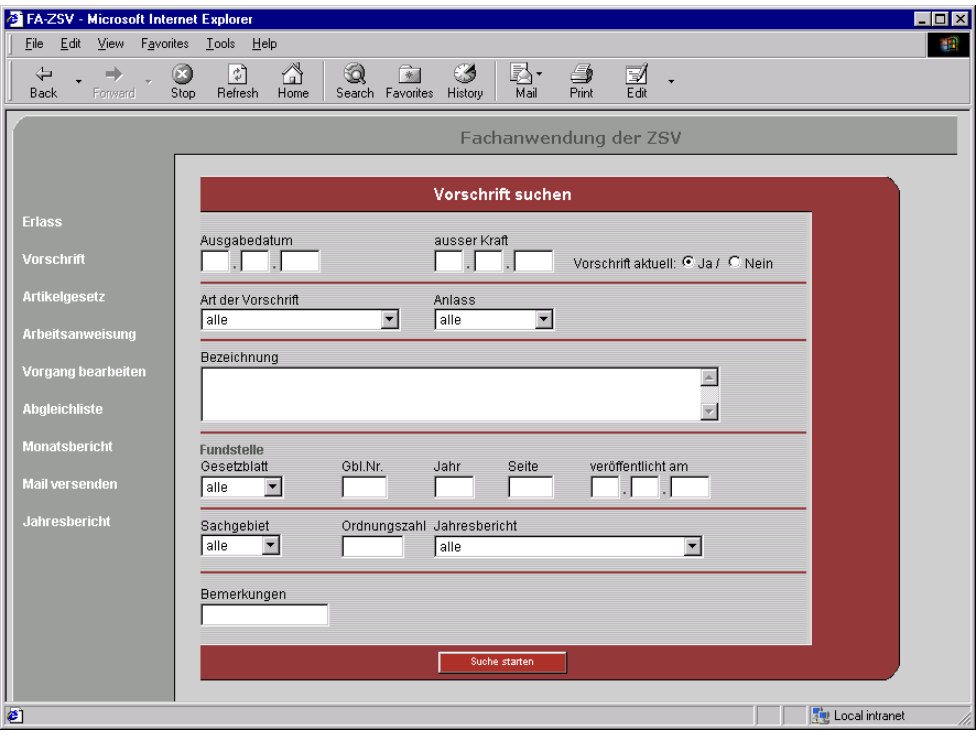

**Abbildung 9: Beispiel eines Recherche-Formulars**

[Abbildung 10](#page-43-0) zeigt ein Suchergebnis mit den Links zu den ausführlichen Nachweisen. Existiert ein zugehöriges digitales Dokument, wird in der Ergebnisliste ebenfalls ein Link angeboten.

<span id="page-43-0"></span>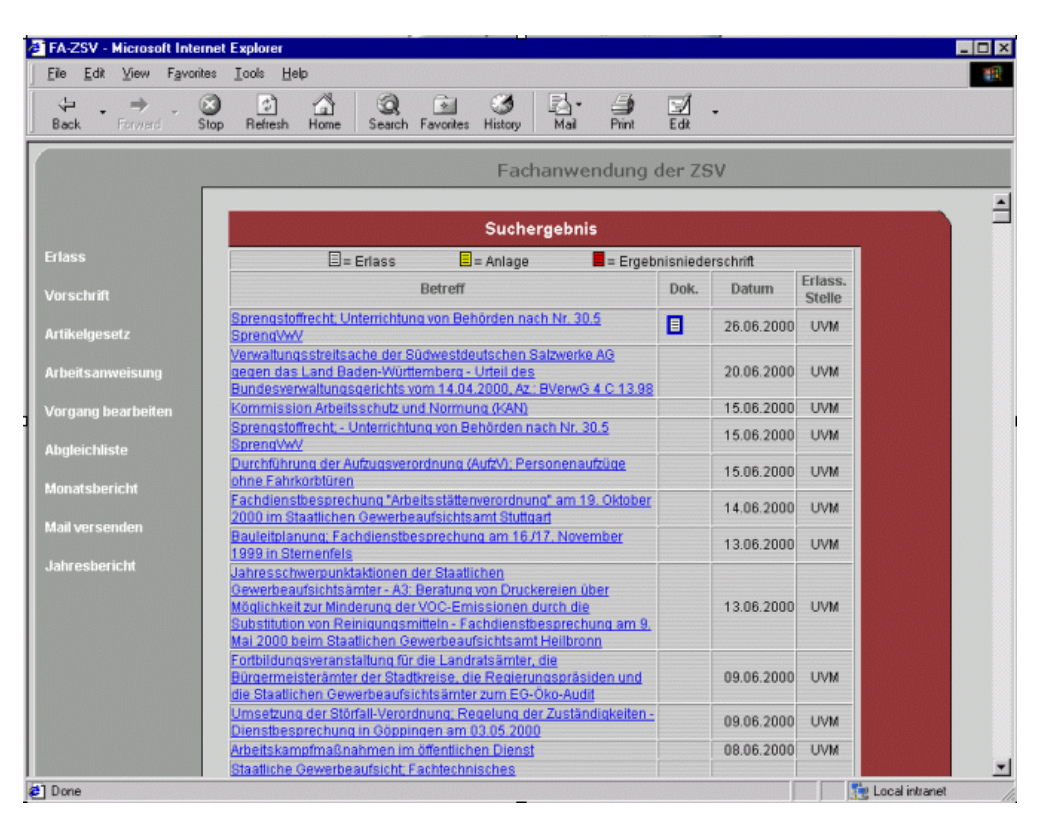

**Abbildung 10: Beispiel eines Suchergebnisses**

<span id="page-44-0"></span>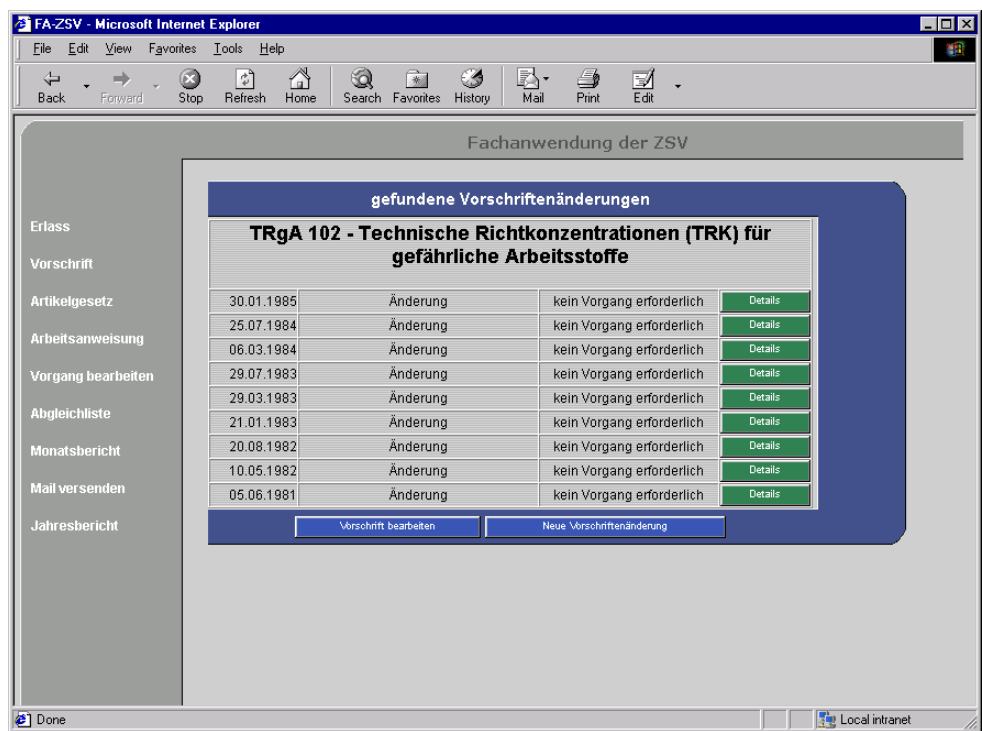

#### **Abbildung 11: Auflistung von Vorschriftenänderungen**

Über den Punkt *Arbeitsanweisungen* können bei Änderungen oder Neueinträgen im Datenbestand Anweisungen an die Sachbearbeiter erstellt werden. Diese Arbeitsanweisungen bekommen automatisch eine eindeutige Vorgangsnummer zugewiesen. Über diese Vorgangsnummern kann zu jedem Zeitpunkt der aktuelle Bearbeitungszustand abgerufen werden.

Über den Funktionspunkt *Vorgang bearbeiten* kann der Sachbearbeiter den Bearbeitungszustand der Arbeitsanweisungen dokumentieren. Das Formular zur Vorgangsbearbeitung ist in [Abbildung 12](#page-45-0) dargestellt. Neben der Vorgangsbearbeitung ist es auch möglich, sich eine Gesamtübersicht über die aktuellen Bearbeitungszustände auflisten zu lassen (vgl. [Abbildung 13\)](#page-45-1). Aus dieser Auflistung heraus kann durch Anklicken der Vorgangsnummer direkt zur Vorgangsbearbeitung gesprungen werden.

<span id="page-45-0"></span>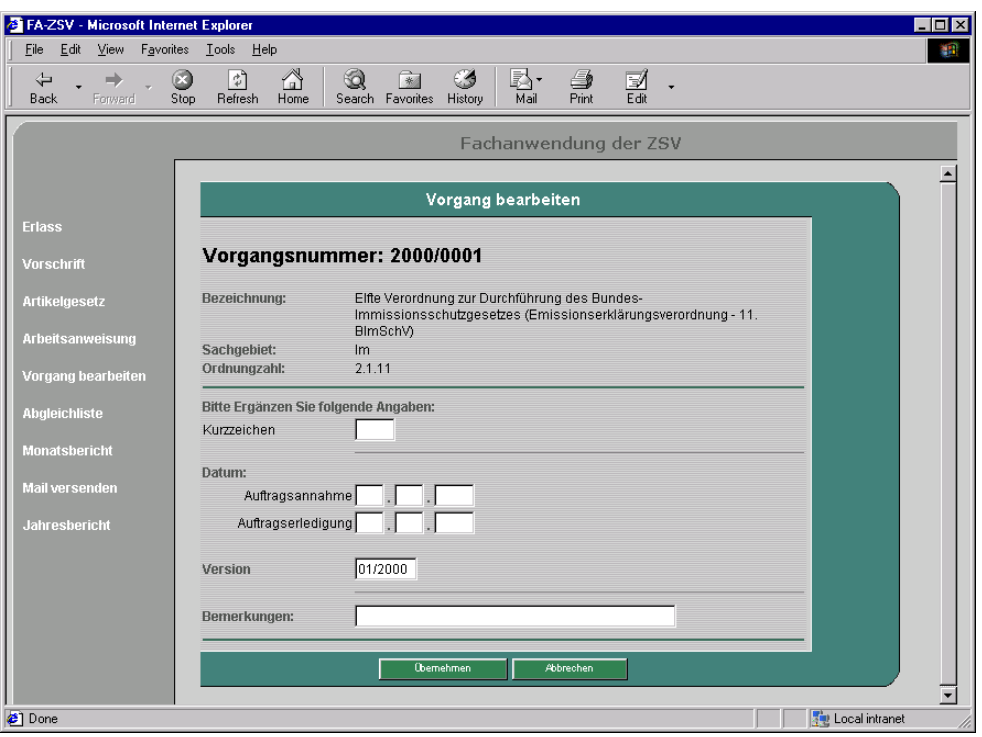

<span id="page-45-1"></span>**Abbildung 12: Formular zur Vorgangsbearbeitung**

| Edit<br>Favorites<br>View<br>File                                    | Tools<br>Help                               |                 |       |                                                                                                    |        |                                |        |                   |
|----------------------------------------------------------------------|---------------------------------------------|-----------------|-------|----------------------------------------------------------------------------------------------------|--------|--------------------------------|--------|-------------------|
| ⇦<br>⇒<br>Back<br>Forward                                            | $\hat{\tau}^{\mu}$<br>ΩÌ<br>Refresh<br>Stop | Home            | 6Ò    | 拿<br>ß.<br>63<br>(S<br>Mail<br>Print<br>Search Favorites<br>History                                                                                                    | 冨      |                                |        |                   |
|                                                                      |                                             |                 |       | Fachanwendung der ZSV                                                                                                    |        |                                |        |                   |
|                                                                      |                                             |                 |       | Vorgang bearbeiten                                                                                                    |        |                                |        |                   |
| <b>Erlass</b>                                                        | Vorgang                                     | Sach-<br>gebiet | Ordn. | Bezeichnung                                                                                                    | Kurzz. | Auftrags- Auftrags-<br>annahme | erled. | Version           |
| <b>Vorschrift</b><br><b>Artikelgesetz</b><br><b>Arbeitsanweisung</b> | 2000/0001                                   | Im              |       | Eifte Verordnung zur Durchführung<br>des Bundes-<br>2.1.11 Immissionsschutzgesetzes<br>(Emissionserklärungsverordnung -<br>11. BlmSchV)                                    | $-$    | -----                          |        | $- - - - 01/2000$ |
| Vorgang bearbeiten<br>Abaleichliste                                  | 2000/0002                                   | AbfR            | 1.2.1 | Gesetz zur Förderung der<br>Kreislaufwirtschaft und Sicherung<br>der umweltverträglichen Beseitigung<br>von Abfällen (Kreislaufwirtschafts-<br>und Abfallgesetz - KrWAbfG) | ---    | -------                        |        | $  -$ 05/1999     |
| Monatsbericht<br><b>Mail versenden</b>                               | 2000/0003 WassR                             |                 | 1.2.1 | Gesetz zur Ordnung des<br>Wasserhaushalts<br>(Wasserhaushaltsgesetz - WHG)                                                                                                 | ---    | -------                        |        | $   -$ 07/1999    |
| Jahresbericht                                                        | 2000/0004                                   | AbfR            | 1.3.1 | Gesetz über die Vermeidung und<br>Entsorauna von Abfällen und die<br>Behandlung von Altlasten in Baden-<br>Württemberg - Landesabfallgesetz -<br>LAbfG                     | ---    | ------                         |        | $ -$ 01/2000      |
|                                                                      | 2000/0005                                   | AbfR            | 2.2.7 | Klärschlammverordnung (AbfKlärV)                                                                                                    | ---    | -----                          |        | $- - - - 05/1999$ |
|                                                                      | 2000/0006                                   | AbfR            |       | Verordnung zur<br>2.2.12 Transportgenehmigung<br>(Transportgenehmigungsverordnung<br>$-TqV$                                                                                | ---    | -------                        |        | $  -$ 05/1999     |
|                                                                      |                                             |                 |       | Verordnung über Verwertungs- und<br>The problem of a property of the con-                                                                                                  |        |                                |        |                   |

**Abbildung 13: Auflistung der Bearbeitungszustände**

Abgleichlisten können durch den gleichnamigen Menüpunkt erstellt werden.

Über die Funktionen Monatsbericht und Jahresbericht können die Berichte neu generiert oder bereits vorhandene Berichte angezeigt werden (siehe [Abbildung](#page-46-0) 14[,](#page-46-0) [Abbildung 15\)](#page-47-0).

<span id="page-46-0"></span>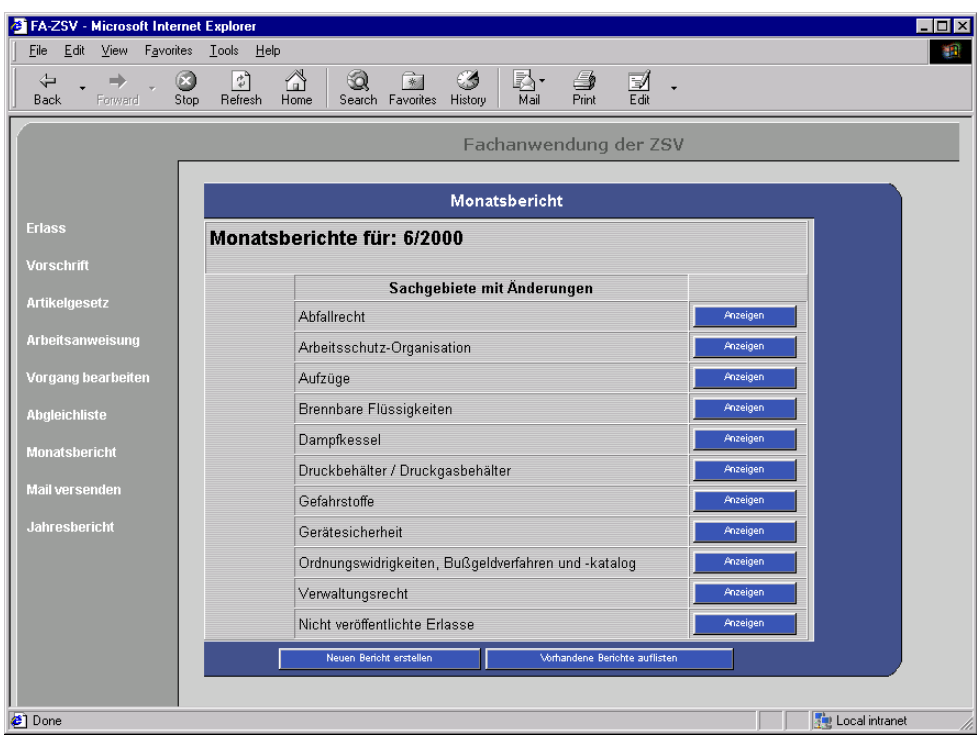

**Abbildung 14: Auflistung der Berichte eines Monats**

<span id="page-47-0"></span>

| FA-ZSV - Microsoft Internet Explorer<br>Edit<br>View<br>File: | Favorites Tools<br>Help    |                                |                                                                                                    |                                                 |
|---------------------------------------------------------------|----------------------------|--------------------------------|----------------------------------------------------------------------------------------------------|-------------------------------------------------|
| ⇦<br>÷<br>Back<br>Forward                                     | ी<br>œЭ<br>Stop<br>Refresh | A<br>ು<br>Home                 | 家<br>k.<br>g,<br>C.S<br>副<br>Print<br>Search Favorites History<br>Mail                                                                                  |                                                 |
|                                                               |                            |                                | Fachanwendung der ZSV                                                                                                    |                                                 |
|                                                               |                            |                                | Die ZSV informiert über neue/geänderte Vorschriften                                                                                                    |                                                 |
| Erlass<br>Vorschrift                                          |                            |                                | Sachgebiet: Verwaltungsrecht (VerwR)                                                                                                    |                                                 |
| <b>Artikelgesetz</b>                                          | Datum                      | Anlass der<br>Veröffentlichung | Vorschrift                                                                                                    | <b>Fundstelle/Datum der</b><br>Veröffentlichung |
| Arbeitsanweisung<br>Vorgang bearbeiten                        | 28.06.1993                 | Neufassung                     | Verordnung des Landesregierung über die<br>Festsetzung der Gebührensätze für<br>Amtshandlungen der staatlichen Behörden<br>(Gebührenverordnung - GebVO) | GBI, Nr. 15<br>vom 16.07.1993 Seite 381         |
| Abgleichliste<br>Monatsbericht                                | 23 10 1998                 | Änderung                       | Artikel 1 Verordnung des<br>Wirtschaftsministeriums zur Änderung der<br>Gebührenverordnung und der<br>Bauprüfverordnung                                 | GBL Nr 22<br>vnm 31 12 1998 Seite 671           |
| <b>Mail versenden</b><br>Jahresbericht                        | 16.12.1998                 | Änderung                       | Artikel 2 Verordnung des Ministeriums<br>Ländlicher Raum zur Änderung der<br>Fleischhygiene-Gebührenverordnung und der<br>Gebührenverordnung            | GBI. Nr. 22<br>vnm 31 12 1998 Seite 703         |
|                                                               | 18.12.1998                 | Änderung                       | Artikel -- Verordnung des Ministeriums für<br>Umwelt und Verkehr zur Änderung der<br>Gebührenverordnung                                                 | GBL Nr. 1<br>vom 20.01.1999 Seite 51            |
|                                                               | 22.12.1998                 | Änderung                       | Artikel 1 Verordnung des<br>Wirtschaftsministeriums zur Änderung der<br>Gebührenordnung                                                                 | GBI. Nr. 2<br>vom 29.01.1999 Seite 58           |
|                                                               |                            |                                |                                                                                                    |                                                 |

**Abbildung 15: Anzeige eines Monatsberichtes**

Bei Neuerungen am Datenbestand kann über den Punkt *Mail versenden* eine E-Mail an einen zuvor definierten E-Mail-Verteiler geschickt werden. Alle Adressaten im Verteiler bekommen dann eine entsprechende E-Mail, die über die Aktualisierung informiert.

# **4.5 FA-ZSV in der Anwendung**

Die FA-ZSV wurde bereits in beiden Versionen, einer Autoren-Version und einer allgemeinen Version, installiert. Die allgemeine Version wird derzeit von ca. 600 Anwendern genutzt.

Die Autoren-Version wurde direkt beim Staatlichen Gewerbeaufsichtsamt Stuttgart eingerichtet. Von dort aus wird der Datenbestand gepflegt und aktualisiert. Die Version für den allgemeinen Zugriff wurde auf dem Intranet-Server des Informationstechnischen Zentrums (ITZ) der LfU in Stuttgart installiert. Auf diesen Server können alle am Intranet angeschlossen Anwender zugreifen und dadurch das umfangreiche Angebot der FA-ZSV abrufen und in den täglichen Arbeitsablauf integrieren.

Zum täglichen Abgleich des Datenbestandes der beiden Versionen wird ein bereits am ITZ etablierter Abgleichmechanismus eingesetzt. Dieser kopiert jede Nacht die geänderten Daten der FA-ZSV (Datenbank und Monatsberichte) auf den Intranet-Server des ITZ. Hierdurch ist gewährleistet, dass die Intranet-Anwender immer mit dem aktuellsten Datenbestand arbeiten können.

# **5 Teilprojekt ZFD**

# **5.1 Anforderungen**

Um die in Abschnitt [2.4](#page-18-0) genannten Ziele erreichen zu können, musste im Vorfeld der Realisierung eine eingehende Analyse der bisherigen Vorgehensweise durchgeführt werden. Damit konnten die Aufgaben und Rahmenbedingungen für die Vorgangsunterstützung festgelegt werden. Als weitere spezielle Anforderungen wurden formuliert:

- Es sind eine Istzustandsanalyse sowie eine Anforderungsanalyse durchzuführen und eine und Grobkonzeption zu erstellen.
- Aufgrund der bis zur Grobkonzeption gewonnenen Erkenntnisse ist ein neues Datenbankschema zu entwickeln.
- Die Einbindung der bereits existierenden Dokumentenbestände und der zugehörigen Metadaten aus der bisher verwendeten Datenbank in das zukünftige System ist zu gewährleisten und möglichst zu automatisieren.
- Alle Bearbeitungsvorgänge sollen im Netz verteilt durchgeführt werden können.
- Für alle Dokumente im ZFD ist automatisch die Historie zu verwalten, um Fehler z.B. bei den Gültigkeiten aufeinander folgender Gesetze zu vermeiden. Bisher wird dieser Vorgang weitgehend manuell vorgenommen.
- Für die in Abschnitt [2.4](#page-18-0) genannten Ziele sind Erfassungs- und Formatierungswerkzeuge zu entwerfen und zu realisieren.

Auf technischer Seite soll eine MS Access-Datenbank zur Speicherung der Metadaten, MS Word 97 als Layoutwerkzeug sowie MS Windows als Betriebsplattform Verwendung finden.

Zu Beginn des Teilprojekts wurde ein Grobkonzept entwickelt, das den Istzustand wiederspiegelt und die Ausrichtung der weiteren Entwicklung festlegt. Im fachtechnischen Feinkonzept (siehe Anhang 1) werden alle für die Realisierung eines Funktionsprototypen erforderlichen Festlegungen getroffen. Hauptanliegen dieser Arbeit war die Festlegung der verschiedenen Varianten (Akte, Fassung, Änderung, Version), aus denen sich ein Dokument zusammensetzt sowie deren Verwaltung.

# **5.3 Architektur und Realisierung**

## **5.3.1 Systemarchitektur**

Die Dokumente des ZFD liegen in einer fachlich strukturierten Ablage im Dateisystem vor. Die zu den Dokumenten gehörenden Metadaten werden in einer Datenbank verwaltet. Für die Verwaltung beider Datenformen wurden im Rahmen des Projekts mehrere Komponenten entwickelt.

Im Mittelpunkt der Systemarchitektur (siehe [Abbildung 16\)](#page-52-0) steht das eigentliche ZFD-Programm. Darin werden die Listen der Laufzettel, Rohdokumente und Layoutdokumente verwaltet. Ebenfalls in diesem Programm stehen der Navigator für den fachlichen Zugang zu den Dokumenten sowie eine Suche über die Metadaten zur Verfügung. Weiterhin wird hier der Ausgangsordner für den Versand freigegebener Dokumente angeboten. Dazu greift das ZFD-Programm sowohl auf die Datenbank mit den Metadaten als auch auf die fachliche Ablagestruktur mit den digitalen Dokumenten zu.

Da die Bearbeitung von Dokumenten und Metadaten vor allem im MS Word97 durchgeführt wird, muss das ZFD-Programm mit MS Word97 zusammenarbeiten. In Word97 selbst sind verschiedene Layoutfunktionalitäten zu automatisieren sowie Eintragungen in die Datenbank vorzunehmen. Von dort aus werden auch direkt Teildokumente aus dem Dateisystem geöffnet und bearbeitet.

Eine zweite Komponente bildet der ZFD-Papierkorb. Der Papierkorb dient der Aufbewahrung und eventuellen Wiederherstellung gelöschter Rohdokumente, Layoutdokumente und freigegebener Akten. Das vorläufige Löschen erfolgt dabei nur durch das Setzen des Status in der Datenbank. Für das endgültige Löschen greift der Papierkorb direkt auf das Dateisystem zu.

Die Administratorkomponente schließlich erlaubt das Ändern der fachlichen Ablagestruktur, die Bearbeitung von Schlüssellisten sowie den Abgleich zwischen fachlicher Ablagestruktur und Datenbankeinträgen. Hierzu muss sowohl auf das Dateisystem als auch auf die Datenbank zugegriffen werden.

<span id="page-52-0"></span>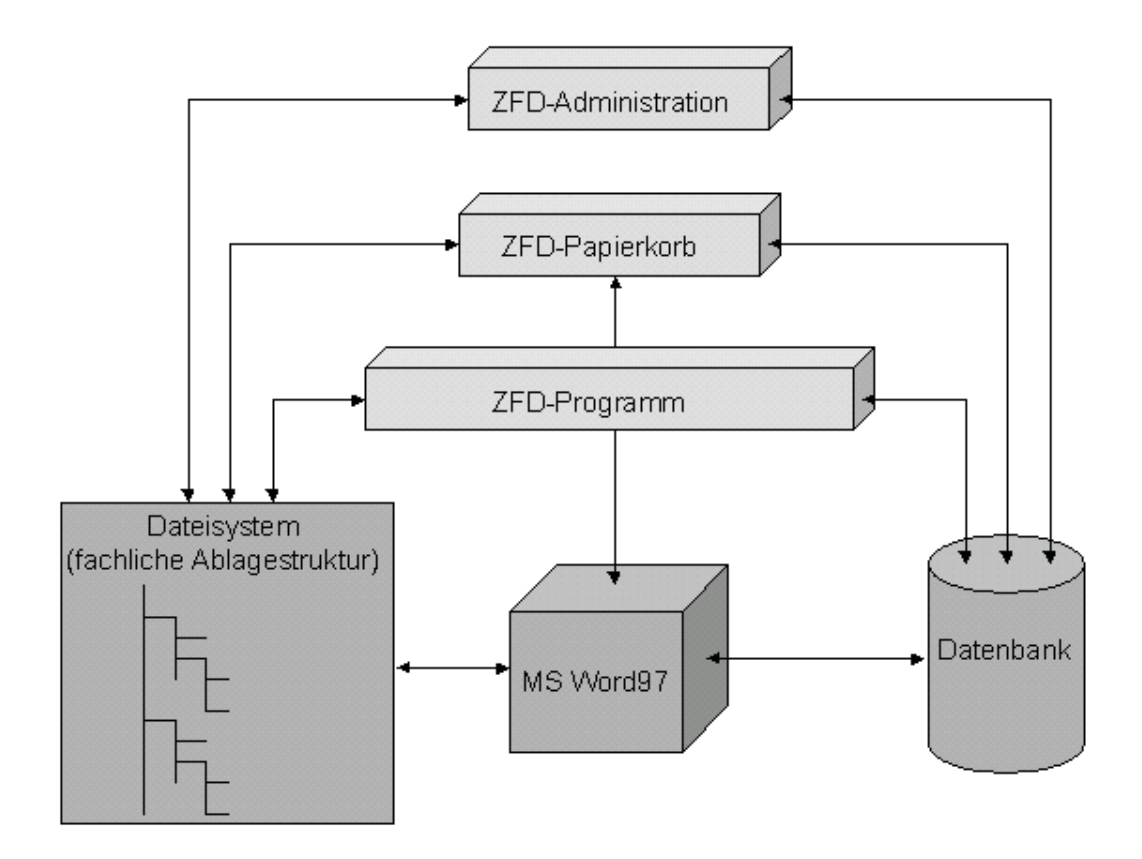

#### **Abbildung 16: Systemarchitektur des ZFD**

### **5.3.2 Softwarearchitektur**

#### **5.3.2.1 Verwendete Technologien**

#### **Visual Basic**

Visual Basic ist eine noch verhältnismäßig junge, objektbasierte, ereignisorientierte Programmiersprache, die speziell für MS Windows entwickelt wurde. Mit dieser Sprache lassen sich schnell und einfach Programme für MS Windows entwickeln. So wird die Oberflächengestaltung intensiv unterstützt. Darüber hinaus verfügt sie über eine integrierte MS Access-Engine (Kofler 1998). Hierunter ist ein aus dem Datenbankprogramm MS Access übernommener Bestandteil zu verstehen, mit dessen Hilfe sich Datenbanken verwalten lassen.

Diese beiden Eigenschaften - Programmieren speziell für MS Windows und einfache Verwaltung von MS Access-Datenbanken - prädestinieren Visual Basic als Programmiersprache für den ZFD. Weiterhin ist Visual Basic ActiveXfähig, wodurch u. a. der Zugriff auf die MS Office-Anwendungen ermöglicht wird.

Ein weiterer Vorteil besteht in der speziellen Ausprägung Visual Basic for Applications, welche die Programmierung innerhalb der MS Anwendungsprogramme erlaubt.

Das eigentliche ZFD-Programm ist vollständig in Visual Basic realisiert.

#### **Visual Basic for Applications**

Visual Basic for Applications (VBA) ist eine von Microsoft entwickelte und auf MS Windows basierende Sprache, die ausgehend von Visual Basic die MS Anwendungsprogramme bedienen und erweitern soll. Microsoft bietet mit VBA eine einheitliche Programmiersprache für alle Office-Komponenten an. So wird z.B. die Programmierung von Makros in MS Word97 ermöglicht, mit denen in erster Linie Routinearbeiten automatisiert werden sollen.

VBA bietet eine komplette integrierte Entwicklungsumgebung (IDE – Integrated Development Environment), die die gleichen Elemente aufweist wie Visual Basic. VBA unterstützt zudem Microsoft Forms für die Erstellung benutzerdefinierter Dialogfelder und ActiveX-Steuerelemente zur raschen Erstellung von Benutzeroberflächen.

Im ZFD wird VBA zur Entwicklung von Makros in MS Word97 eingesetzt.

#### **ActiveX / OLE**

ActiveX ist ein Überbegriff für verschiedene Softwarekomponenten. Es handelt sich hierbei um eine Sammlung von Einzelsprachen und Technologien, die unter dem Namen ActiveX von der Firma Microsoft vertrieben werden (ActiveX 2000). Im Gegensatz zu konkurrierenden Programmiersprachen, wie beispielsweise Java, ist ActiveX keine plattformunabhängige, eigene Programmiersprache sondern auf Betriebssysteme der Firma Microsoft angewiesen. ActiveX stellt eine Weiterentwicklung des Microsoft OLE-Konzepts (Object Linking and Embedding) dar. OLE ist eine Technologie, die den Austausch von Objekten und deren Eigenschaften auf dem PC erlaubt. Verschiedene Software kann sich dadurch untereinander unterstützen und aufeinander aufbauen. Für den Anwender macht sich dies bemerkbar, indem er durch OLE beispielsweise die Möglichkeit hat, eine Excel-Tabelle problemlos in ein Word-Dokument einzubetten. ActiveX stellt also ein erweitertes OLE dar, womit sich Programmelemente nicht nur auf einem PC, sondern via Netzwerk auch auf beliebigen anderen Rechnern "fernsteuern" lassen.

Im ZFD wird ActiveX zur Kommunikation zwischen dem Visual Basic-Programm und MS Word97 verwendet.

#### **Data Access Objects (DAO)**

Die DAO bzw. die DAO-Bibliothek ist die Grundlage der meisten Datenbankanwendungen (Kofler 1997). Sie bietet Zugriff auf alle Datenbankfunktionen, die auch unter MS Access verfügbar sind. Mit dem komplexen Objektmodell kann

praktisch jedes Merkmal der Jet-Engine gesteuert sowie Tabellen, Indizes, Abfragen und Relationen erzeugt und verwaltet werden.

Im ZFD wird der Zugriff von allen Komponenten auf die Metadaten in der MS Access-Datenbank über DAO gesteuert.

#### **5.3.2.2 Softwarearchitektur ZFD**

Das ZFD-Programm, der ZFD-Papierkorb und die ZFD-Administratorkomponente wurden vollständig in Visual Basic implementiert. Der Vorteil besteht darin, dass mittels Visual Basic einfach auf den größten Teil der in MS Windows verwendeten Technologien zugegriffen werden kann. So wird die Steuerung der Parameterübergabe sowie das Setzen von Dokumenteigenschaften in MS Word97 über eine spezielle ActiveX-Schnittstelle realisiert. Diese Zugriffsfunktionalität wird in einem gekapselten Modul gehalten, da die Funktionalitäten in mehreren verschiedenen Phasen der Dokumentbearbeitung benötigt werden.

In MS Word97 selbst wurden VBA-Makros für die Layoutfunktionalitäten sowie die Metadatenanzeige und -veränderung in einem Formular entwickelt. Somit kann die gesamte Funktionspalette von MS Word97 auf einfache Art für den ZFD genutzt werden. Die Makros werden in speziellen Formatvorlagen zur Verfügung gestellt. Da für jeden Dokumentstatus sowie für das erste und alle weiteren Teildokumente unterschiedliche Funktionalitäten erforderlich sind, wird jeweils eine eigene Dokumentvorlage verwendet.

Der Zugriff auf die Datenbank erfolgt von allen Modulen aus generell über DAO. Im ZFD-Programm wurde aufgrund der in verschiedenen Funktionen benötigten Datenbankzugriffe ein gesondertes Modul entwickelt.

Die Zugriffe auf das Dateisystem erfolgen über UNC-Pfade (Universal Naming Convention). Somit kann die Datenhaltung vollkommen vom Programm gelöst erfolgen. Z.B. können so alle Daten auf einem anderen Server liegen als das Programm.

<span id="page-56-0"></span>Daraus ergibt sich die in [Abbildung 17](#page-56-0) dargestellte Softwarearchitektur für den ZFD.

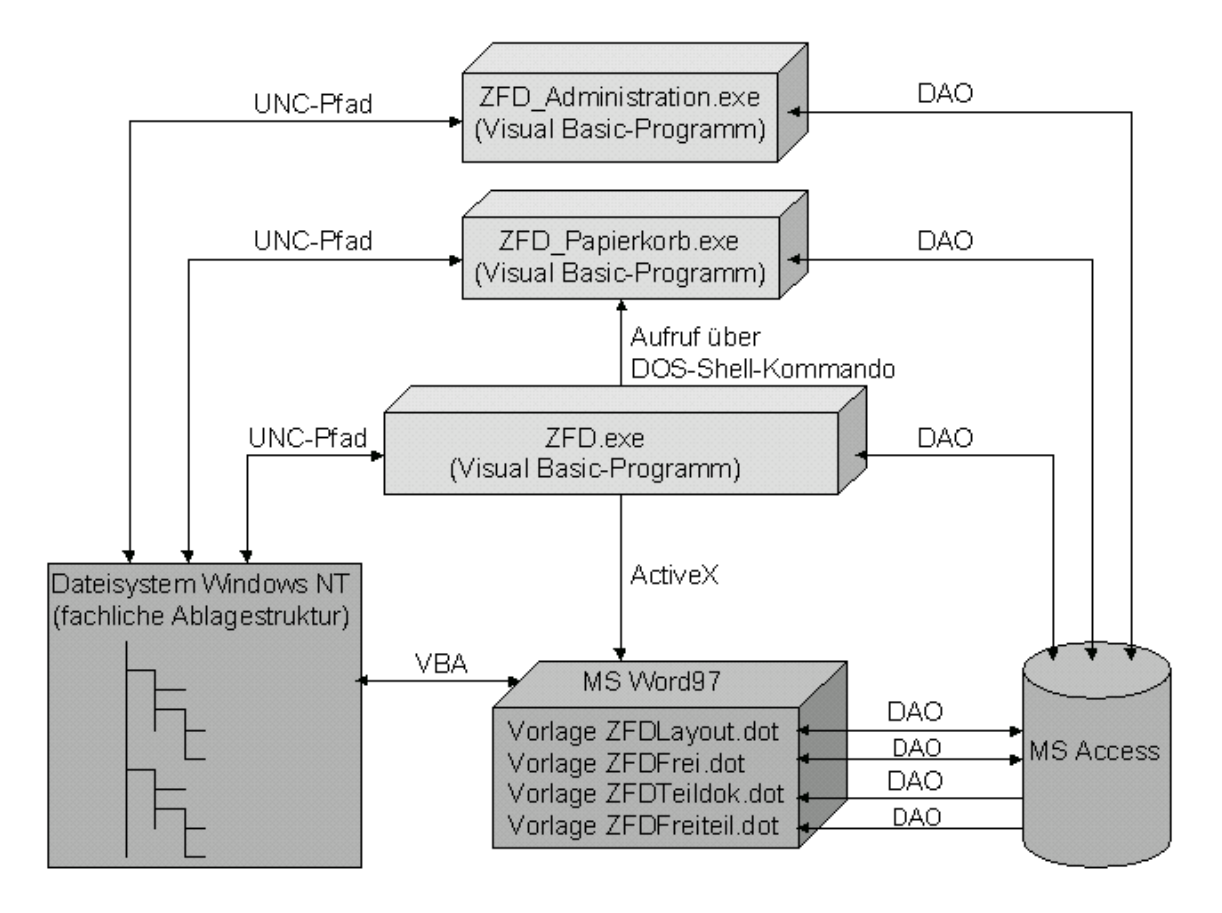

**Abbildung 17: Softwarearchitektur des ZFD**

# **5.4 Das ZFD-System**

Im ZFD werden Dokumente in mehreren Schritten für die Bereitstellung im DRS bearbeitet. Dieser Workflow sowie die unterstützenden Funktionen (z.B. Suchen nach Dokumenten, Navigator) werden in den folgenden Abschnitten vorgestellt.

### **5.4.1 Workflow der Bearbeitung eines Dokuments**

Innerhalb des Workflows durchläuft ein Dokument verschiedene Stadien:

- 1. Im ersten Schritt wird ein Laufzettel für das Dokument angelegt.
- 2. In einem zweiten Schritt wird das Dokument als Rohdokument in die fachliche Ablagestruktur sowie die Datenbank aufgenommen.
- 3. Im dritten Schritt erfolgt die Gestaltung des Dokumentenlayouts und die Vergabe der Metadaten (Layoutdokument).
- 4. Abschließend wird das vollständig bearbeitete Layoutdokument für das DRS freigegeben.
- 5. Freigegebene Dokumente können an andere Einrichtungen versendet werden.

#### **1. Laufzettelstatus**

Zu Beginn des Workflows im ZFD liegen die Dokumente digital in einem oder mehreren Teildokumenten vor. Um ein solches Dokument in den ZFD aufzunehmen, wird ein Laufzettel angelegt. In diesem Laufzettel werden die Bearbeitungspriorität sowie Kommentare für die Bearbeiter des Dokuments angegeben. Zusätzlich können die Empfänger des vollständig bearbeiteten Dokuments festgelegt werden (Ausgang).

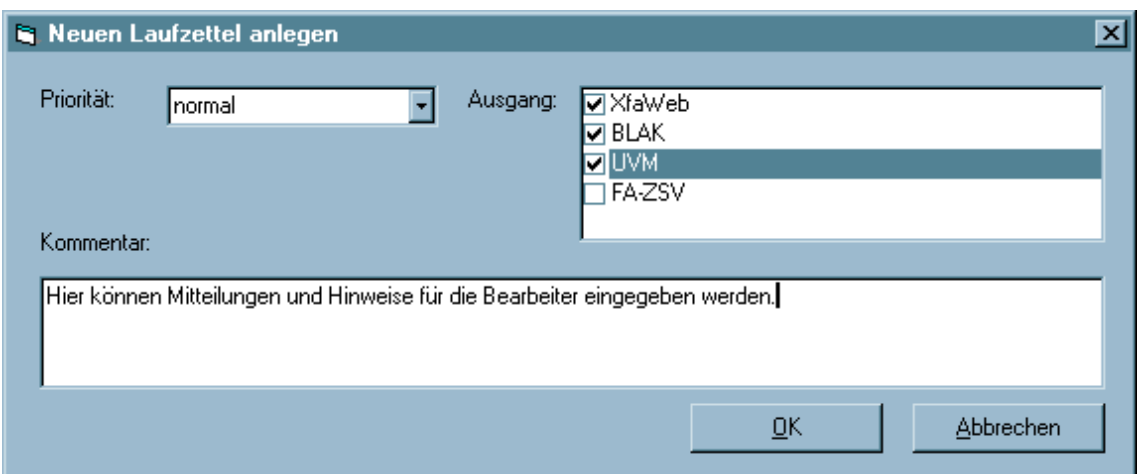

#### **Abbildung 18: Anlegen eines Laufzettels für ein neues Dokument**

Dieser Laufzettel wird in die Laufzettelliste des ZFD aufgenommen und kann dort weiter bearbeitet werden.

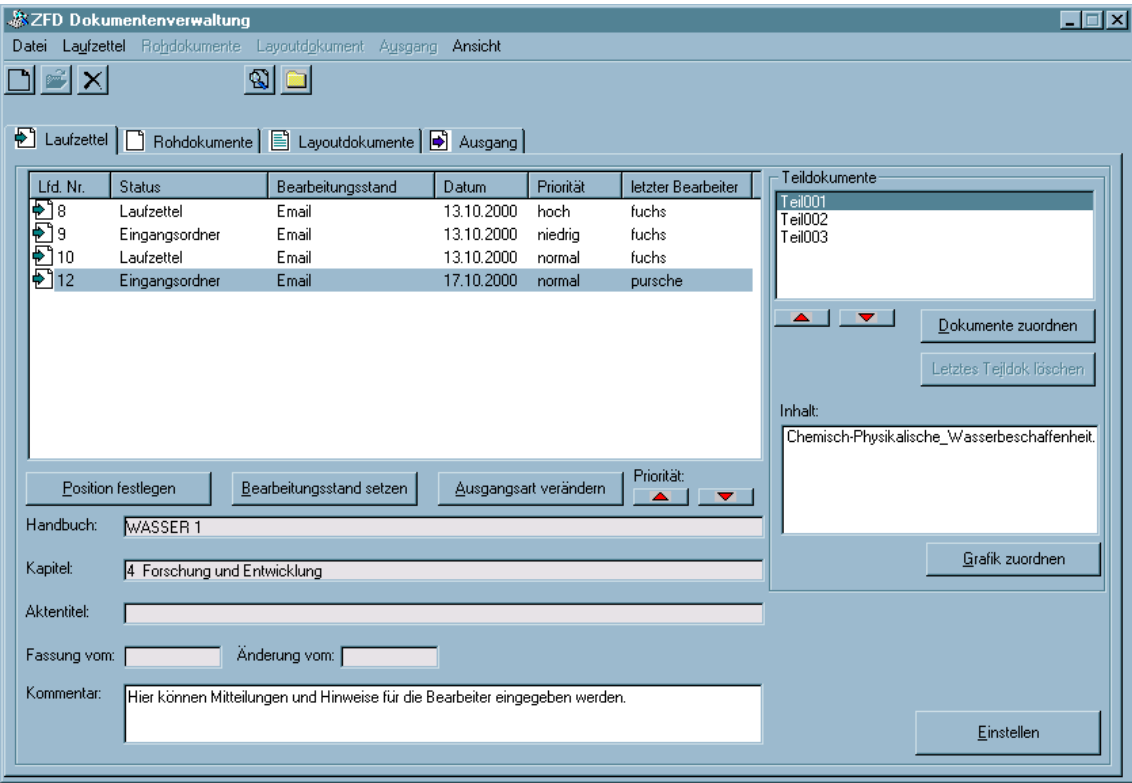

**Abbildung 19: Die Laufzettelliste des ZFD**

In der Laufzettelliste können nun die digitalen Teildokumente eingestellt werden. Den Teildokumenten können Bilddateien zugeordnet werden. Eine weitere wichtige Aktivität in diesem Stadium ist die Festlegung der zukünftigen Position des Dokuments in der fachlichen Ablagestruktur. Zusätzlich können der Bearbeitungsstand, die Ausgangsart sowie die Priorität für jeden Laufzettel geändert werden.

Wurden die Teildokumente zugeordnet und die Position in der fachlichen Ablagestruktur festgelegt, kann das Dokument eingestellt werden. Dabei werden sowohl in der Datenbank als auch in der Dateiablage alle erforderlichen Eintragungen vorgenommen. Nach dem Einstellen befindet sich das Dokument im Rohdokumentstatus.

#### **2. Rohdokumentstatus**

Die Rohdokumente werden in der Rohdokumentenliste des ZFD angezeigt.

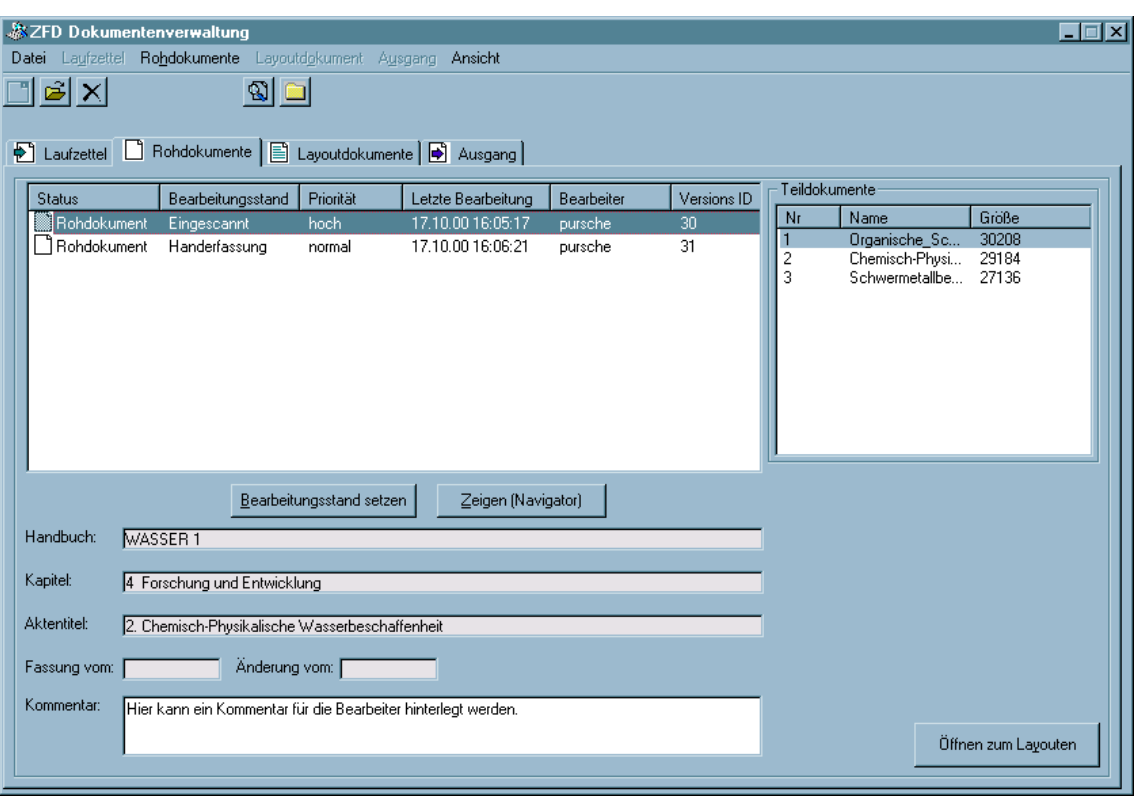

#### **Abbildung 20: Die Rohdokumentenliste des ZFD**

In diesem Stadium können der Kommentar und der Bearbeitungsstand gesetzt werden. Die Position des Dokuments kann im Navigator eingesehen werden (siehe Abschnitt [5.4.2\)](#page-64-0) Aus dieser Liste heraus werden die Rohdokumente zum Layouten geöffnet.

#### **3. Layoutdokumentstatus**

In dieser Phase werden die Layoutdokumente in der Layoutdokumentenliste des ZFD verwaltet.

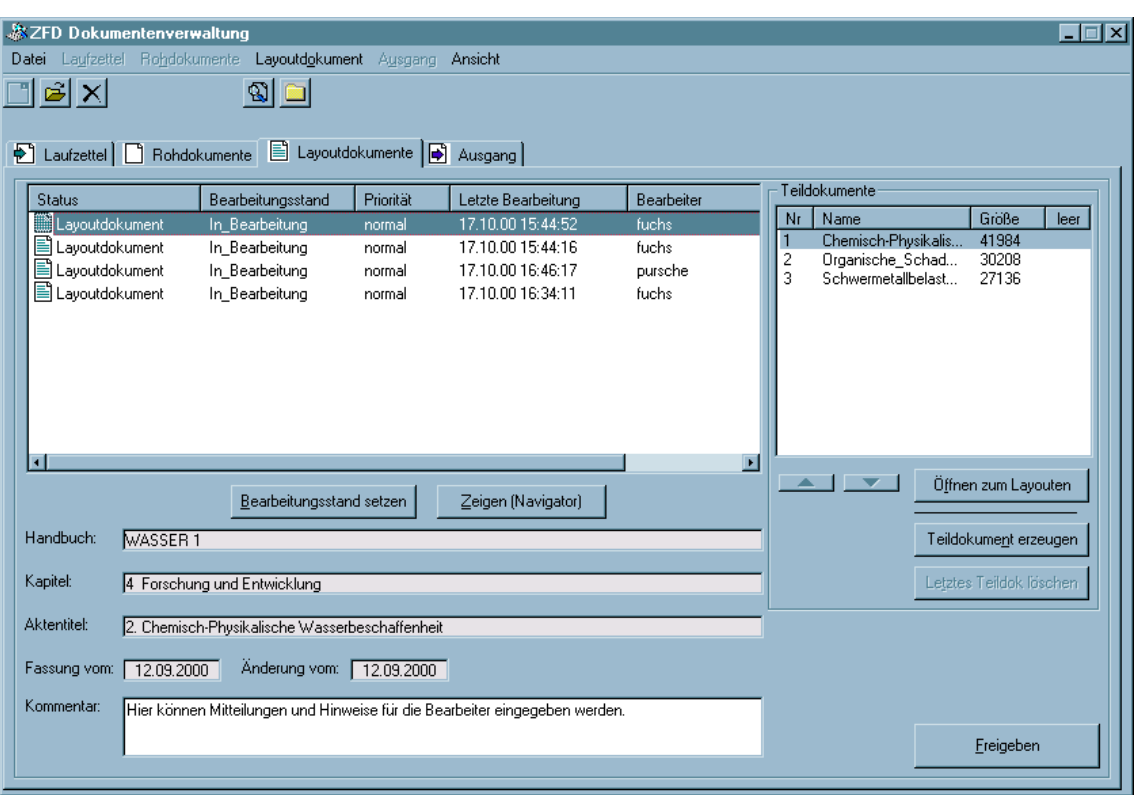

#### **Abbildung 21: Die Layoutdokumentenliste des ZFD**

In der Layoutdokumentenliste können der Kommentar und der Bearbeitungsstand gesetzt werden. Weiterhin kann die Position des Dokuments in der fachlichen Ablagestruktur über den Navigator eingesehen werden (siehe Abschnitt [5.4.2\)](#page-64-0). In dieser Phase können dem Dokument auch weitere Teildokumente zugeordnet werden. Aus der Layoutdokumentenliste heraus werden die Dokumente zur Layout-Gestaltung und zum Eintragen der Metadaten in MS Word 97 geöffnet.

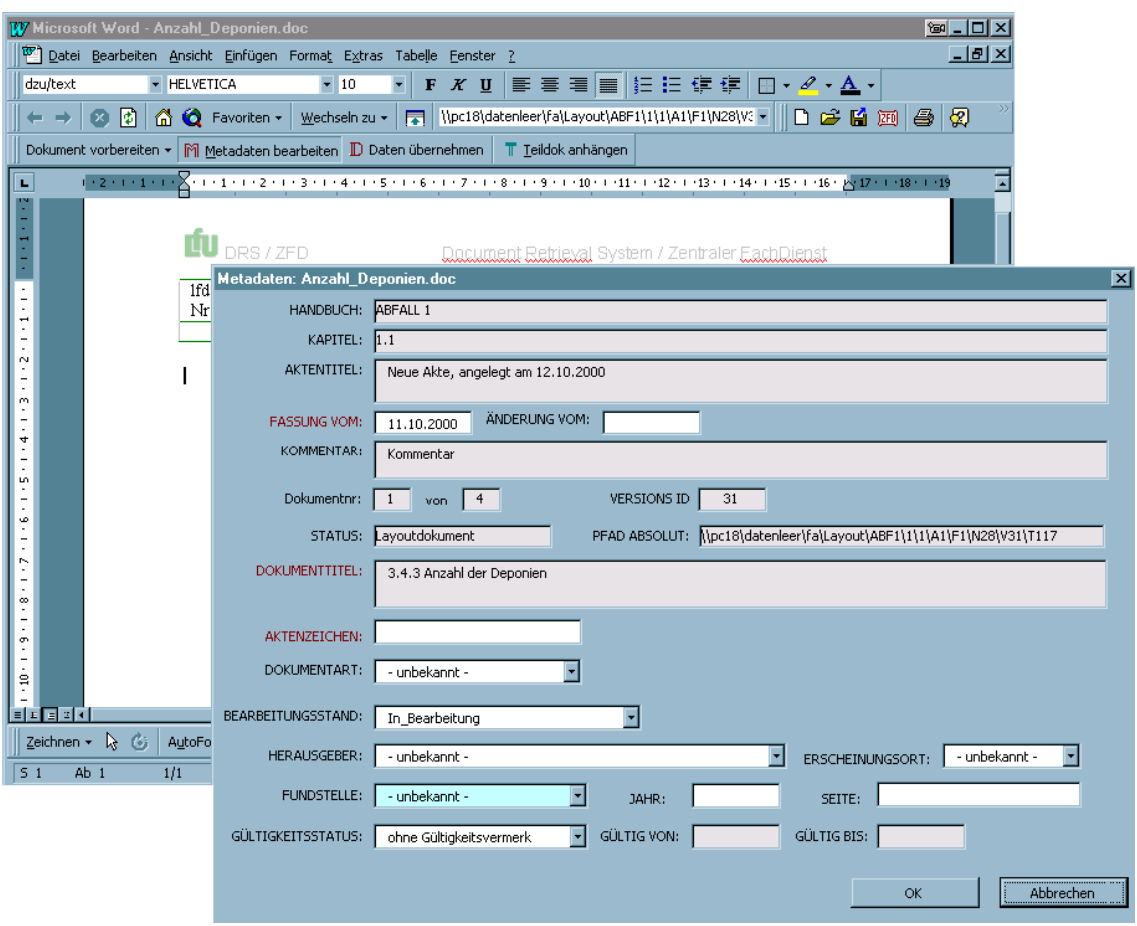

### **Abbildung 22: Layoutbearbeitung und Eintragen von Metadaten in MS Word 97**

Für die Ausführung von Routinearbeiten im Rahmen des ZFD, wie z.B. die spezielle Seitenformatierung und –nummerierung, stehen entsprechende Funktionalitäten zur Verfügung. Die Metadaten werden teilweise aus dem Text übernommen. Ein anderer Teil wird per Hand eingegeben. Dabei werden soweit erforderlich Plausibilitätsprüfungen durchgeführt.

#### **4. Freigabe eines Layoutdokuments**

Nach Abschluss der Layoutgestaltung und der Vergabe der Metadaten kann das Dokument für die Einbindung in das DRS freigegeben werden. Dieser Vorgang findet in der Layoutdokumentenliste statt und beendet den Durchgang

eines Dokuments durch den ZFD. Während der Freigabe werden die für das DRS erforderlichen Formate des Dokuments (z.B. HTML, Text etc.) erzeugt.

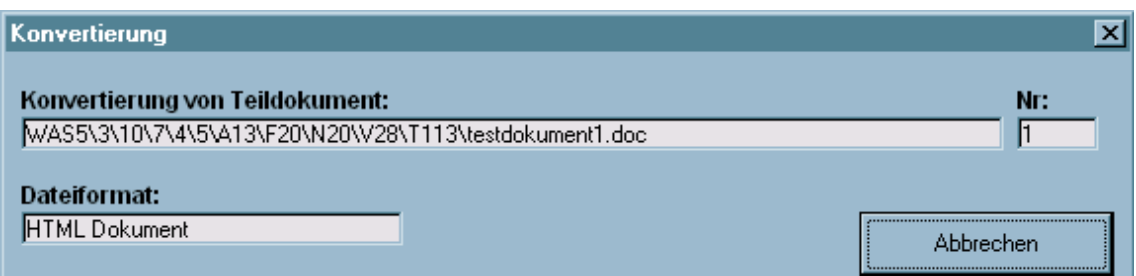

#### **Abbildung 23: Konvertierung eines freigegebenen Dokuments**

Während der Freigabe werden auch alle für das DRS notwendigen Datenbankeintragungen vorgenommen, sodass das Dokument automatisch in den Dokumentenbestand des DRS übernommen werden kann.

#### **5. Ausgangsordner**

Freigegebene Dokumente werden in den Ausgangsordner kopiert, wenn diese Festlegung in einer der vorangegangenen Phasen getroffen wurde. Für jede Einrichtung existiert ein Verzeichnis, in welches die ausgewählten Dokumente eingestellt werden. Zum Versenden werden die Dokumente z.B. einer Email beigefügt. Zur Kontrolle des Versands können die bereits verschickten Dokumente gekennzeichnet werden.

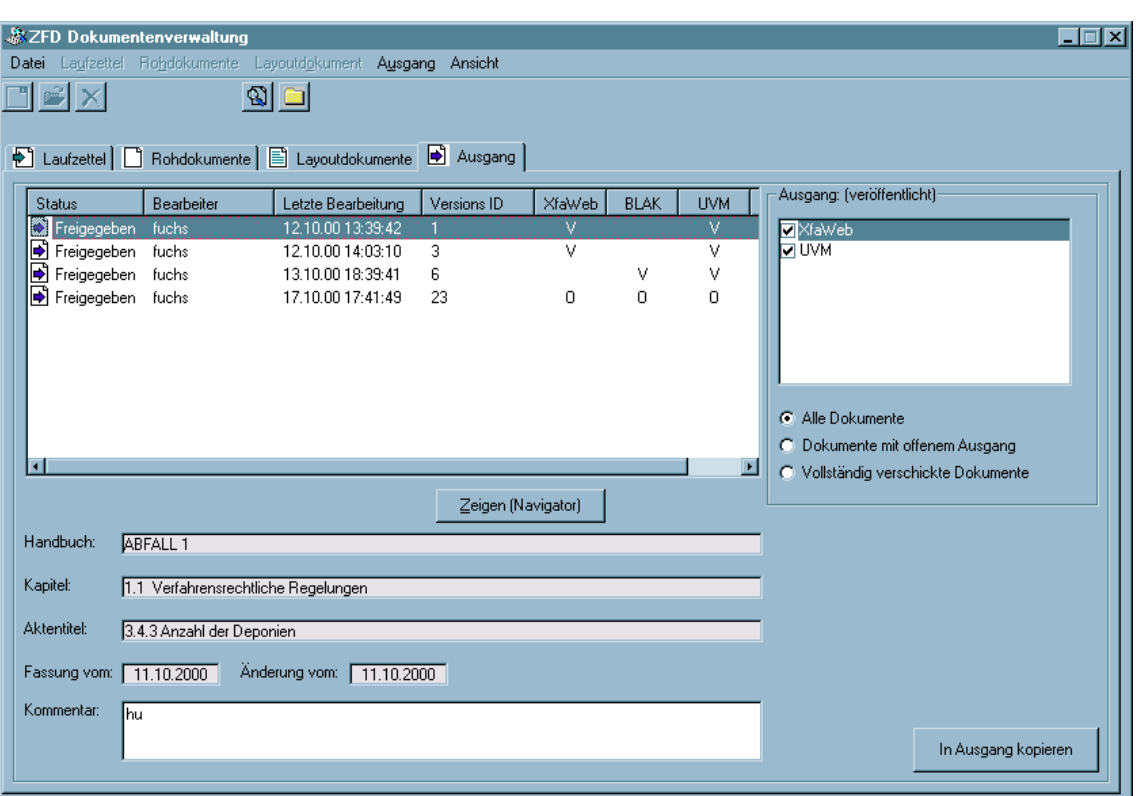

**Abbildung 24: Der Ausgangsordner des ZFD**

### <span id="page-64-0"></span>**5.4.2 Weitere Werkzeuge des ZFD**

Die im Folgenden beschriebenen Werkzeuge unterstützen die Arbeiten während des Workflows:

- 1. Der Navigator Zugang zur fachlichen Ablagestruktur über baumartige Struktur
- 2. Die Suche über Metadaten Auffinden von Dokumenten anhand von Metadaten
- 3. Der Papierkorb zur Aufbewahrung von Dokumenten bis zur Wiederherstellung oder zum endgültigen Löschen

#### **1. Der Navigator**

Der Navigator bildet in Form eines Baumes die fachliche Ablagestruktur mit den enthaltenen Dokumenten ab.

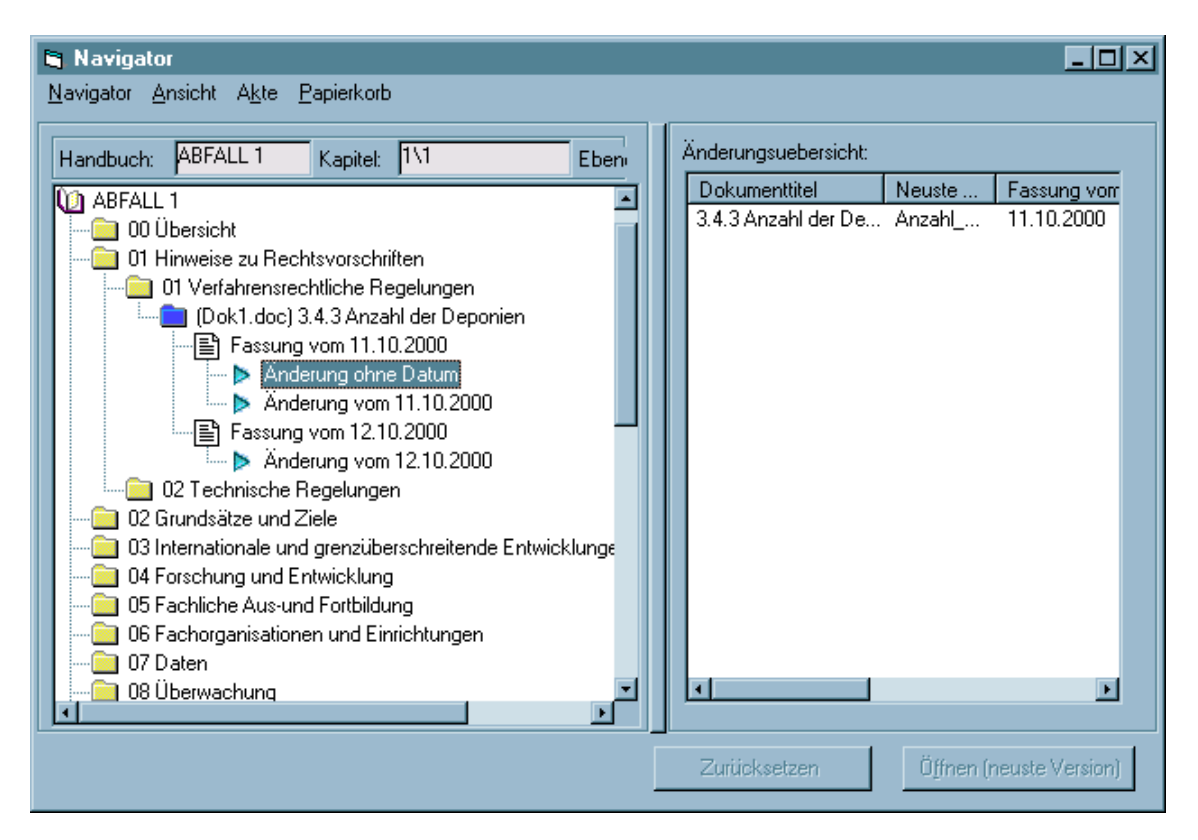

#### **Abbildung 25: Der Navigator des ZFD**

Zu den einzelnen Dokumenten werden ausgewählte Metadaten im rechten Fenster angezeigt. Einzelne Metadaten wie der Aktentitel können direkt in dieser Komponente geändert werden. Weiterhin können Akten in den Papierkorb bzw. innerhalb der Baumstruktur verschoben werden. Des Weiteren können Dokumente vom Status Freigegeben in den Layoutstatus zurückgesetzt werden. Auch das Öffnen der aktuellen freigegebenen Version eines Dokuments zur Korrektur wird im Navigator erlaubt.

Der Navigator wird insbesondere für die Positionierung eines neuen Dokuments in der fachlichen Ablagestruktur verwendet.

#### **2. Die Suche über Metadaten**

Um Dokumente anhand ihrer Metadaten im Dokumentenbestand wiederfinden zu können, wird eine spezielle Suche angeboten. Dabei kann über den größten Teil der in der Datenbank gehaltenen Metadaten recherchiert werden.

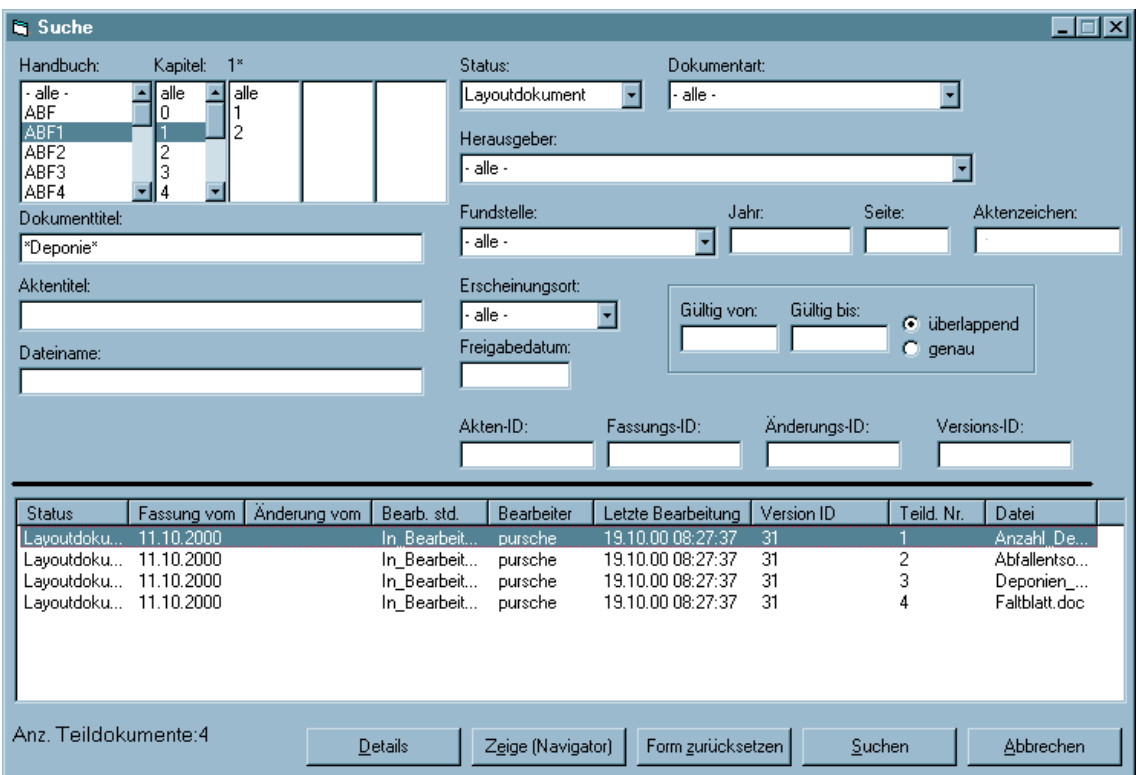

#### **Abbildung 26: Suche über Metadaten**

Zu allen Suchergebnissen können die vollständigen Metadaten in einer Detailansicht eingesehen werden. Weiterhin kann die Position eines Suchergebnisses im Navigator automatisch aufgesucht werden.

#### **3. Der Papierkorb**

Der Papierkorb dient der Aufbewahrung von im ZFD gelöschten Dokumenten, damit diese Dokumente nicht sofort vollständig verloren gehen.

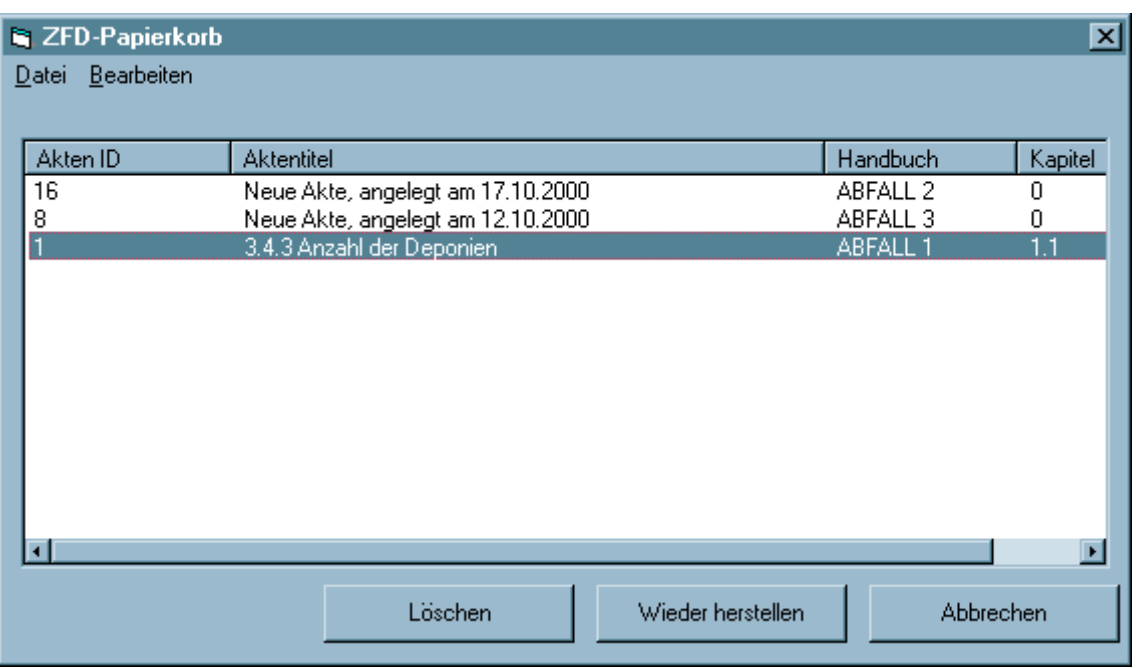

**Abbildung 27: Der ZFD-Papierkorb**

Aus dem Papierkorb heraus können die gelöschten Dokumente wiederhergestellt werden. Dabei werden alle Informationen sowohl im Dateisystem als auch in der Datenbank rekonstruiert.

Im Papierkorb können die Dokumente auch endgültig aus Dateisystem und Datenbank gelöscht werden.

# **5.5 ZFD in der Anwendung**

Die Entwicklung des ZFD-Prototypen konnte im Rahmen von DIWA 2000 abgeschlossen werden. Die Altdaten wurden entsprechend den neuen Anforderungen konvertiert. Ebenfalls noch im Rahmen von DIWA 2000 wird mit dem Ausbau des ZFD zur Betriebsversion begonnen. Damit ist der Einsatz des neuen Systems ab dem ersten Quartal 2001 vorbereitet.

Mit dem Einsatz des ZFD wird die Vorgangsbearbeitung bei der Bereitstellung von Dokumenten für das DRS erheblich erleichtert. Ebenso kann durch den Einsatz des ZFD die Konsistenz der Daten gewährleistet werden.

# **6 Evaluierung neuer Technologien im DIWA-Umfeld**

In den folgenden Abschnitten werden die für DIWA-UVM relevanten Komponenten des neuen Betriebssystems Windows 2000 untersucht und mit der Funktionalität des jetzigen DIWA-UVM verglichen.

# **6.1 Windows 2000 / Office 2000**

### **6.1.1 Überblick**

In der Version 4.0 des Microsoft Internet Information Server (MS IIS 4.0) wurde großer Wert auf Sicherheit, Administrationskomfort, Programmierbarkeit und Unterstützung von Internetstandards gelegt. Mit Windows 2000 wird die neue Version 5.0 des MS IIS ausgeliefert. In vielen Fällen soll die Technik, die mit vorherigen Versionen ausgeliefert wurde, besser nutzbar gemacht werden. Weiterhin wurden die Entwicklungen in den Bereichen Installation und Servermanagement, Zuverlässigkeit, Performance und Sicherheit weiter vorangetrieben (IIS Features 2000).

Im Folgenden werden die neuen und weiterentwickelten Bereiche des MS IIS 5.0, die für DIWA-UVM relevant sind, zusammengefasst. Zusätzlich in dieser Aufzählung sind Neuerungen von Windows 2000 aufgenommen worden, auf denen Funktionalitäten des MS IIS z.T. aufsetzen.

### **6.1.2 Neuerungen im MS IIS (IIS Overview 2000)**

#### **Die Administration des MS IIS 5.0 wird deutlich vereinfacht.**

Es wurde Wert auf eine einfache Installation gelegt sowie ein flexiblerer Zugriff von anderen Rechnern auf die Einstellungen des Servers ermöglicht (Remote Administration).

Außerdem bietet der MS IIS 5.0 verbesserte Möglichkeiten, häufig angewendete Abläufe sowie spezielle Installationen (wie z.B. DIWA-UVM) zu automatisieren. Das wird dadurch erreicht, dass alle Funktionen nicht nur von der Microsoft Management Console aus erreichbar sind, sondern ebenfalls von der Kommandozeile aus.

Da die Einstellungen und Konfigurationen des Servers komfortabler als bisher gespeichert werden können, ergibt sich eine verbesserte Möglichkeit, die Struktur der virtuellen Verzeichnisse zu sichern.

#### **Der Betrieb des MS IIS 5.0 ist stabiler geworden.**

Bisher musste der Rechner für einen erfolgreichen Neustart des MS IIS meist neu gestartet werden. Im MS IIS 5.0 ist es möglich, den gesamten Server zuverlässig zu starten und zu stoppen. Alle Prozesse und Services können einzeln gestartet oder gestoppt werden, wodurch der komplette Neustart des gesamten Servers künftig unnötig wird. Diese Funktionalität ist auch von anderen Rechnern aus erreichbar. Der Server kann zusätzlich überwacht und im Falle eines terminierten Hauptprozesses automatisch neu gestartet werden.

## **Externe Programme wie DIWA-UVM können performanter und einfacher wartbar an den MS IIS angebunden werden.**

Im MS IIS 4.0 gab es lediglich die Möglichkeit, Applikationen (Perl-Skripte, ISAPI-Programme, IDQ-Prozesse) wie sie auch in DIWA-UVM verwendet
werden bei jedem Aufruf in einem eigenen Prozess zu erzeugen oder die Funktionalität im Serverprozess selbst zu realisieren. Letzteres führte zu einer deutlich besseren Performance, aber auch zu einem sehr instabilen Verhalten des Servers bei Programmfehlern. Im MS IIS 5.0 können Prozesse vom Kernprozess besser gekapselt werden, ohne jedesmal einen eigenen Prozess für die Anwendung zu erzeugen (Mischform der bisherigen Möglichkeiten). Außerdem können Prozesslaufzeiten überwacht und begrenzt werden.

 **Die Darstellung und Manipulation von Dateien im Webbereich ist deutlich komfortabler geworden.**

Bisher wurden Standard-Datei-Operationen auf einem Netzlaufwerk wesentlich besser unterstützt als Operationen mit Dateien in einem Web-Bereich (Speicherplatz, auf dem ein Web-Server Internetseiten und andere beliebige Dokumente ablegt). Mit der Einführung von Web-Ordnern lässt sich das Look & Feel zwischen dem lokalen Dateisystem, den Netzlaufwerken und dem Webbereich angleichen. Dateien in einem Web-Ordner können beispielsweise mittels Drag&Drop auf den eigenen Rechner geladen oder in den Web-Ordner eingestellt werden. Dateieigenschaften können eingesehen und verändert, Konflikte automatisch behoben werden, falls Änderungen auf ein und derselben Datei ausgeführt wurden.

Dokumenteigenschaften werden über XML (bisheriges Microsoft-XML) zur Verfügung gestellt, sodass ein einheitlicher Austausch und Zugriff gewährleistet werden kann (siehe auch Abschnitt [6.1.3](#page-73-0) - *Unterstützung des Internetstandards WebDAV*).

 **Der MS IIS kann im Betrieb besser auf die Fähigkeiten des jeweiligen Browsers eingestellt werden.**

Künftig ist es beispielsweise möglich, die Fähigkeiten des Browsers über die Cookie-Technologie abzufragen und entsprechend darauf zu reagieren.

Weiterhin wurde versucht, die traditionelle Anwendungsentwicklung und die Entwicklung von Webkomponenten anzunähern. Stichworte sind dabei Active Server Pages, XML oder Windows-Scripting-Components.

 **Das Sicherheitskonzept bzgl. integrierter Anwendungen wurde verbessert.**

Der Entwickler kann künftig seinen Quelltext besser schützen. Bisher wurden Skripte in Webpages im Klartext eingebunden, womit diese lesbar und kopierbar wurden. Mit der Verschlüsselung von Skripten kann das verhindert werden.

### **Die Performance wurde erhöht.**

Der MS IIS 5.0 bietet in mehreren Bereichen die Möglichkeit, die Performance zu erhöhen. Somit bieten sich dem Entwickler und Administrator zusätzliche Möglichkeiten, das System ressourcensparender zu programmieren und zu konfigurieren, falls die Serverbelastung steigt. Stichworte dabei sind HTTP-Kompression, Performance-enhanced Objects (ASP), ASP Self-Tuning.

### <span id="page-73-0"></span>**6.1.3 Neuerungen im Betriebssystem Windows 2000 Server**

### **Bessere Dokumentation von Änderungen an Dateien.**

Mit dem sog. Änderungsjournal wird auf Betriebssystemebene jede Veränderung von Dokumenten bis hin zur Änderungsart dokumentiert. Vorgesehen ist der Dienst vorwiegend für Backup- und Antivirusprogramme.

### **Verbesserte Administrationsmöglichkeiten für Domänen.**

Am Domänenkonzept ändert sich prinzipiell nichts. Jedoch ist es in einer reinen Windows 2000-Umgebung nicht mehr nötig, Vertrauensstellungen zwischen allen Domänen zu definieren. Hier werden Vertrauenspfade angelegt. D.h. vertraut eine Domäne A der Domäne B und B vertraut C, dann vertraut A automatisch C (transitive Vertrauensstellung). Die Vertrauensverhältnisse sind dann bidirektional, d.h. die Domänen vertrauen sich stets gegenseitig. Explizit können auch Vertrauensverhältnisse zu Domänen außerhalb einer Gesamtstruktur aufgebaut werden. Domänen müssen sich aber nicht gegenseitig vertrauen. Es können auch einseitige (unidirektionale) Vertrauensstellungen aufgebaut werden. So sind die Anwender der Domäne A in B bekannt, aber nicht umgekehrt. Bei gemischten Netzwerken aus Windows NT Servern und Windows 2000 Servern werden generell nur unidirektionale, nichttransitive Vertrauensstellungen zugelassen. Durch zwei unidirektionale Vertrauensstellungen lässt sich aber eine quasibidirektionale Vertrauensstellung erreichen.

**Erweiterte Suchmöglichkeiten** (Windows Documentation 2000).

In Windows 2000 Servern werden drei Arten von Suchdiensten angeboten: Suchen in Windows 2000, der Indexdienst für Systemkataloge und der Indexdienst für Webkataloge. Der Indexdienst 3.0 ersetzt in Windows 2000 den bisherigen Microsoft Index Server.

**Suchen in Windows 2000** 

Wie bereits in Windows NT wird hier die Suche nach Dateien und Ordnern, aber auch nach anderen Netzwerkressourcen wie Druckern sowie nach Anwendern erlaubt. Bei der Suche nach Dateien und Ordnern kann, ebenfalls wie bisher, nach Dateiname, enthaltenem Text, zu durchsuchendem Verzeichnis, Datum, Dateiformat und Größe recherchiert werden.

Indexdienst für Systemkataloge

In Windows 2000 Server können, wie bisher nur im MS IIS, Kataloge für zu indizierende Verzeichnisse (Ordner auf Netzlaufwerken) angelegt werden. Werden in einen Katalog Verzeichnisse entfernter Server aufgenommen, muss ein festgelegter Benutzer-Account angegeben werden, der Leserechte auf diesem entfernten Server besitzt. Es findet also auch hier kein automatischer Abgleich des Recherchierenden mit seinen Zugriffsrechten auf dem entfernten Server statt. Die Abfragesprache entspricht der bisherigen (ASP-basierten) des Index Servers. Für jeden Katalog existiert ein Suchformular, in das die Abfrage entsprechend der Syntax der Abfragesprache eingegeben werden kann. Angaben, inwieweit ein solches Formular verändert oder für eigene Suchmasken genutzt werden kann, wurden in den Dokumentationen nicht gefunden. Allerdings ist davon auszugehen, dass eigene Suchformulare entwickelt werden können.

■ Indexdienst für Webkataloge

Wie bisher im Zusammenspiel von MS IIS und MS IS werden hier die zu indizierenden Verzeichnisse als virtuelle Verzeichnisse angelegt. Werden in einen Katalog Verzeichnisse entfernter Server aufgenommen, muss weiterhin ein festgelegter Benutzer-Account angegeben werden, der Leserechte auf diesem entfernten Server besitzt. Webseiten mit Suchformularen sind ebenfalls wie bisher selbst zu entwickeln.

 **Es ist möglich, auf einem Windows 2000 Server ein Verzeichnis anzu**bieten, welches "virtuelle" Unterverzeichnisse enthält (Windows Documentation 2000)

Das DFS (verteiltes Dateisystem, Distributed File System) ermöglicht es Systemadministratoren, den Anwendern die Verwaltung und den Zugriff auf Dateien zu erleichtern, die in einem Netzwerk physisch verteilt sind. Mit DFS können auf mehrere Server verteilte Dateien für den Anwender so dargestellt werden, als ob diese im Netzwerk an demselben Ort gespeichert wären. Anwender müssen nicht länger den tatsächlichen physischen Speicherort von Dateien kennen und angeben, um auf diese zuzugreifen.

 **Das Active Directory ist der Dienst, der eine verbesserte Administration des gesamten Netzwerks ermöglicht** (Active Directory 2000).

Das Active Directory stellt den mit Windows 2000 eingeführten Verzeichnisdienst dar. Ziel ist es, sämtliche Ressourcen eines Netzes einheitlich zu verwalten. Darunter fallen nicht nur Dateisystem und Peripheriegeräte, sondern auch die gesamte Verwaltung von Anwendern und Gruppen, Datenbanken und Web-Zugriffen.

Der Verzeichnisdienst wird förmlich "über" die Domänen gelegt und macht die Ressourcen hierarchisch zugänglich. Damit wird eine einheitliche, Domänen-übergreifende Sicht auf das Netz geschaffen. Die Verwaltung der Domänen, Vertrauensbeziehungen zwischen Domänen etc. können somit komfortabler konfiguriert werden.

Es besteht die Möglichkeit, Business-to-Business-Trusts zwischen Active-Directory-Bäumen über das Internet hinweg vorzunehmen.

 **Die Funktionalität der Web-Ordner wird dadurch realisiert, dass Windows 2000 nun Internetstandards wie WebDAV unterstützt.**

Bei WebDAV (Web-based Distributed Authoring and Versioning) handelt es sich um einen neuen, in RFC 2518 spezifizierten Internet-Standard, der ein gemeinsames Arbeiten mehrerer Teilnehmer an Dokumenten über das HTTP-Protokoll ermöglichen und ein Publizieren von Dokumenten im Web auf eine einheitliche Grundlage stellen soll. Aufgrund dieses Standards lassen sich die von Windows 2000 unterstützten Web-Ordner realisieren (siehe auch Abschnitt [6.2\)](#page-81-0).

 **Das Einrichten und die Konfiguration virtueller privater Netzwerke wird erleichtert.**

Ein virtuelles privates Netzwerk (VPN) verbindet beispielsweise zwei lokale Netze über das Internet. Das VPN stellt somit einen Tunnel durch das Internet oder ein anderes öffentliches Netzwerk dar. Die verbesserte Unterstützung besteht durch Verbindungs-Assistenten, die bei der Einrichtung und Konfiguration helfen.

### **6.1.4 Resümee für DIWA-UVM**

Die durchgeführte Untersuchung von Windows 2000 soll Aufschluss darüber geben, inwieweit DIWA-UVM durch neue Funktionalitäten ersetzt bzw. qualitativ verbessert werden kann.

Aufgrund der vorliegenden Ergebnisse ergeben sich zwei Möglichkeiten:

- 1. Realisierung von DIWA-UVM in der Netzwerkumgebung (ohne Internettechnologie)
- 2. Realisierung von DIWA-UVM über den MS IIS 5.0 (mit Internettechnologie)

### **zu 1.**

Für eine Umsetzung von DIWA-UVM auf Basis von Windows 2000- Funktionalität ohne die MS IIS-Technologie könnte die DFS-Technologie in Betracht gezogen werden. Bei Verwendung dieser Technologie ist zu beachten, dass DIWA-UVM nicht mehr über das Internet zur Verfügung gestellt werden kann. (Ein Ziel von DIWA 1999 war die Bereitstellung ausgewählter Dokumentenbestände für die Öffentlichkeit über das Internet.)

Für die einzelnen Komponenten von DIWA-UVM würden sich daraus folgende Konsequenzen ergeben:

### **Autorenkomponente**

Mit Hilfe der DFS-Technologie könnte eine virtuelle Ablagestruktur ähnlich der Technologie im MS IIS eingerichtet werden. Auch hier können thematische Strukturen geschaffen werden, die eine Kenntnis der Lage der physischen Verzeichnisse unnötig machen. Dadurch könnten Autoren Dokumente direkt auf

Dateiebene einstellen. Eine zusätzliche Überprüfung der Zugriffsrechte wird nach bisherigem Kenntnisstand nicht notwendig sein.

Somit könnte die Autorenkomponente vollständig durch neue Funktionalität aus Windows 2000 abgelöst werden.

#### **Recherchekomponente**

Die in der Autorenkomponente erläuterte virtuelle Ablage auf DFS-Basis könnte durch den Indexdienst für Systemkataloge (ohne MS IIS) indiziert werden.

Für die Recherche in einem solchen Katalog müssten spezifische Suchformulare entwickelt werden. Die Ausgabeformatierung der Ergebnisse sollte ebenfalls von den Anwendern beeinflussbar sein. Bisher liegen keine Angaben über die technischen Möglichkeiten für eine Entwicklung von Suchformularen in der Netzwerkumgebung (also ohne Internettechnologie) vor. Die Realisierung würde mehr oder weniger eine Nachimplementierung bereits vorhandener DIWA-Funktionalität in einer anderen Technologie darstellen.

Prinzipiell könnte der Explorer von DIWA-UVM durch den direkten Zugang zu der DFS-Verzeichnisstruktur ersetzt werden. Allerdings müsste dann eine andere Lösung zur Einschränkung des Suchbereichs in den Suchformularen realisiert werden. In der DFS-Struktur wären dann auch alle physischen Unterverzeichnisse, die bisher bewusst verborgen wurden, für den Anwender sichtbar.

Auch bei dieser Lösung werden Verzeichnisse auf entfernten Servern vom Indexdienst über einen fest vorgegebenen Benutzer-Account angebunden und indiziert. Es müssen demnach, wie bisher in der Internetlösung, zusätzlich die Zugriffsrechte der einzelnen Anwender überprüft werden.

#### **Administration**

Zur Administration der Basissoftware stehen Management-Werkzeuge sowohl für die DFS-Ablagekonfiguration als auch für den Indexdienst und die Systemkataloge zur Verfügung.

#### **zu 2.**

Bleibt als Basis von DIWA-UVM der MS IIS erhalten, ergeben sich an den Grundbausteinen von DIWA-UVM kaum Veränderungen, aber aufgrund der Version 5.0 des MS IIS z.T. qualitative Verbesserungen.

#### **Autorenkomponente**

Das Einstellen von Dokumenten in die virtuelle Verzeichnisstruktur erfolgt wie bisher. Da die Verbindung entfernter physischer Verzeichnisse zu virtuellen Verzeichnissen nach wie vor über feste Benutzer-Accounts erfolgt, müssen die Zugriffsrechte der Autoren auf die physischen Verzeichnisse weiterhin zusätzlich überprüft werden.

Aus den genutzten Informationsquellen zu Windows 2000 geht nicht eindeutig hervor, in welcher Beziehung die Web-Ordner-Technologie (WebDAV-Standard) zu der Verwendung virtueller Verzeichnisse steht. Bei der Einführung des MS IIS 5.0 ist zu prüfen, inwieweit solche Technologien in die Autorenkomponente eingebunden werden können oder die Autorenkomponente dadurch ersetzt werden kann.

#### **Recherchekomponente**

Der Indexdienst für Webkataloge indiziert wie bisher der MS IS die virtuellen Verzeichnisse. Der Zugriff auf den Indexdienst erfolgt wie bisher über ASP-Technologie. Im MS IIS 5.0 wurde diese Technologie selbst nicht verändert, aber in der Performance verbessert. Es ist dadurch mit einer Verbesserung der Zugriffszeiten und der Stabilität von DIWA-UVM zu rechnen.

Die Zugriffsrechte der Recherchierenden auf die Suchergebnisse müssen weiterhin zusätzlich überprüft werden (siehe Autorenkomponente).

Der Explorer von DIWA-UVM wird weiterhin benötigt, da die virtuelle Ablagestruktur mit den zugeordneten physischen Verzeichnissen nach wie vor vom MS IIS verborgen gehalten wird.

#### **Administration**

Aufgrund der neuen Administrationsfunktionalitäten des MS IIS 5.0 ist mit einer Vereinfachung der dezentralen Administration zu rechnen. Die Möglichkeit der Entwicklung von Administrationsskripten kann für häufig auftretende Arbeiten Erleichterung bringen. Diese Verbesserungen könnten für die dezentrale Verwaltung der virtuellen Verzeichnisse durch einzelne Abteilungen oder Dienststellen genutzt werden.

Weiterhin verfolgt der MS IIS 5.0 ein erweitertes Prozesskonzept. Dadurch wird der MS IIS selbst unabhängiger von integrierten Anwendungen (wie DIWA-UVM) und dadurch wesentlich stabiler. Will man diese Möglichkeiten für DIWA-UVM nutzen, muss das System in dieses Prozessmanagement eingebunden werden.

Eine Aufteilung von DIWA-UVM auf beide Varianten (Autorenkomponente über DFS, Recherche über MS IIS) erscheint nicht sinnvoll. Dafür müsste eine doppelte Administration vorgesehen werden. Die Verzeichnisstrukturen (DFS und virtuell) müssten ständig untereinander abgeglichen werden, um Inkonsistenzen zu vermeiden.

Da sich am Domänenkonzept prinzipiell nichts ändert, muss in jedem Fall auch weiterhin nach einer organisatorischen Lösung für das Domänen-übergreifende Indizieren und Recherchieren gesucht werden.

### **6.2 WebDAV**

WebDAV steht als Abkürzung für "Web-based Distributed Authoring and Versioning". Mit dieser von der Internet Engineering Task Force (IETF) Ende 1998 vorgeschlagenen Technik wird sich das Publizieren von Web-Sites vereinfachen. WebDAV besteht aus Erweiterungen des HTTP-Protokolls, die einen Standard für den Datenaustausch zwischen Web-Autoren-Werkzeugen und Webservern festlegen. Die bestehenden Lösungen ohne WebDAV - wie etwa Microsoft Frontpage - verfolgen einen proprietären Ansatz und müssen daher vom jeweiligen Internet Service Provider unterstützt werden. Mit WebDAV dagegen sollen sich Internet-Dokumente wie lokale Dateien lesen und erstellen lassen. Die neue Technik besteht aus drei Komponenten:

- Bearbeiter können Dokumente "blockieren", um Kollisionen bei der Bearbeitung zu verhindern (Locking). Dabei sieht man "persistente Locks" vor, die keine ständige Netzverbindung erfordern.
- Dokumenten können Eigenschaften (Properties) zugeordnet werden. Dabei handelt es sich um beliebige Metadaten, für deren Syntax XML eingesetzt wird.
- Oft will man nicht nur einzelne Dokumente manipulieren, sondern ganze Verzeichnishierarchien bzw. Namensräume (Namespace management). Das dazugehörige Konzept in WebDAV sind die Collections. Sie enthalten nur relative URIs und bilden eine Hierarchie (die Parent-Collection ist "/"). Weiterhin besitzen sie Eigenschaften (Locks, Metadaten usw.).

<span id="page-81-0"></span>Hauptziel von WebDAV ist es, den Erfolg von HTTP als Standard durch eine neue Komponente für den Schreibzugriff zu erhöhen.

Die meisten WebDAV-Operationen sind nur sinnvoll, wenn der Anwender bekannt ist (d.h. mit Authentifizierung).

WebDAV stellt keinen Microsoft-eigenen Standard dar und besitzt keinen proprietären Charakter. Vielmehr basiert WebDAV auf einer Erweiterung von HTTP 1.1, die unter anderem die Befehle PUT, DELETE, COPY/MOVE, LOCK/UNLOCK und PROPFIND einführt. Aus diesem Grund steht zu erwarten, dass WebDAV von allen namhaften Web-Servern und Web-Browsern unterstützt wird.

WebDAV bietet weit mehr als einen simplen Dateitransfer. Er kümmert sich zum Beispiel um wichtige Fragen wie die Zugriffsberechtigungen, die Offline-Bearbeitung, die Datenintegrität und die versionsabhängige Aktualisierung (für den Fall, dass ein Dokument in verschiedenen Fassungen vorliegt). WebDAV erweitert die IT-Infrastruktur eines Unternehmens, indem es das Internet beziehungsweise das Intranet zum zentralen Ort der Dokumentverwaltung macht.

Eine wichtige Komponente von WebDAV sind die Web-Ordner, die bereits mit Office 2000 eingeführt wurden und die bei Windows 2000 direkt auf Betriebssystemebene unterstützt werden. Web-Ordner erlauben es, den Inhalt eines Web-Servers, der WebDAV unterstützt, so zu betrachten und zu behandeln, als wäre dieser eine Erweiterung des lokalen Namensraums. Operationen mit Web-Ordnern werden auf die gleiche Weise durchgeführt wie Operationen mit lokalen Ordnern. Somit stellt es kein Problem mehr dar, ein Dokument mit der Maus aus einem entfernten Web-Ordner in einen lokalen Ordner zu ziehen. WebDAV kümmert sich dabei auch um die Zugriffssynchronisation, wie das Sperren von Dokumenten während eines Schreibvorgangs, sodass nicht zwei Anwender gleichzeitig Änderungen an einem Dokument vornehmen können. Vor allem erleichtert WebDAV den Zugriff auf Dokumentenserver sowie die Navigation in diesen. Da die Dokumenteigenschaften über XML zur Verfügung gestellt werden, ist ein einheitlicher Austausch und Zugriff gewährleistet.

Neben Windows 2000 findet WebDAV bereits im Apache Server Anwendung.

Mit Hilfe von WebDAV könnten die bisherigen organisatorischen Barrieren beim Domänen-übergreifenden Zugriff auf Dokumente (z.B. LfU – UVM) in DIWA-UVM gelöst werden. Die entsprechenden Dokumentenbestände könnten auf Web-Servern gehalten und dort unter Anwendung von WebDAV gepflegt werden. Die Recherchefunktionalität ließe sich in der bisherigen Form beibehalten.

## **7 Ausblick**

Dieses Kapitel stellt in den Abschnitten [7.1](#page-84-0) bis [7.4](#page-89-0) aus wissenschaftlicher Sicht vor, in welchen Bereichen DIWA für die Zukunft ausgebaut werden könnte. Dabei wird insbesondere auf die Thematiken Ablagesystematiken, Zuordnung von Dokumenten zu Ablagesystematiken, Erhebung von Metainformationen und Erhebung inhaltlicher Zusammenhänge zwischen Dokumenten eingegangen. Der Abschnitt [7.5](#page-90-0) geht abschießend auf konkret geplante Arbeitspunkte für das Jahr 2001 ein.

### <span id="page-84-0"></span>**7.1 Ablagesystematiken**

Allen Teilsystemen von DIWA liegt eine Ablagesystematik zugrunde, die die Struktur festlegt, in die Dokumente entsprechend ihres Inhaltes eingeordnet werden. Im derzeitigen DIWA wird die Definition einer Ablagesystematik einmalig durchgeführt und i.d.R. nicht mehr aktualisiert. Nun sind aber Web-Archive, wie sie DIWA ermöglicht, "lebende Organismen", die ständigen Veränderungen unterliegen. Diese Veränderungen rühren daher, dass stets neue Dokumente eingestellt bzw. eingestellte Dokumente wieder herausgenommen werden. Diese Veränderungen machen ständige Aktualisierungen der Ablagesystematik erforderlich. Insgesamt gibt es vier Formen von Aktualisierungen von Ablagesystematiken:

*Konvergenz:* Von Konvergenz spricht man, wenn zwei oder mehrere Themengruppen Dokumente enthalten, die ähnliche Inhalte besitzen, sodass eine Zusammenlegung der Themengruppen in der Ablagestruktur sinnvoll ist. Hier ist zu untersuchen, anhand welcher Kriterien erkannt werden kann, dass mehrere Themengruppen innerhalb einer Ablagesystematik in einer Themengruppe zusammengeführt werden müssen.

*Divergenz:* Wenn für eine Themengruppe innerhalb der Ablagesystematik zu viele Dokumente existieren und sich aus Gründen der Übersichtlichkeit eine Aufsplittung einer Themengruppe in mehrere anbietet, wird von Divergenz gesprochen. Hier ist zu untersuchen, anhand welcher Kriterien erkannt werden kann, dass eine Themengruppe innerhalb einer Ablagesystematik in mehrere Themengruppen zerlegt werden muss.

*Erweiterung:* Ein weiterer Grund für Aktualisierungen kann sein, dass im Laufe der Zeit eine Ablagesystematik um völlig neue Themen erweitert werden muss. In diesem Fall spricht man von Erweiterung. Auch hier gilt es festzustellen, ab wann es erforderlich ist, zu einer existierenden Ablagesystematik eine neue Themengruppe hinzuzufügen.

*Neustrukturierung:* Während die drei zuvor genannten Formen eher inkrementelle Änderungen der Ablagesystematik behandeln, zieht eine Neustrukturierung der Ablagesystematik eine komplette Reorganisation nach sich. Eine Neustrukturierung wird dann erforderlich, wenn die Kriterien, anhand derer eine Ablagestrukturierung aufgebaut ist, grundlegend verändert werden. Ein solcher Fall tritt ein, wenn z.B. von einer organisatorisch angelegten Ablagesystematik zu einer thematischen Ablagesystematik gewechselt wird. Neben der Neustrukturierung der gesamten Ablagesystematik soll natürlich auch die Neustrukturierung von Teilstrukturen der Gesamtstruktur unterstützt werden. Es ist zu erwarten, dass für beide Fälle dieselbe Algorithmik zu Grunde gelegt werden kann.

In der praktischen Anwendung von DIWA lag eine Ablagesystematik entweder schon vor (DIWA-ZFD) oder wurde in gemeinsamen Gesprächen neu definiert (DIWA-UVM). Gerade die Einbindung der Dokumentenbestände aus dem KFÜ-Umfeld zeigte darüber hinaus, dass die Übernahme existierender Dokumentenbestände ein in der Praxis häufig anzutreffender Fall sein wird. In solchen Fällen liegt es natürlich nahe, die Ablagesystematik automatisch auf der Basis der existierenden Dokumentenbestände und deren Inhalte zu erzeugen. Um

diesen Schritt anzugehen, sollten existierende Verfahren zum Text Mining eingesetzt werden. Text Mining ist eine Teildisziplin der Semiotik. Die Idee besteht darin, alle relevanten Phrasen aus einer Sammlung an Texten zu extrahieren. Auf dieser Basis wird ein lexikalisches Netzwerk aufgebaut, in dem verwandte und ähnliche Phrasen gruppiert werden. Aufgrund dieser Gruppierungen entstehen Muster (sogenannte Concept Maps), die als Grundlage für eine Ablagesystematik verwendet werden.

In diesem Zusammenhang spielen Verfahren aus der Taxonomie, einem Teilgebiet der Linguistik, eine zentrale Rolle. So wird bei der manuellen Definition einer Ablagesystematik viel Zeit in das zu verwendende Begriffssystem investiert. Abgesehen davon, dass dieser Vorgang ausgesprochen zeitaufwendig ist, ist meist offen, ob das entstandene Begriffssystem wirklich in seiner Gänze zu einem existierenden Dokumentenbestand passt. Vor diesem Hintergrund bietet es sich an, Taxonomien auf der Basis eines Dokumentenbestands automatisch zu erstellen. Viel wichtiger als das einmalige Erstellen erscheint darüber hinaus auch noch das kontinuierliche Anpassen der Taxonomie an sich ändernde Dokumentenbestände. Werden Verfahren zur automatischen Anpassung einer Taxonomie eingesetzt und basiert eine Ablagesystematik auf einer solchen Taxonomie, hätte man einen guten Ausgangspunkt um die bereits angesprochenen erforderlichen kontinuierlichen Änderungen der Ablagesysteme anzugehen.

Für den Ausbau von DIWA in dieser Hinsicht sollten keine neuen Verfahren zum Text Mining und zu Taxonomien entwickelt werden. Vielmehr sollten existierende und bereits bewährte Verfahren eingesetzt werden. Zu den bekannten Anbietern von Text Mining- und Taxonomie-Verfahren zählt sicherlich die Firma Semio Corporation (Semio 2000).

Im Falle von DIWA-UVM wurde kurze Zeit überlegt, ob sich die Ablagestruktur an organisatorischen Strukturen anlehnen sollte. Bekanntermaßen liegt in DIWA-UVM jetzt eine thematische, an organisatorischen Themen angelegte Ablagestruktur vor. Dennoch zeigte die Diskussion, dass es durchaus sinnvoll sein kann, für einen Dokumentenbestand mehrere Ablagestrukturen anzubieten. Analog hierzu sollte es möglich sein, dass ein und dieselbe Teilstruktur einer Ablagesystematik an verschiedenen Stellen in der Ablagesystematik vorkommen kann. Hierbei ist aus Konsistenzgründen darauf zu achten, dass die Teilstruktur nur einmal physikalisch existiert und ansonsten Kopien verwendet werden. Dies wären demnach weitere Bereiche, die in Zukunft angegangen werden könnten. In diesem Umfeld ist insbesondere zu untersuchen, inwieweit der eingesetzte MS IS in der Lage ist, mehrere Ablagestrukturen und die Mehrfachverwendung von Teilstrukturen für einen Dokumentenbestand zu unterstützen.

### **7.2 Zuordnung von Dokumenten zu Ablagesystematiken**

Die Zuordnung von Dokumenten zu einer Systematik sowie die inhaltliche Erschließung über Metainformationen ist eine kontinuierliche, sich stets wiederholende Aufgabe. In DIWA und auch anderen Internet-basierten Informationssystemen werden diese beiden Aufgaben beim Einstellen eines neuen Dokuments ausschließlich manuell verrichtet. Dies birgt die Gefahr von Inkonsistenz und Unvollständigkeit, was sich unmittelbar auf die Qualität des Zugangs zu Dokumenten komplexer Dokumentenbestände übersetzt. Bei navigatorischen Zugängen, wie sie der Explorer von DIWA-UVM über die Ablagesystematik ermöglicht, werden Dokumente nicht gefunden, da sie nicht korrekt eingeordnet wurden. Bei Recherchezugängen auf der Basis von Metainformationen werden Dokumente nicht gefunden, da die Metainformationen unvollständig, inkonsistent oder gar falsch erhoben wurden.

Vor diesem Hintergrund ist für die Zukunft die Entwicklung von Kriterien von Bedeutung, anhand derer eine Einordnung von Dokumenten in eine Ablagesystematik (teil-)automatisch vorgenommen werden kann. Denkbare Kriterien

sind z.B. verfügbare Metainformationen oder die Auswertung inhaltlicher Zusammenhänge zwischen Dokumenten. Derartige Kriterien sollten berücksichtigen, dass ein Dokument nicht nur genau einem Themenbereich sondern mehreren Themenbereichen zugeordnet werden kann. Um Inkonsistenzen zu vermeiden, ist bei Mehrfachzuordnungen von Dokumenten darauf zu achten, dass das Dokument nur einmal im Dokumentenbestand vorkommt und sonst Verknüpfungen auf das Dokument verwendet werden. In diesem Zusammenhang ist zu untersuchen, inwieweit der eingesetzte MS IS Verknüpfungen auf Dokumente in seinem Volltextindex verwalten und recherchierbar machen kann. So ist es im MS IS beispielsweise möglich, mehrere virtuelle Verzeichnisse auf ein und dasselbe physische Verzeichnis verweisen zu lassen. So existieren die Dokumente real nur einmal, sind aber unter verschiedenen Themen recherchierbar.

### **7.3 Erhebung von Metainformationen**

Im Teilsystem ZFD werden Metainformationen automatisch aus den vorliegenden Dokumenten gewonnen. Voraussetzung hierfür ist, dass diese Dokumente einen gewissen Qualitätsstandard hinsichtlich verwendeter Formatvorlagen einhalten. Die Ergebnisse für den Spezialfall ZFD zeigen, dass es prinzipiell möglich ist, Metainformationen automatisch zu erheben. Für die Zukunft sollten nun Verfahren mit einer größeren Allgemeingültigkeit verwendet werden. Hierbei ist insbesondere die Unabhängigkeit von bestimmten Dokumentinhalten zu berücksichtigen.

Vor diesem Hintergrund können folgende Teilaufgaben identifiziert werden:

– Es ist zu erarbeiten, welche Metainformationen überhaupt prinzipiell (teil-) automatisch aus Dokumentinhalten abgeleitet werden können. Während dies für Raumbezüge, Themenbezüge und Zeitbezüge denkbar ist, ist für andere Arten von Metainformationen "Wissen" erforderlich, z.B. wenn es um

die Angabe einer statistischen Erhebungsmethode für Messreihen geht (allein aus den Messdaten ist die Erhebungsmethode in der Regel nicht erkennbar).

- Um Einheitlichkeit in der Erhebung von begrifflichen Metainformationen zu haben (z.B. Raumbezug und Themenbezug), ist es erforderlich, kontrolliertes Vokabular einzusetzen.
- Schließlich sind für die Zukunft existierende Verfahren zur Dokumentanalyse anzuwenden, anhand derer geeignete Metainformationen aus Dokumenten abgeleitet werden können.
- In DIWA-UVM wird optional ein Thesaurus angeboten, um die Recherche zu unterstützen. In ähnlicher Weise kann ein Thesaurus auch eingesetzt werden, um Metainformationen für ein Dokument festzulegen. So kann das Ergebnis einer Dokumentanalyse einen Begriff für den Themenbezug des Dokuments liefern, zu dem über einen Thesaurus Schwester- oder Unterbegriffe als weitere Themenbezüge zugeordnet werden.

### <span id="page-89-0"></span>**7.4 Inhaltliche Zusammenhänge zwischen Dokumenten**

Der Nachteil von herkömmlichen Suchsystemen und auch in den Recherchekomponenten von DIWA besteht darin, dass in den Trefferlisten die Dokumente einzeln ohne Bezug zu anderen evtl. themenverwandten Dokumenten aufgelistet werden. Der gesamte thematische Kontext, in dem sich ein Dokument befindet und in dem ein Dokument zu lesen und zu bewerten ist, geht demnach verloren.

Einen besonderen Mehrwert für Anwender bieten Systeme, die existierende inhaltliche Zusammenhänge zwischen Dokumenten erkennen und diese z.B. über Hypermediaverweise explizit machen. So können als Suchergebnis nicht

nur Dokumente angezeigt werden, die eine Anfrage "matchen", sondern auch solche, die inhaltlich mit den Trefferdokumenten zusammenhängen.

In diesem Themenumfeld sind in Zukunft folgende Aufgaben denkbar:

- Zum einen ließen sich Kriterien erarbeiten, anhand derer inhaltliche Zusammenhänge zwischen verschiedenen Dokumenten erkannt werden können. Hier wäre zu untersuchen, ob und wenn ja in welcher Form Metainformationen oder Verfahren zur Dokumentenanalyse zum Tragen kommen.
- Zum anderen böte es sich an, Verfahren zu konzipieren, über die inhaltliche Zusammenhänge explizit gemacht werden. Eine Möglichkeit bestünde in der automatischen Generierung von Hypermediaverweisen, eine andere in der Erzeugung von inhaltlichen Clustern, die unabhängig von der Ablagesystematik sind. Inhaltlich zusammengehörende Dokumente würden dann einem gemeinsamen Cluster zugeordnet.

### <span id="page-90-0"></span>**7.5 Konkret geplante Arbeitspunkte in 2001**

### **7.5.1 Teilprojekt DIWA-UVM - Integration von DSV und DIWA-UVM**

Die Recherche in den Aktenverwaltungsdaten des DSV wird über DIWA-UVM ermöglicht. Hierfür wird in DIWA-UVM ein eigenes Suchformular entwickelt. Die Recherche wird entsprechend der bisherigen DIWA-Philosophie über Microsoft Internet Information Server (MS IIS) und Microsoft Index Server (MS IS) durchgeführt. Der MS IIS bietet den Internet Database Connector (IDC) zur Anbindung von Datenbanken an das Web über die ODBC-Schnittstelle an. Über diese Schnittstelle können auch Oracle-Datenbanken angesprochen werden. Die Anfragen, deren Parameter in einer entsprechenden Browser-Oberfläche (z.B. DIWA-UVM-Suchformular) festgelegt werden können, werden an eine individuell zu entwickelnde IDC-Datei des MS IIS geleitet. Die IDC-Datei führt die Anfrage an die Datenbank durch. Die Ergebnisse werden entsprechend einer zu entwickelnden HTX-Datei aufbereitet (dynamisch erstellte HTML-Seite, Technologie des MS IIS). Über die IDC-Datei können auch Benutzername und Passwort an die Datenbank übergeben werden.

Einen wesentlichen Aspekt stellt die Einhaltung der Zugriffsrechte bzgl. der Aktenverwaltungsdaten dar.

### **7.5.2 Teilprojekt ZFD**

Im Teilprojekt ZFD wird das System in folgenden Punkten weiterentwickelt:

- Direkte Übernahme von Email-Attachements in den ZFD:
- Bisher können nur Dateien in den Eingangsordner übernommen werden, die auf einem Netzlaufwerk oder einem lokalen Laufwerk abgelegt wurden. Da viele Dokumente per Email eintreffen, erleichtert die direkte Übernahme von Attachements die Arbeit. Diese Funktionalität wird für das Email-System MS Outlook realisiert. Zusätzlich wird jede Datei aus einem Attachement vor der Aufnahme in den ZFD automatisch einer externen Virenprüfung unterzogen.
- Realisierung spezieller Konvertierungsformate (ZIP-Format, PDF-Format): Die Konvertierung von Word-Dokumenten in ZIP- und PDF-Dokumente wird im MS Word97 nicht angeboten. Für die Konvertierung in das ZIP-Format wird eine spezielle Komponente zur Nutzung des WinZIP vom ZFD aus entwickelt werden. Für die Konvertierung in das PDF-Format wird der Adobe Distiller auf jedem ZFD-Arbeitsplatz benötigt. Dadurch kann dessen Drukkertreiber in der Konvertierungsroutine des ZFD genutzt werden.
- Benutzerhandbuch:

Zur Unterstützung der Bearbeiter werden eine Online-Hilfe in Form eines digitalen Benutzerhandbuchs sowie ein Benutzerhandbuch in Papierform erstellt. Insbesondere wird der grundsätzliche Aufbau der fachlichen Strukturen beschrieben.

### **7.5.3 Softwarepflege und Vorortunterstützung**

Neben der Inbetriebnahme von DIWA-UVM und ZFD wird für alle Systeme des Projekts DIWA 2001 (DIWA-UVM, ZFD, FA-ZSV) Softwarepflege und Vorortunterstützung geleistetet.

# **Abkürzungsverzeichnis**

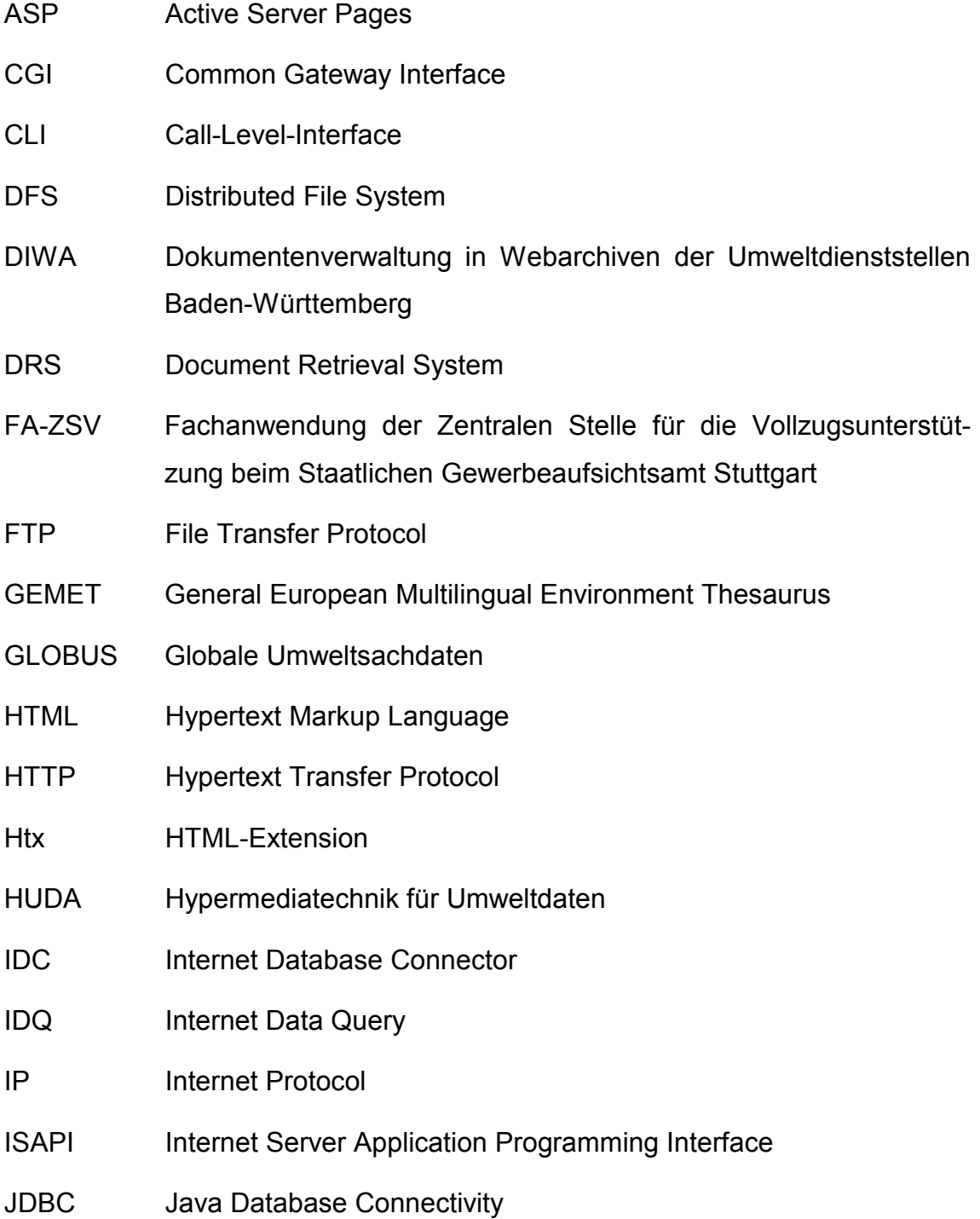

- JDK Java Developers Kit
- KFÜ Kernreaktorfernüberwachung
- LAN Local Area Network
- LfU Landesanstalt für Umweltschutz Baden-Württemberg
- MS IIS Microsoft Internet Information Server
- MS IS Microsoft Index Server
- ODBC Open Database Connectivity
- PDF Portable Document Format
- RMI Remote Method Invocation
- SGML Standard Generalized Markup Language
- TCP/IP Transmission Control Protocol/Internet Protocol
- UDK Umweltdatenkatalog
- UNC Uniform Naming Convention
- URL Uniform Resource Location
- UVM Ministerium für Umwelt und Verkehr Baden-Württemberg
- VSGA Vorschriftensammlung der Gewerbeaufsicht
- WebDAV Web-based Distributed Authoring and Versioning
- WWW World Wide Web
- XML extended Markup Language
- ZFD Zentraler Fachdienst für Wasser, Boden, Abfall und Altlasten

## **Literaturverzeichnis**

Active Directory (2000): Active Directory http://www.microsoft.com/germany/ windows2000/magazin/artikel41.htm und artikel42.htm

ActiveState (2000): http://www.activestate.com/

ActiveX (2000): http://homepages.hbi-stuttgart.de/~schwab/activex.html

CSS (2000): http://www.w3.org/Style/CSS/

IIS Features (2000): Internet Information Services Features http://www.microsoft.com/windows2000/guide/server/features/ web.asp?RLD=71

IIS Overview (2000): Internet Information Services 5.0 Technical Overview http://www.microsoft.com/windows2000/library/howitworks/iis/ iis5techoverview.asp

JavaScript (2000): http://www.javascript.com/

Kofler, M. (1998): Visual Basic 5: Programmiertechniken, Datenbanken, Internet, Addison Wesley Longman Verlag GmbH.

Kussmaul, A. (1999): Multimediales Dokumentenarchiv für das World Wide Web, Diplomarbeit, Fachhochschule Ulm, 1999.

Mayer-Föll, R.; Tochtermann, K. (2000): Dokumentenverwaltung in Web-Archiven der Umweltdienststellen Baden-Württemberg – DIWA 1999, Ministerium für Umwelt und Verkehr Baden-Württemberg.

Semio (2000): http://www.semio.com

Tochtermann, K.; Keitel, A.; Schütz, T. (2000): Environmental Reporting in Print and Electronic Media Environmental Information Systems in Industry and Public Administration, (Hrsg.) Claus Rautenstrauch, Idea Group Publishing, 2000, Kapitel 22, S. 333 – 346.

UDK (2000): http://www.lfu.baden-wuerttemberg.de/udkservlets/UDKServlet

XfaWeb (2000): XfaWeb – Umwelt-Fachinformationssystem im World-Wide Web, http://www.uvm.baden-wuerttemberg.de/xfaweb, http://xfaweb.iai.fzk.de

Windows Documentation (2000): Windows 2000 Server Dokumentation http://windows.microsoft.com/windows2000/de/server/help/